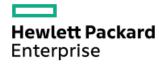

HPE ProLiant DL325 Gen11 Server User Guide

Part Number: 30-DFE49E75-004 Published: October 2023

Edition: 4

## HPE ProLiant DL325 Gen11 Server User Guide

### **Abstract**

This document is for the person who installs, administers, and troubleshoots servers and storage systems. Hewlett Packard Enterprise assumes you are qualified in the servicing of computer equipment and trained in recognizing hazards in products with hazardous energy levels, and are familiar with the weight and stability precautions for rack installations.

Part Number: 30-DFE49E75-004 Published: October 2023

Edition: 4

© Copyright 2022-2023 Hewlett Packard Enterprise Development LP

### **Notices**

The information contained herein is subject to change without notice. The only warranties for Hewlett Packard Enterprise products and services are set forth in the express warranty statements accompanying such products and services. Nothing herein should be construed as constituting an additional warranty. Hewlett Packard Enterprise shall not be liable for technical or editorial errors or omissions contained herein.

Confidential computer software. Valid license from Hewlett Packard Enterprise required for possession, use, or copying. Consistent with FAR 12.211 and 12.212, Commercial Computer Software, Computer Software Documentation, and Technical Data for Commercial Items are licensed to the U.S. Government under vendor's standard commercial license.

Links to third-party websites take you outside the Hewlett Packard Enterprise website. Hewlett Packard Enterprise has no control over and is not responsible for information outside the Hewlett Packard Enterprise website.

### **Acknowledgments**

AMD and AMD EPYC™ are trademarks of Advanced Micro Devices, Inc.

Linux® is the registered trademark of Linus Torvalds in the U.S. and other countries.

Microsoft® and Windows® are either registered trademarks or trademarks of Microsoft Corporation in the United States and/or other countries.

VMware® is a registered trademark or trademark of VMware, Inc. and its subsidiaries in the United States and other jurisdictions.

All third-party marks are property of their respective owners.

### Table of contents

- Component identification
  - o Front panel components
    - iLO Service Port
  - o Front panel LEDs and buttons
    - Server UID LED
    - Using the UID button to view the Server Health Summary
    - Front panel LED power fault codes
  - o Rear panel components
    - Display device setup
  - o Rear panel LEDs
  - o System board components
    - System maintenance switch descriptions
    - DIMM label identification
    - DIMM slot numbering
    - Processor and socket components
  - o Riser board components
  - o PCle5 slot description
  - Accelerator slot numbering
  - o HPE Basic Drive LED definitions
  - o EDSFF SSD LED definitions
  - o Drive bay numbering
    - LFF drive bay numbering
    - SFF drive bay numbering
    - E3.S drive bay numbering
  - Drive backplane naming
  - Fan numbering
  - o Fan and heatsink requirements
  - o Liquid cooling options
    - Liquid cooling components
  - o DSC-25 2-port SFP28 card ports and LEDs
  - o Trusted Platform Module 2.0
    - Trusted Platform Module 2.0 guidelines
    - BitLocker recovery key/password retention guidelines
  - o HPE NS204i-u Boot Device components
  - o HPE NS204i-u Boot Device LED definitions
- Setup
  - o Initial system installation
    - HPE Installation Service
    - Setting up the server

- Operational requirements
  - Space and airflow requirements
  - Temperature requirements
  - Power requirements
  - Electrical grounding requirements
- Rack warnings and cautions
- o Server warnings and cautions
- o Electrostatic discharge

### Operations

- o Remove the front bezel
- o Power down the server
- o Extend the server out of the rack
- Remove the server from the rack
- o Remove the access panel
- o Remove the middle cover
- o Remove the air baffle
- o Remove the fan
- Remove the primary riser cage
- o Install the primary riser cage
- o Install the air baffle
- o Install the middle cover
- o Install the access panel
- o Install the server into the rack
- o Power up the server
- Hardware options installation
  - Server data backup
  - o Hardware option installation guidelines
  - Rack mounting options
    - Rail identification markers
    - Rack mounting interfaces
    - Rack rail options
      - Installing the friction rack rail
    - Installing the server into the rack
    - Installing the rack rail hook-and-loop strap
    - Installing the cable management arm
  - o Installing the front bezel option
  - Power supply options
    - Hot-plug power supply calculations
    - Power supply warnings and cautions
    - DC power supply warnings and cautions
    - DC power supply wire colors

- Installing an AC power supply
- Installing a DC power supply
- Connecting a DC power cable to a DC power source
- o Transceiver option
  - Transceiver warnings and cautions
  - Installing a transceiver
- o Drive options
  - Drive installation guidelines
  - Installing a hot-plug SAS, SATA or NVMe drive
  - Installing an E3.S drive
- o Drive cage options
  - Installing the 2 SFF side-by-side drive cage option
  - Installing the 4 SFF NVMe drive cage option
  - Installing the 8 E3.S drive cage option
- o Installing an 8 SFF drive backplane option
- Optical drive option
  - Installing the optical drive in the LFF drive chassis
  - Installing the optical drive in the SFF drive chassis
- o Installing the front USB and DisplayPort option
- Fan options
  - Fan mode behavior
  - Installing a fan option
- Memory option
  - HPE SmartMemory speed and population information
  - DIMM installation guidelines
  - Installing a DIMM
- o Riser cage options
  - Installing the secondary riser cage
  - Installing the NS204i-u + secondary low-profile riser cage
- Storage controller options
  - Preparing the server for storage controller installation
  - Installing a type-p storage controller
  - Installing a type-o storage controller (OROC)
- Energy pack options
  - HPE Smart Storage Battery
  - HPE Smart Storage Hybrid Capacitor
  - Installing an energy pack in configurations without the M.2 SSD pass-through card
  - Installing an energy pack in configurations with the M.2 SSD pass-through card
  - Installing an energy pack in accelerator-optimized drive configurations
- Expansion card options
  - Installing the full-length expansion card retainer

- Installing an expansion card in the primary riser cage
- Installing an expansion card in the NS204i-u + secondary low-profile riser cage
- o Accelerator options
  - Accelerator installation guidelines
  - Installing an accelerator in the GPU riser cage
  - Installing an accelerator in the primary riser cage
- o HPE NS204i-u Boot Device option
  - Installing the HPE NS204i-u Boot Device
  - Installing the boot device security cover in a preconfigured server
- o M.2 SSD pass-through card option
  - M.2 SSD pass-through card components
  - Installing the M.2 SSD pass-through card
- OCP NIC 3.0 adapter option
  - OCP slot population rules
  - Installing the OCP NIC 3.0 adapter
- o High performance heatsink option
  - Heatsink label
  - Installing the high performance heatsink
- o Chassis intrusion detection switch option
  - Installing the chassis intrusion detection switch
- o Serial port option
  - Installing the serial port
- o Internal USB device option
  - Installing the internal USB device
- Cabling
  - o Cabling guidelines
  - o Cabling diagrams
  - o Internal cabling management
  - o Storage cabling
    - Storage controller cabling
      - 4 LFF SAS/SATA drive controller cabling
      - 2 SFF NVMe drive controller cabling
      - 2 SFF SAS/SATA drive controller cabling
      - 8 SFF NVMe drive controller cabling
      - 8 SFF SAS/SATA drive controller cabling
      - 8 + 2 SFF NVMe drive controller cabling
      - 8 + 2 SFF SAS/SATA drive controller cabling
      - 4 SFF NVMe drive controller cabling
      - 8 E3.S drive controller cabling
      - 20 E3.S drive controller cabling
    - Drive power cabling

- Energy pack cabling
- Storage controller backup power cabling
- o Optical drive cabling
- o HPE NS204i-u Boot Device cabling
- o M.2 SSD pass-through card cabling
- o Accelerator cabling
  - GPU riser cabling
  - Auxiliary power cabling for double-width accelerators
- o Pump signal cabling for the liquid cooling heatsink
- o OCP bandwidth upgrade cabling
- Serial port cabling
- o Chassis intrusion detection switch cabling
- Front I/O cabling
- o Front USB and DisplayPort cabling
- Configuration resources
  - o Updating firmware or system ROM
  - Configuring the server
  - o Configuring storage controllers
  - o Managing the HPE NS204i-u Boot Device
  - o Deploying an OS
  - Configuring security
  - o Optimizing the server
  - o Server management
  - o Managing Linux-based high performance compute clusters
- Troubleshooting
  - NMI functionality
  - o Troubleshooting resources
- System battery replacement
  - o System battery information
  - Removing and replacing the system battery
- Safety, warranty, and regulatory information
  - Regulatory information
    - Notices for Eurasian Economic Union
    - Turkey RoHS material content declaration
    - Ukraine RoHS material content declaration
  - Warranty information
- Specifications
  - o Environmental specifications
  - o Mechanical specifications
  - Power supply specifications
    - HPE 500 W Flex Slot Platinum Hot-plug Low Halogen Power Supply

- HPE 800 W Flex Slot Platinum Hot-plug Low Halogen Power Supply
- HPE 1000 W Flex Slot Titanium Hot-plug Power Supply
- HPE 1600 W Flex Slot Platinum Hot-plug Low Halogen Power Supply
- HPE 1600 W Flex Slot -48 VDC Hot-plug Power Supply
- HPE 1800-2200 W Flex Slot Titanium Power Supply
- Websites
- Support and other resources
  - o Accessing Hewlett Packard Enterprise Support
  - Accessing updates
  - o Customer self repair
  - o Remote support
  - Documentation feedback

# **Component identification**

This chapter describes the external and internal server features and components.

**Subtopics** 

Front panel components

Front panel LEDs and buttons

Rear panel components

Rear panel LEDs

**System board components** 

Riser board components

PCIe5 slot description

Accelerator slot numbering

**HPE Basic Drive LED definitions** 

**EDSFF SSD LED definitions** 

**Drive bay numbering** 

**Drive backplane naming** 

Fan numbering

Fan and heatsink requirements

**Liquid cooling options** 

DSC-25 2-port SFP28 card ports and LEDs

**Trusted Platform Module 2.0** 

HPE NS204i-u Boot Device components

HPE NS204i-u Boot Device LED definitions

# Front panel components

### 4 LFF drive configuration

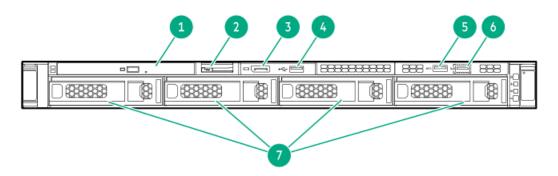

| Item | Description                                              |  |
|------|----------------------------------------------------------|--|
| 1    | Optical drive (optional)                                 |  |
| 2    | Serial number / iLO information pull tab $^{rac{1}{2}}$ |  |
| 3    | DisplayPort 1.1a (optional) <sup>2</sup>                 |  |
| 4    | USB 2.0 port (optional) $\frac{2}{}$                     |  |
| 5    | USB 3.2 Gen1 port                                        |  |
| 6    | iLO service port                                         |  |
| 7    | 4 LFF drives (optional) $\frac{3}{}$                     |  |

- The serial number / iLO information pull tab is double-sided. One side shows the server serial number and the customer asset tag label. The other side shows the default iLO account information.
- This port is included in the front USB and DisplayPort assembly option.
- $\frac{1}{3}$  The 4 LFF drive bays support SAS or SATA drives.

### 8 + 2 SFF drive configuration

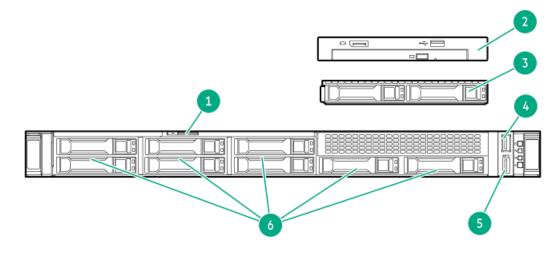

| ltem | Description                                                    |  |
|------|----------------------------------------------------------------|--|
| 1    | Serial number / iLO information pull tab $^{\underline{1}}$    |  |
| 2    | Optical drive cage assembly (optional) $^{2}$                  |  |
| 3    | 2 SFF side-by-side drive cage assembly (optional) $\frac{3}{}$ |  |
| 4    | iLO service port                                               |  |
| 5    | USB 3.2 Gen1 port                                              |  |
| 6    | 8 SFF drives (optional) $\frac{3}{}$                           |  |

- The serial number / iLO information pull tab is double-sided. One side shows the server serial number and the customer asset tag label. The other side shows the default iLO account information.
  - This assembly includes:
  - One <u>DisplayPort 1.1a</u>
  - One USB 2.0 port
  - One optical drive bay
- $_{\underline{3}}$  Depending on the  $\underline{\text{type of drive backplane installed}}$  , the server supports SFF SAS, SATA, or U.3 NVMe drives .

### 20 E3.S drive configuration

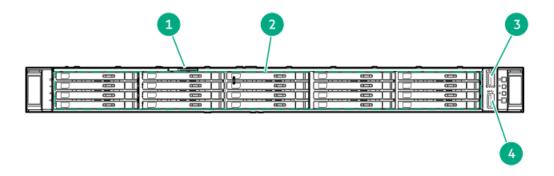

| Item | Description                                            |  |
|------|--------------------------------------------------------|--|
| 1    | Serial number / iLO information pull tab $^{1\over 2}$ |  |
| 2    | 20 E3.S drives (optional)                              |  |
| 3    | iLO service port                                       |  |
| 4    | USB 3.2 Gen1 port                                      |  |

The serial number / iLO information pull tab is double-sided. One side shows the server serial number and the customer asset tag label. The other side shows the default iLO account information.

## Accelerator-optimized 4 SFF NVMe drive configuration

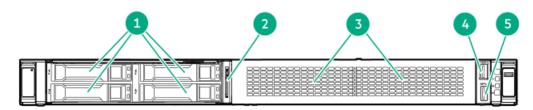

| ltem | Description                                     |  |
|------|-------------------------------------------------|--|
| 1    | 4 SFF NVMe drives (optional) $\frac{1}{2}$      |  |
| 2    | Serial number / iLO information pull tab $^{2}$ |  |
| 3    | GPU riser cage <sup>3</sup>                     |  |
| 4    | iLO service port                                |  |
| 5    | USB 3.2 Gen1 port                               |  |

- $\underline{\text{1}} \qquad \text{Depending on the } \underline{\text{type of drive backplane installed}}, \text{the server supports SFF SAS, SATA, or U.3 NVMe drives} \,.$
- The serial number / iLO information pull tab is double-sided. One side shows the server serial number and the customer asset tag label. The other side shows the default iLO account information.
- $\underline{{\tt 3}}$  This GPU riser cage accommodates up to two single-width or double-width accelerators.

## Accelerator-optimized 8 E3.S drive configuration

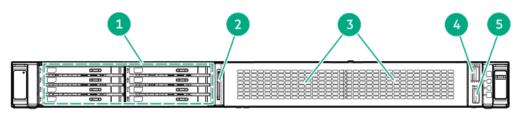

| Item | Description                                            |  |
|------|--------------------------------------------------------|--|
| 1    | 8 E3.S drives (optional)                               |  |
| 2    | Serial number / iLO information pull tab $\frac{1}{2}$ |  |
| 3    | GPU riser cage $\frac{2}{}$                            |  |
| 4    | iLO service port                                       |  |
| 5    | USB 3.2 Gen1 port                                      |  |

- The serial number / iLO information pull tab is double-sided. One side shows the server serial number and the customer asset tag label. The other side shows the default iLO account information.
- This GPU riser cage accommodates up to two single-width or double-width accelerators.

### **Subtopics**

### **iLO Service Port**

### iLO Service Port

The Service Port is a USB port with the label iLO on supported servers and compute modules.

To find out if your server or compute module supports this feature, see the server specifications document at the following website: <a href="https://www.hpe.com/info/qs">https://www.hpe.com/info/qs</a>.

When you have physical access to a server, you can use the Service Port to do the following:

Download the Active Health System Log to a supported USB flash drive.

When you use this feature, the connected USB flash drive is not accessible by the host operating system.

- Connect a client (such as a laptop) with a supported USB to Ethernet adapter to access the following:
  - o iLO web interface
  - o Remote console
  - o iLO RESTful API
  - o CLI

Hewlett Packard Enterprise recommends the HPE USB to Ethernet Adapter (part number Q7Y55A).

When you use the iLO Service Port:

- Actions are logged in the iLO event log.
- The server UID flashes to indicate the Service Port status.

You can also retrieve the Service Port status by using a REST client and the iLO RESTful API.

- You cannot use the Service Port to boot any device within the server, or the server itself.
- You cannot access the server by connecting to the Service Port.
- You cannot access the connected device from the server.

For more information about the iLO Service Port, see the iLO user guide at the following website: https://www.hpe.com/support/ilo6.

# Front panel LEDs and buttons

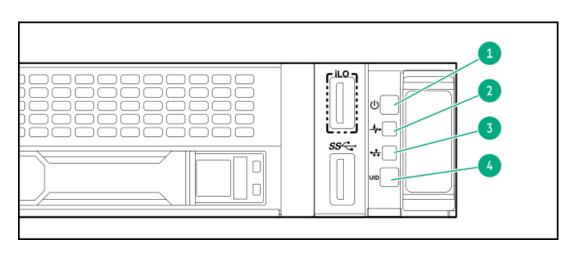

| Item | Description                   | Status         | Definition                                                                                                    |
|------|-------------------------------|----------------|----------------------------------------------------------------------------------------------------|
| 1    | Power On/Standby button and   | Solid green    | System on                                                                                                    |
|      | system power LED <sup>1</sup> | Flashing green | Performing power-on sequence                                                                                                    |
|      |                               | Solid amber    | System in standby                                                                                                    |
|      |                               | Off            | No power present <sup>2</sup>                                                                                                    |
| 2    | Health LED <sup>1</sup>       | Solid green    | Normal                                                                                                    |
|      |                               | Flashing green | iLO is rebooting                                                                                                    |
|      |                               | Flashing amber | System degraded $\frac{3}{}$                                                                                                    |
|      |                               | Flashing red   | System critical <sup>3</sup>                                                                                                    |
| 3    | NIC status LED <sup>1</sup>   | Solid green    | Linked to network                                                                                                    |
|      |                               | Flashing green | Network active                                                                                                    |
|      |                               | Off            | No network activity                                                                                                    |
| 4    | UID button/LED <sup>1</sup>   | Solid blue     | Activated                                                                                                    |
|      |                               | Flashing blue  | <ul> <li>1 flash per second—Remote management or firmware upgrade in progress</li> <li>4 flashes per second—iLO manual reboot sequence initiated</li> <li>8 flashes per second—iLO manual reboot sequence in progress</li> </ul> |
|      |                               | Off            | Deactivated                                                                                                    |

When all LEDs flash simultaneously, a power fault has occurred. For more information, see Front panel LED power fault codes. 1

### **Subtopics**

### Server UID LED

Using the UID button to view the Server Health Summary

Front panel LED power fault codes

## Server UID LED

The UID LED is used to locate a particular server when it is deployed in a dense rack with other equipment. Activating the UID LED helps an

Facility power is not present, power cord is not attached, no power supplies are installed, or power supply failure has occurred.

<sup>2</sup> If the health LED indicates a degraded or critical state, review the system Integrated Management Log (IML) or use HPE iLO to review <u>3</u> the system health status.

## Using the UID button to view the Server Health Summary

### **Prerequisites**

- An external monitor is connected.
- In the iLO web interface, the Show Server Health on External Monitor feature is enabled on the Access Settings page.

### About this task

Use the UID button to display the iLO Server Health Summary screen on an external monitor. This function works when the server is powered on or off. Use this feature for troubleshooting if the server will not start up.

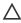

**CAUTION:** Press and release the UID button. Holding it down at any time for more than five seconds initiates a graceful iLO reboot or a hardware iLO reboot. Data loss or NVRAM corruption might occur during a hardware iLO reboot.

### **Procedure**

1. Press and release the UID button.

The Server Health Summary screen is displayed on the external monitor. For more information, see the iLO troubleshooting guide:

### https://www.hpe.com/support/ilo6

2. Press the UID button again to close the Server Health Summary screen.

## Front panel LED power fault codes

The following table provides a list of power fault codes, and the subsystems that are affected. Not all power faults are used by all servers.

| Subsystem                                     | LED behavior |
|-----------------------------------------------|--------------|
| System board                                  | 1 flash      |
| Processor                                     | 2 flashes    |
| Memory                                        | 3 flashes    |
| Riser board PCIe slots                        | 4 flashes    |
| FlexibleLOM                                   | 5 flashes    |
| Storage controller                            | 6 flashes    |
| System board PCIe slots                       | 7 flashes    |
| Power backplane                               | 8 flashes    |
| Storage backplane                             | 9 flashes    |
| Power supply                                  | 10 flashes   |
| PCIe expansion cards installed in riser board | 11 flashes   |
| Chassis                                       | 12 flashes   |
| GPU card                                      | 13 flashes   |

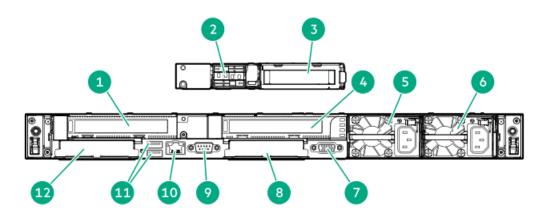

| Item | Description                                  |  |
|------|----------------------------------------------|--|
| 1    | Slot 1 PCle5 x16 <sup>1</sup>                |  |
| 2    | NS204i-u boot device (optional) $\frac{2}{}$ |  |
| 3    | Slot 2 PCle5 x16 (optional) $\frac{3}{}$     |  |
| 4    | Slot 2 PCle5 x16 (optional) 4                |  |
| 5    | Flexible Slot power supply 2 (optional)      |  |
| 6    | Flexible Slot power supply 1                 |  |
| 7    | VGA port                                     |  |
| 8    | Slot 22 OCP PCIe5 x8                         |  |
| 9    | Serial port (optional)                       |  |
| 10   | iLO dedicated network port                   |  |
| 11   | USB 3.2 Gen1 ports                           |  |
| 12   | Slot 21 OCP PCle5 x8 <sup>5</sup>            |  |

- This riser slot is in the primary riser cage.
  - This option is in the NS204i-u + low-profile riser cage.
- This riser slot is in the NS204i-u + low-profile riser cage. <u>2</u>
- This riser slot is in the secondary riser cage.
- <u>4</u> In Slot 21 OCP, the OCP bandwidth upgrade cable is required to support a x16 OCP expansion option. 5

### **Subtopics**

### Display device setup

# Display device setup

This server supports both VGA port and DisplayPort 1.1a. Before connecting a display device to this server, review the information below.

- Whenever possible, use the same display connection type. For example, if your PC or monitor only has a VGA output, connect it to the server VGA port. Use of any kind of adapter or converter cable or dongle might lead to decreased display quality or a lag over the connection.
- DisplayPort connection: When connecting an HDMI or DVI display to the DisplayPort, use an active type adapter. Passive type adapter marked with the DP++ symbol—is not supported.
- Display output modes:
  - o If you connect two display devices to the VGA port and DisplayPort, the same image is shown on both devices—screen mirroring mode.
  - o The embedded video controller in the iLO 6 chipset does not support dual display or screen extension mode. To enable dual display

## **Rear panel LEDs**

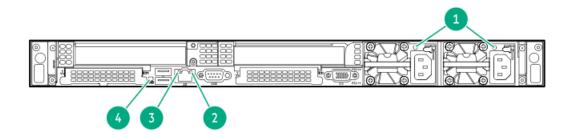

| Item | LED          | Status         | Definition                                                              |
|------|--------------|----------------|-------------------------------------------------------------------------|
| 1    | Power supply | Solid green    | The power supply is operating normally.                                 |
|      |              | Off            | One or more of the following conditions exists:  • Power is unavailable |
|      |              |                | Power supply failure                                                    |
|      |              |                | Power supply is in standby mode                                         |
|      |              |                | Power supply error                                                      |
| 2    | iLO link     | Solid green    | Network link                                                            |
|      |              | Off            | No network link                                                         |
| 3    | iLO status   | Solid green    | Linked to network                                                       |
|      |              | Flashing green | Network active                                                          |
|      |              | Off            | No network activity                                                     |
| 4    | UID          | Solid blue     | Activated                                                               |
|      |              | Flashing blue  | 1 flash per sec—Remote management or firmware upgrade in progress       |
|      |              |                | 4 flashes per sec—iLO manual reboot sequence initiated                  |
|      |              |                | 8 flashes per sec—iLO manual reboot sequence in progress                |
|      |              | Off            | Deactivated                                                             |

# **System board components**

The grayed out components in the system board image are not for use in this server.

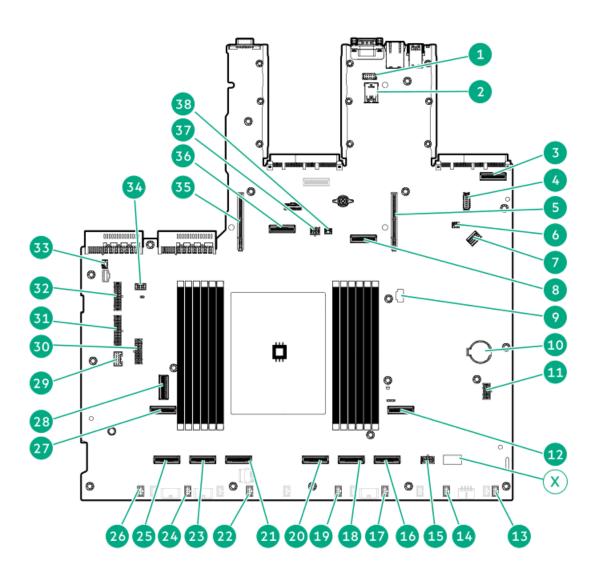

| Item | Description                                               |  |
|------|-----------------------------------------------------------|--|
| 1    | Serial port connector                                     |  |
| 2    | Stacked, dual USB 3.2 Gen1 ports                          |  |
| 3    | Slot 21 OCP x16 upgrade connector                         |  |
| 4    | Front USB and DisplayPort connector                       |  |
| 5    | Primary riser connector                                   |  |
| 6    | Slot 21 OROC storage backup power connector               |  |
| 7    | Front I/O connector                                       |  |
| 8    | NVMe port 9A                                              |  |
| 9    | Pump-cold plate signal connector $\frac{1}{2}$            |  |
| 10   | System battery                                            |  |
| 11   | GPU riser power connector                                 |  |
| 12   | NVMe / SATA port 1A                                       |  |
| 13   | Fan connector 7                                           |  |
| 14   | Fan connector 6                                           |  |
| 15   | Optical drive power connector                             |  |
| 16   | NVMe / SATA port 2A                                       |  |
| 17   | Fan connector 5                                           |  |
| 18   | NVMe port 3A                                              |  |
| 19   | Fan connector 4                                           |  |
| 20   | NVMe port 4A                                              |  |
| 21   | NVMe port 5A                                              |  |
| 22   | Fan connector 3                                           |  |
| 23   | NVMe port 6A                                              |  |
| 24   | Fan connector 2                                           |  |
| 25   | NVMe port 7A                                              |  |
| 26   | Fan connector 1                                           |  |
| 27   | NVMe port 8A                                              |  |
| 28   | NS204i-u signal connector                                 |  |
| 29   | Energy pack connector                                     |  |
| 30   | Drive backplane / Graphics card power connector C (J9019) |  |
| 31   | Drive backplane / Graphics card power connector A (J9017) |  |
| 32   | Drive backplane / Graphics card power connector B (J9018) |  |
| 33   | Chassis intrusion detection switch connector              |  |
| 34   | M.2 SSD power connector <sup>2</sup>                      |  |
| 35   | Secondary riser connector                                 |  |
| 36   | NVMe / SATA port 1B $\frac{3}{}$                          |  |
| 37   | SmartNIC auxiliary power connector                        |  |
| 38   | Slot 22 OROC storage backup power connector               |  |
| Х    | System maintenance switch                                 |  |

This connector is for the <u>liquid cooling heatsink</u>.

This power connector is either for the M.2 SSD pass-through card or the NS204i-u boot device options. This port is for M.2 SSD pass-through card signal cable connection.

**Subtopics** 

**System maintenance switch descriptions** 

**DIMM label identification** 

**DIMM slot numbering** 

**Processor and socket components** 

## System maintenance switch descriptions

| Position        | Default | Function                                  |  |
|-----------------|---------|-------------------------------------------|--|
| S1 <sup>1</sup> | Off     | Off—iLO 6 security is enabled.            |  |
|                 |         | On—iLO 6 security is disabled.            |  |
| S2              | Off     | Reserved                                  |  |
| S3              | Off     | Reserved                                  |  |
| S4              | Off     | Reserved                                  |  |
| S5 <sup>1</sup> | Off     | Off—Power-on password is enabled.         |  |
|                 |         | On—Power-on password is disabled.         |  |
| S6 1, 2, 3      | Off     | Off—No function                           |  |
|                 |         | On—Restore default manufacturing settings |  |
| S7              | Off     | Reserved                                  |  |
| S8              | Off     | Reserved                                  |  |
| S9              | Off     | Reserved                                  |  |
| S10             | Off     | Reserved                                  |  |
| S11             | Off     | Reserved                                  |  |
| S12             | Off     | Reserved                                  |  |

- $_{\underline{\mathbf{1}}}$  To access the redundant ROM, set S1, S5, and S6 to On.
- When the system maintenance switch position 6 is set to the On position, the system is prepared to restore all configuration settings to their manufacturing defaults.
- When the system maintenance switch position 6 is set to the On position and Secure Boot is enabled, some configurations cannot be restored. For more information, see <u>Configuring the server</u>.

### DIMM label identification

To determine DIMM characteristics, see the label attached to the DIMM. The information in this section helps you to use the label to locate specific information about the DIMM.

For more information about product features, specifications, options, configurations, and compatibility, see the HPE DDR5 SmartMemory QuickSpecs:

https://www.hpe.com/docs/server-memory

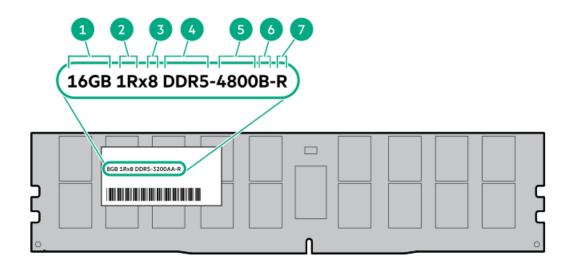

| Item | Description          | Example                                       |
|------|----------------------|-----------------------------------------------|
| 1    | Capacity             | 16 GB                                         |
|      |                      | 32 GB                                         |
|      |                      | 64 GB                                         |
|      |                      | 128 GB                                        |
|      |                      | 256 GB                                        |
| 2    | Rank                 | 1R—Single rank                                |
|      |                      | 2R—Dual rank                                  |
|      |                      | 4R—Quad rank                                  |
|      |                      | 8R—Octal rank                                 |
| 3    | Data width on DRAM   | x4—4-bit                                      |
|      |                      | x8—8-bit                                      |
| 4    | Memory generation    | PC5—DDR5                                      |
| 5    | Maximum memory speed | 4400 MT/s                                     |
|      |                      | 4800 MT/s                                     |
| 6    | CAS latency          | B—42-42-42                                    |
|      |                      | B—50-42-42 (for 128 GB and 256 GB capacities) |
| 7    | DIMM type            | E—UDIMM (unbuffered with ECC)                 |
|      |                      | R—RDIMM (registered)                          |

# **DIMM slot numbering**

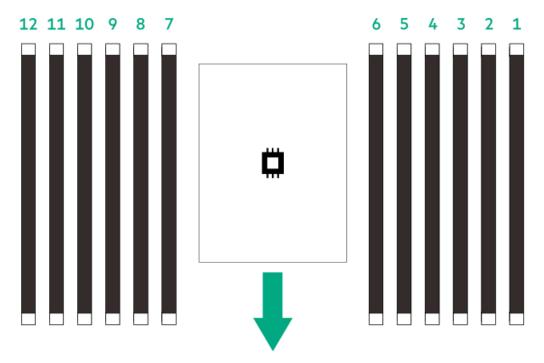

The arrow points to the front of the server.

## **Processor and socket components**

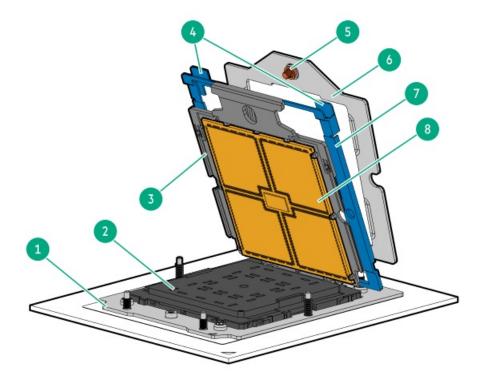

| ltem | Description                  |
|------|------------------------------|
| 1    | Processor socket             |
| 2    | Pin field cover cap          |
| 3    | Processor carrier            |
| 4    | Rail frame lift tabs         |
| 5    | Retention frame screw (T-20) |
| 6    | Retention frame              |
| 7    | Rail frame                   |
| 8    | Processor                    |

# **Riser board components**

All riser slots are PCle5 x16 (16, 8, 4, 1) and are rated for a maximum power draw of 75 W each.

## Primary PCle5 x16 riser

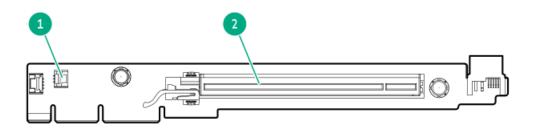

| ltem | Description                               | Supported form factors                 |
|------|-------------------------------------------|----------------------------------------|
| 1    | Controller storage backup power connector | · —                                    |
| 2    | Slot 1 PCle5 x16 (16, 8, 4, 1)            | Full-height, full-length               |
|      |                                           | • Full-height, half-length             |
|      |                                           | Half-height, half-length (low-profile) |
|      |                                           |                                        |

## Secondary PCle5 x16 riser

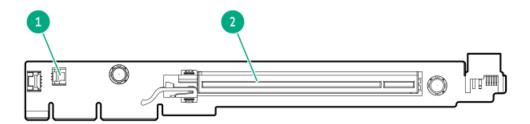

| Item | Description                               | Supported form factors                 |
|------|-------------------------------------------|----------------------------------------|
| 1    | Controller storage backup power connector | r —                                    |
| 2    | Slot 2 PCle5 x16 (16, 8, 4, 1)            | Full-height, half-length               |
|      |                                           | Half-height, half-length (low-profile) |

## Secondary low-profile PCle5 x16 riser

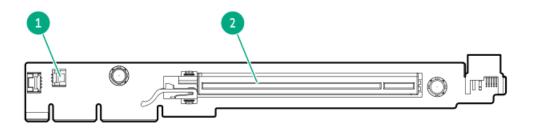

| ltem | Description                               | Supported form factors                 |
|------|-------------------------------------------|----------------------------------------|
| 1    | Controller storage backup power connector | _                                      |
| 2    | Slot 2 PCle5 x16 (16, 8, 4, 1)            | Half-height, half-length (low-profile) |

# PCle5 slot description

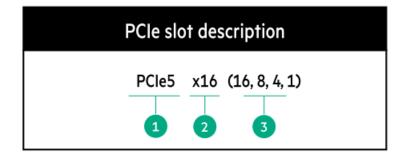

| Item | Description                   | Definition                                                                                                    |  |
|------|-------------------------------|----------------------------------------------------------------------------------------------------|--|
| 1    | PCI Express version           | Each PCIe version corresponds to a specific data transfer rate between the processor and peripheral devices. Generally, a version update corresponds to an increase in transfer rate.  • PCIe 1.x  • PCIe 2.x  • PCIe 3.x  • PCIe 4.x  • PCIe 5.x  The PCIe technology is under constant development. For the latest information, see the PCI-SIG website. |  |
| 2    | Physical connector link width | information, see the PCI-SIG website.  PCIe devices communicate through a logical connection called an interconnect or link. At the physical level, a link is composed of one or more lanes. The number of lanes is written with an x prefix with x16 being the largest size in common use.  • x1  • x2  • x4  • x8  • x16                                 |  |
| 3    | Negotiable link width         | These numbers correspond to the maximum link bandwidth supported by the slot.                                                                                                    |  |

# Accelerator slot numbering

This server supports accelerator installation in the front-end GPU riser cage and the rear-end primary riser cage. All accelerator-compatible slots are PCIe5 x16.

### Accelerator in the primary riser cage

The primary riser cage supports a full-height, full-length, single-width accelerator.

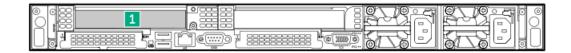

## Accelerator-optimized 4 SFF NVMe drive configurations

Single-width accelerator numbering

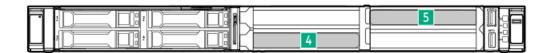

Double-width accelerator numbering

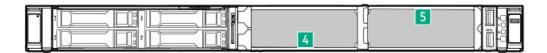

## Accelerator-optimized 8 E3.S drive configurations

• Single-width accelerator numbering

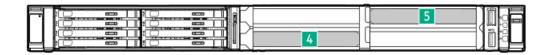

Double-width accelerator numbering

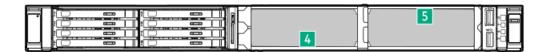

## **HPE Basic Drive LED definitions**

The HPE Basic drive carrier has the following LEDs:

- Amber/blue LED—Managed by the drive backplane in conjunction with the storage controller and is used to indicate drive status.
- Green LED—Managed by the drive itself and indicates the drive activity.

### LFF low-profile drive carrier

The LFF low-profile drive carrier supports hot-plug SAS or SATA drives .

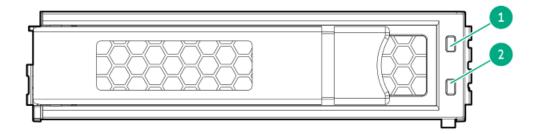

## SFF basic drive carrier

The SFF basic drive carrier supports hot-plug SAS, SATA, or U.3 NVMe drives .

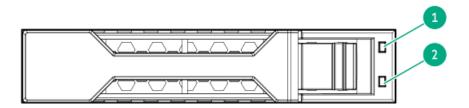

| ltem | LED             | State                                    | Definition                                                                                                    |  |
|------|-----------------|------------------------------------------|----------------------------------------------------------------------------------------------------|--|
| 1    | Fault/Locate    | Solid amber                              | This drive has failed, is unsupported, or is invalid.                                                                                                 |  |
|      |                 | Solid blue                               | The drive is operating normally and being identified by a management application.                                                                     |  |
|      |                 | Flashing amber/blue (1 flash per second) | The drive has failed, or a predictive failure alert has been received for this drive. The drive has also been identified by a management application. |  |
|      |                 | Flashing amber (1 flash per second)      | A predictive failure alert has been received for this drive. Replace the drive as soon as possible.                                                   |  |
|      |                 | Off                                      | The drive is operating normally and not being identified by a management application.                                                                 |  |
| 2    | Online/Activity | Solid green                              | The drive is online and has no activity.                                                                                                    |  |
|      |                 | Flashing green (1 flash per second)      | The drive is doing one of the following:                                                                                                    |  |
|      |                 |                                          | Rebuilding or performing a RAID                                                                                                    |  |
|      |                 |                                          | Performing a stripe size migration                                                                                                    |  |
|      |                 |                                          | Performing a capacity expansion                                                                                                    |  |
|      |                 |                                          | Performing a logical drive extension                                                                                                    |  |
|      |                 |                                          | Erasing                                                                                                    |  |
|      |                 |                                          | Spare part activation                                                                                                    |  |
|      |                 | Flashing green (4 flashes per second)    | The drive is operating normally and has activity.                                                                                                    |  |
|      |                 | Off                                      | The drive is not configured by a RAID controller or is a spare drive.                                                                                 |  |

## **EDSFF SSD LED definitions**

This server supports hot-plug Enterprise and Data Center Standard Form Factor (EDSFF) drives. Specifically, E3.S PCle5 NVMe SSDs. The EDSFF drive carrier has two LEDs:

- Amber/blue LED—Managed by the drive backplane in conjunction with the storage controller and is used to indicate drive status.
- Green LED—Managed by the drive itself and indicates the drive activity.

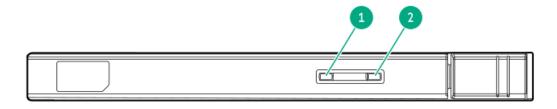

| ltem | LED             | State                                    | Definition                                                                                                    |
|------|-----------------|------------------------------------------|----------------------------------------------------------------------------------------------------|
| 1    | Fault/Locate    | Solid amber                              | This drive has failed, is unsupported, or is invalid.                                                                                                 |
|      |                 | Solid blue                               | The drive is operating normally and being identified by a management application.                                                                     |
|      |                 | Flashing amber/blue (1 flash per second) | The drive has failed, or a predictive failure alert has been received for this drive. The drive has also been identified by a management application. |
|      |                 | Flashing amber (1 flash per second)      | A predictive failure alert has been received for this drive. Replace the drive as soon as possible.                                                   |
|      |                 | Off                                      | The drive is operating normally and not being identified by a management application.                                                                 |
| 2    | Online/Activity | Solid green                              | The drive is online and has no activity.                                                                                                    |
|      |                 | Flashing green (4 flashes per second)    | The drive is operating normally and has activity.                                                                                                    |
|      |                 | Off                                      | No power present                                                                                                    |

# **Drive bay numbering**

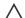

### 

When a server is purchased without any drive installed, some drive bays might be empty while other drive bays might be populated with drive blanks. To maintain proper system cooling, do not operate the server without a drive or a drive blank installed.

### **Subtopics**

LFF drive bay numbering

SFF drive bay numbering

E3.S drive bay numbering

# LFF drive bay numbering

The following drive backplane options are supported in the LFF drive configurations:

- 4 LFF 12G x1 SAS UBM2 LP
- 4 LFF 12G x1 SAS UBM6 LP

For more information on the drive backplane description, see <u>Drive backplane naming</u>.

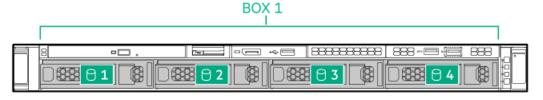

In the LFF drive configuration:

All drives belong to the same box 1.

- SAS or SATA drives are supported.
- To manage the hot-plug SAS drive, install the HPE MR type-o Gen11 storage controller (OROC).

## SFF drive bay numbering

### 8 + 2 SFF drive configuration

The following drive backplane options are supported in all 8 + 2 SFF drive configurations:

- 2 SFF side-by-side drive backplanes:
  - o 2 SFF 16G x4 U.2 NVMe / SAS UBM4 BC
  - 2 SFF 24G x4 U.3 NVMe / SAS UBM3 BC
  - 2 SFF 24G x4 U.3 NVMe / SAS UBM6 BC
- 8 SFF drive backplanes:
  - 8 SFF 16G x4 U.2 NVMe / SAS UBM4 BC
  - 8 SFF 24G x1 U.3 NVMe / SAS UBM3 BC
  - 8 SFF 24G x4 U.3 NVMe / SAS UBM3 BC
  - 8 SFF 24G x1 U.3 NVMe / SAS UBM6 BC
  - o 8 SFF 24G x4 U.3 NVMe / SAS UBM6 BC

For more information on the drive backplane description, see Drive backplane naming.

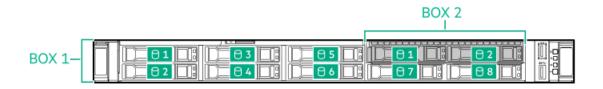

In the 8 + 2 SFF drive configuration:

- Drives are assigned to box 1 and optional box 2.
- SAS, SATA, or U.3 NVMe drives are supported.
- To manage the hot-plug SAS drive, install one of the following storage controllers:
  - o HPE SR / MR type-p Gen11 storage controller
  - HPE MR type-o Gen11 storage controller (OROC)
- When installing NVMe drives, install either all U.2 or all U.3 drives. Mixed NVMe drive type installation in the same box is not supported.

### 4 SFF NVMe drive configuration

The following drive backplane options are supported in the 4 SFF NVMe drive configurations:

- 2 SFF 24G x4 U.3 NVMe / SAS UBM6 BC
- 2 SFF 32G x4 U.3 NVMe / SAS UBM3 BC

For more information on the drive backplane description, see Drive backplane naming.

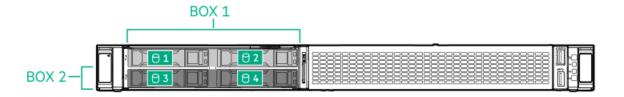

In the 4 SFF NVMe drive configuration:

- Drives are assigned to box 1 and box 2.
- SAS, SATA, or U.3 NVMe drives are supported.
- When installing NVMe drives, install either all U.2 or all U.3 drives. Mixed NVMe drive type installation in the same box is not supported.

## E3.S drive bay numbering

### 20 E3.S drive configuration

The 20 E3.S 32G x4 NVMe UBM5 EC1 drive backplane option is supported in the E3.S drive configuration.

In the 20 E3.S drive configuration, all drives belong to the same box 1.

For more information on the drive backplane description, see Drive backplane naming.

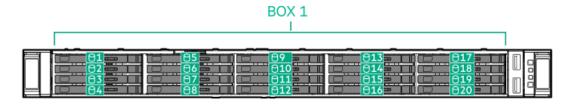

### 8 E3.S drive configuration

The 8 E3.S 32G x4 NVMe UBM5 EC1 drive backplane option is supported in the E3.S drive configuration.

In the 8 E3.S drive configuration, all drives belong to the same box 1.

For more information on the drive backplane description, see Drive backplane naming.

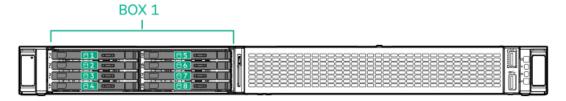

## Drive backplane naming

This topic explains the features represented in the drive backplane naming. This naming convention was adopted starting in the HPE Gen11 server release. Your server might not support all the features listed in this topic. For server-specific support information, see the server guides:

Drive backplane support, see <u>Drive bay numbering</u>.

Drive backplane cabling, see <u>Storage cabling</u>.

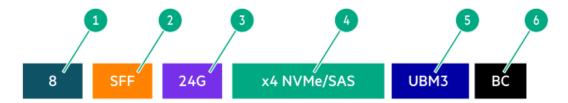

| ltem | Description                               | Values                                                      |
|------|-------------------------------------------|-------------------------------------------------------------|
| 1    | Drive bay count                           | Number of drive bays supported by the backplane.            |
| 2    | Drive form factor                         | LFF—Large Form Factor                                       |
|      |                                           | SFF—Small Form Factor                                       |
|      |                                           | E3.S—Enterprise and Datacenter Standard Form Factor (EDSFF) |
| 3    | Maximum link rate per lane (GT/s)         | 12G                                                         |
|      |                                           | 16G                                                         |
|      |                                           | 24G                                                         |
|      |                                           | 32G                                                         |
| 4    | Port link width and interface             | x1 NVMe/SAS—U.3 NVMe, SAS, or SATA $^{	extstyle 1}$         |
|      |                                           | x4 NVMe/SAS—U.3 NVMe, SAS, or SATA $^{2}$                   |
|      |                                           | x4 NVMe—U.2 NVMe <sup>3</sup>                               |
|      |                                           | x4 NVMe—E3.S                                                |
| 5    | Universal backplane manager (UBM) options | UBM2—Segregated SAS/SATA                                    |
|      |                                           | UBM3 or UBM6—Converged                                      |
|      |                                           | UBM4 or UBM6—Segregated U.2 NVMe                            |
|      |                                           | UBM5 or UBM7—EDSFF                                          |
| 6    | Drive carrier type                        | BC—Basic carrier (SFF)                                      |
|      |                                           | LP—Low-profile carrier (LFF)                                |
|      |                                           | EC1—E3.S carrier                                            |

 $<sup>\</sup>underline{1}$  Tri-mode controller support for x1 U.3 NVMe, SAS, and SATA drives. System board connection supports SATA drives only.

# Fan numbering

To provide sufficient airflow to the system, the server is by default populated by seven fans. The fans can either be standard fans (P58461-B21) or high performance fans (P58462-B21). Mixed fan configuration is not supported.

CPU direct attach or tri-mode controller support for x4 U.3 NVMe or x1 SAS and SATA drives.

CPU direct attach or tri-mode controller support for x4 U.2 NVMe drives.

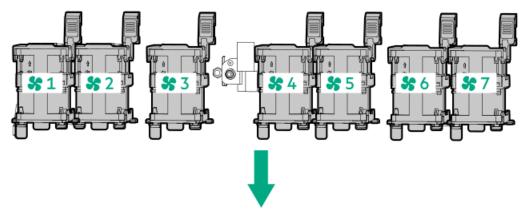

The arrow points to the front of the server.

# Fan and heatsink requirements

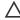

CAUTION: To maintain proper system cooling, install the correct fan and heatsink types required for specific hardware configurations.

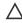

CAUTION: To maintain proper system cooling, when a 25 Gb or faster Ethernet / InfiniBand adapter / HPE Storage Networking NVMe-oF Offload Adapter / HPE NS204i-u Boot Device / accelerator is installed in any configuration, make sure to use high performance fans.

The system-operating temperature for most components installed in this server is at standard temperature (10°C to 35°C / 50°F to 95°F). However, system performance during standard operating support may be reduced if operating above 30°C (86°F). The following table contains the allowed hardware configurations that the system can be run at 30°C (86°F) without system performance degradation.

### 4 LFF drive configurations

| Processor TDP        | Fan type                          | Heatsink type                          |
|----------------------|-----------------------------------|----------------------------------------|
| ≤ 240 W <sup>1</sup> | Standard fan <sup>2</sup>         | Standard heatsink <sup>3</sup>         |
| ≤ 240 W              |                                   | High performance heatsink <sup>4</sup> |
| ≤ 300 W              | High performance fan $\frac{5}{}$ | High performance heatsink <sup>4</sup> |
| ≤ 400 W              | Liquid cooling fan $\frac{6}{}$   | Liquid cooling heatsink $\frac{7}{}$   |

- The maximum recommended ambient operating temperature is 27°C. 1
- Option kit: P58461-B21 2
- Option kit: P58456-B21
- <u>3</u> Option kit: P58457-B21
- 4 Option kit: P58462-B21
- Option kit: P59668-B21 <u>6</u>
- Option kit: P58463-B21

### 8 SFF drive configurations

| Processor TDP | Fan type                          | Heatsink type                          |
|---------------|-----------------------------------|----------------------------------------|
| ≤ 240 W       | Standard fan <sup>1</sup>         | Standard heatsink <sup>2</sup>         |
|               |                                   | High performance heatsink <sup>3</sup> |
| ≤ 300 W       | High performance fan <sup>4</sup> | High performance heatsink <sup>3</sup> |
| ≤ 400 W       | Liquid cooling fan $\frac{5}{}$   | Liquid cooling heatsink <sup>6</sup>   |

Option kit: P58461-B21

Option kit: P58456-B21

Option kit: P58457-B21

Option kit: P58462-B21

Option kit: P59668-B21

Option kit: P58463-B21

### 8 + 2 SFF drive configurations

| Processor TDP | Fan type                           | Heatsink type                          |
|---------------|------------------------------------|----------------------------------------|
| ≤ 240 W       | Standard fan <sup>1</sup>          | High performance heatsink <sup>2</sup> |
| ≤ 300 W       | High performance fan $\frac{3}{2}$ | _                                      |
| ≤ 400 W       | Liquid cooling fan <sup>4</sup>    | Liquid cooling heatsink <sup>5</sup>   |

Option kit: P58461-B21

Option kit: P58457-B21

\_\_\_\_\_ Option kit: P58462-B21

Option kit: P59668-B21

Option kit: P58463-B21

## 20 E3.S drive configuration

The maximum recommended ambient operating temperature is 25 °C.

| Processor TDP | Fan type                           | Heatsink type                          |
|---------------|------------------------------------|----------------------------------------|
| ≤ 240 W       | High performance fan $\frac{1}{2}$ | High performance heatsink $\frac{2}{}$ |
| ≤ 300 W       |                                    |                                        |
| ≤ 400 W       | Liquid cooling fan $\frac{3}{2}$   | Liquid cooling heatsink <sup>4</sup>   |

Option kit: P58462-B21

Option kit: P58457-B21

Option kit: P59668-B21

Option kit: P58463-B21

## **Accelerator-optimized configurations**

| Drive configurations | Processor TDP        | Fan type                           | Heatsink type                        |
|----------------------|----------------------|------------------------------------|--------------------------------------|
| 4 SFF NVMe drives    | ≤ 240 W              | High performance fan $\frac{1}{2}$ | Standard heatsink <sup>2</sup>       |
| 8 E3.S drives        | ≤ 300 W              | _                                  | High performance heatsink 3          |
|                      | ≤ 400 W <sup>4</sup> | Liquid cooling fan <sup>5</sup>    | Liquid cooling heatsink <sup>6</sup> |

Option kit: P58462-B21 1 Option kit: P58456-B21 2 Option kit: P58457-B21 <u>3</u>

The maximum recommended ambient operating temperature is 25°C. <u>4</u>

Option kit: P59668-B21 <u>5</u> Option kit: P58463-B21

## Liquid cooling options

When an AMD EPYC 9004 Series Processor with a TDP of 320 W-400 W is installed, the closed-loop liquid cooling heatsink and liquid cooling fans options are required.

- The pump-cold plate of the liquid cooling heatsink picks up heat from the processor.
- Heat is transferred to the radiator through the coolant tubes.
- The coolant tubes and liquid cooling fans work together to cool down the system. The coolant is a mixture of purified water and ethylene glycol with additional additives for corrosion resistance.

### **Subtopics**

**Liquid cooling components** 

## Liquid cooling components

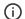

### i) IMPORTANT:

- Maximum Usage Limitation Reminder: The closed-loop liquid cooling heatsink used in this server is subject to a Maximum Usage Limitation not to exceed five (5) years of operation. After reaching this five (5) years limit, it is required that the liquid cooling heatsink be replaced. Parts and components that Hewlett Packard Enterprise determines have reached or exceeded their Maximum Usage Limitation will not be provided, repaired, or replaced under a warranty or service contract. Contact your local HPE sales representative for additional information.
- The tubes of the liquid cooling heatsink are prefilled with coolant. In the unlikely event of a spill or leak of this server coolant, follow the recommended procedure in Appendix I: Server coolant spill response of the server maintenance

https://www.hpe.com/info/dl325gen11-msg

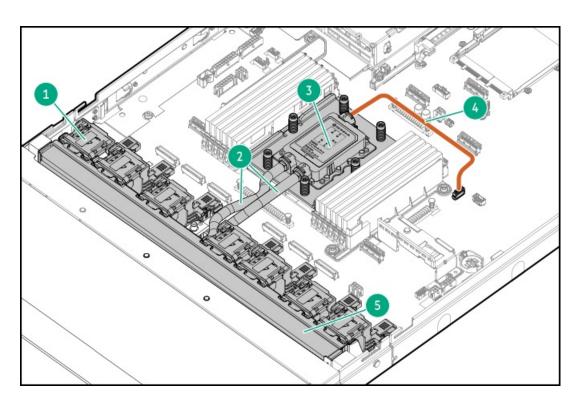

| ltem | Description                           |  |  |
|------|---------------------------------------|--|--|
| 1    | Liquid cooling fans (7, single-rotor) |  |  |
| 2    | Coolant tubes                         |  |  |
| 3    | Pump-cold plate <sup>1</sup>          |  |  |
| 4    | Pump signal cable                     |  |  |
| 5    | Radiator                              |  |  |

The liquid cooling heatsink has two pumps for redundancy.

# DSC-25 2-port SFP28 card ports and LEDs

## Ports

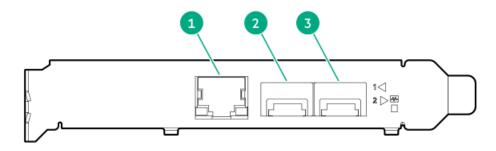

| Item | Port                   | Description       |
|------|------------------------|-------------------|
| 1    | Management port        | 1GbE RJ45         |
| 2    | Network interface port | 10/25G SFP+ based |
| 3    | Network interface port | 10/25G SFP+ based |

### **LEDs**

The HPE for Pensando DSP DSC-25 2p SFP28 card is a dual-port, single-slot, half-height, half-length (HHHL) SFP28 network adapter. It has LEDs for Link (L) and Activity (A) for each port. A half-height bracket is shown in the following illustration with SFP28 ports and LEDs.

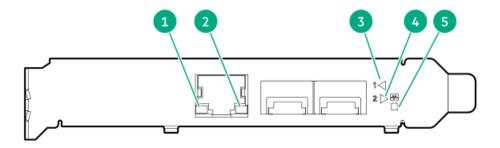

| Item | LED                              | Status         | Description                                                     |
|------|----------------------------------|----------------|-----------------------------------------------------------------|
| 1    | Management Port Activity LED Off |                | No activity                                                     |
|      |                                  | Flashing       | Passing traffic; flashing frequency indicates traffic intensity |
| 2    | Management Port Link LED         | Off            | A link has not been established                                 |
|      |                                  | Solid green    | Valid Ethernet link                                             |
| 3    | SFP Port 1 Link/Activity LED     | Off            | A link has not been established                                 |
|      |                                  | Solid green    | Valid Ethernet link                                             |
|      |                                  | Flashing green | Passing traffic; flashing frequency indicates traffic intensity |
|      |                                  | Solid amber    | Link fault                                                      |
| 4    | SFP Port 2 Link/Activity LED     | Off            | A link has not been established                                 |
|      |                                  | Solid green    | Valid Ethernet link                                             |
|      |                                  | Flashing green | Passing traffic; flashing frequency indicates traffic intensity |
|      |                                  | Solid amber    | Link fault                                                      |
| 5    | System status LED                | Off            | System is not powered                                           |
|      |                                  | Solid amber    | Power is up, software has not booted yet                        |
|      |                                  | Solid green    | System is up and fully operational                              |

## **Trusted Platform Module 2.0**

The Trusted Platform Module 2.0 (TPM) is a hardware-based system security feature that securely stores artifacts used to authenticate the platform. These artifacts can include passwords, certificates, and encryption keys.

The TPM 2.0 is embedded on the server system board.

The TPM 2.0 is supported with specific operating system support such as Microsoft Windows Server 2012 R2 and later. For more information about operating system support, see the product QuickSpecs on the Hewlett Packard Enterprise website (<a href="https://www.hpe.com/info/qs">https://www.hpe.com/info/qs</a>). For more information about Microsoft Windows BitLocker Drive Encryption feature, see the Microsoft website (<a href="https://www.microsoft.com">https://www.microsoft.com</a>).

**Trusted Platform Module 2.0 guidelines** 

BitLocker recovery key/password retention guidelines

# Trusted Platform Module 2.0 guidelines

### 

- Always observe the TPM guidelines in this section. Failure to follow these guidelines can cause hardware damage or halt data access.
- If you do not follow procedures for modifying the server and suspending or disabling the TPM in the OS, an OS that is using TPM might lock all data access. This includes updating system or option firmware, replacing hardware such as the system board and drives, and modifying TPM OS settings.
- Changing the TPM mode after installing an OS might cause problems, including loss of data.

Hewlett Packard Enterprise SPECIAL REMINDER: Before enabling TPM functionality on this system, you must ensure that your intended use of TPM complies with relevant local laws, regulations and policies, and approvals or licenses must be obtained if applicable.

慧与特别提醒:在您启用系统中的TPM功能前,请务必确认您对TPM的使用遵守当地相 关法律、法规及政策,并已事先获得所需的一切批准及许可(如适用),因您未获得 相应的操作/使用许可而导致的违规问题,皆由您自行承担全部责任,与慧与无涉。

- When the embedded TPM is enabled, the Trusted Platform Module operates in TPM 2.0 mode.
- Use the UEFI System Utilities to configure the TPM. From the System Utilities screen, select System Configuration > BIOS/Platform Configuration (RBSU) > Server Security > Trusted Platform Module options. For more information, see the UEFI user guide:

#### https://www.hpe.com/support/UEFIGen11-UG-en

- When using the Microsoft Windows BitLocker Drive Encryption feature, always retain the recovery key or password. The recovery key or password is required to enter Recovery Mode after BitLocker detects a possible compromise of system integrity.
- HPE is not liable for blocked data access caused by improper TPM use. For operating instructions, see the documentation for the encryption technology feature provided by the operating system.

# BitLocker recovery key/password retention guidelines

The recovery key/password is generated during BitLocker setup, and can be saved and printed after BitLocker is enabled. When using BitLocker, always retain the recovery key/password. The recovery key/password is required to enter Recovery Mode after BitLocker detects a possible compromise of system integrity.

To help ensure maximum security, observe the following guidelines when retaining the recovery key/password:

- Always store the recovery key/password in multiple locations.
- Always store copies of the recovery key/password away from the server.
- Do not save the recovery key/password on an encrypted drive.

# HPE NS204i-u Boot Device components

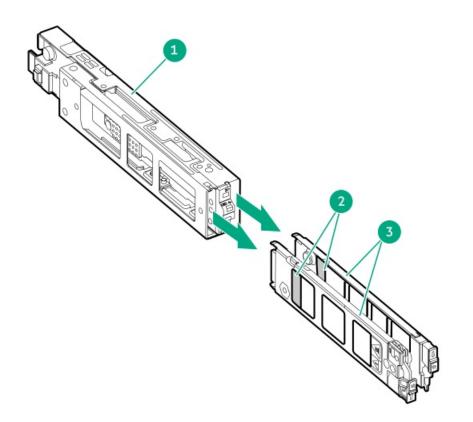

| ltem | Description          |  |  |
|------|----------------------|--|--|
| 1    | Boot device cage     |  |  |
| 2    | M.2 slots            |  |  |
| 3    | Boot device carriers |  |  |

# **HPE NS204i-u Boot Device LED definitions**

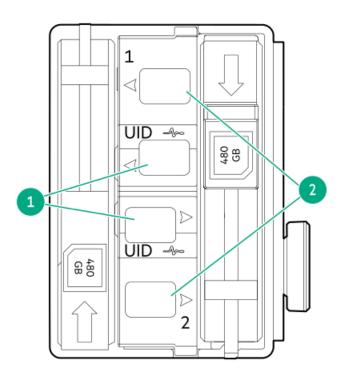

| ltem | LED             | Status                                   | Definition                                                                                                    |
|------|-----------------|------------------------------------------|----------------------------------------------------------------------------------------------------|
| 1    | Fault/Locate    | Solid amber                              | Drive has failed, unsupported, or invalid.                                                                                                 |
|      |                 | Solid blue                               | Drive is operating normally and being identified by a management application.                                                              |
|      |                 | Flashing amber/blue (1 flash per second) | Drive has failed, or a predictive failure alert is received for the drive. The drive has also been identified by a management application. |
|      |                 | Flashing amber (1 flash per second)      | Drive predictive failure alert is received. Replace the drive as soon as possible.                                                         |
|      |                 | Off                                      | Drive is operating normally and is not identified by a management application.                                                             |
| 2    | Online/Activity | Solid green                              | Drive is online and has no activity.                                                                                                    |
|      |                 | Flashing green (1 flash per second)      | Drive is doing one of the following:  Rebuilding or performing a RAID  Erasing                                                             |
|      |                 | Flashing green (4 flashes per second)    | Drive is operating normally and has activity.                                                                                              |
|      |                 | Off                                      | Drive is not configured by a RAID controller or is a spare drive.                                                                          |

# Setup

This chapter describes general operational requirements and safety reminders, as well as the initial setup procedure for the server.

# **Subtopics**

**Initial system installation** 

**Operational requirements** 

Rack warnings and cautions

Server warnings and cautions

**Electrostatic discharge** 

# Initial system installation

Depending on your technical expertise and the complexity of the product, for the initial system installation, select one of the following options:

- Ordering the HPE Installation Service
- Setting up the server

**Subtopics** 

**HPE Installation Service** 

Setting up the server

#### **HPE Installation Service**

HPE Installation Service provides basic installation of Hewlett Packard Enterprise branded equipment, software products, as well as HPE-supported products from other vendors that are sold by HPE or by HPE authorized resellers. The Installation Service is part of a suite of HPE deployment services that are designed to give users the peace of mind that comes from knowing that their HPE and HPE-supported products have been installed by an HPE specialist.

The HPE Installation Service provides the following benefits:

- Installation by an HPE authorized technical specialist.
- Verification prior to installation that all service prerequisites are met.
- Delivery of the service at a mutually scheduled time convenient to your organization.
- Allows your IT resources to stay focused on their core tasks and priorities.
- Full coverage during the warranty period for products that require installation by an HPE authorized technical specialist.

For more information on the features, limitations, provisions, and ordering information of the HPE Installation Service, see this Hewlett Packard Enterprise website:

https://www.hpe.com/support/installation-service

# Setting up the server

#### **Prerequisites**

- As a best practice, Hewlett Packard Enterprise recommends installing the latest firmware, drivers, and system software before using the server for the first time. You have these options:
  - HPE GreenLake for Compute Ops Management is an advanced software-as-a-service platform that securely streamlines operations
    from edge-to-cloud and automates key life cycle tasks through a unified single browser-based interface. For more information on
    using HPE GreenLake for Compute Ops Management, see <a href="https://www.hpe.com/info/com-docs">https://www.hpe.com/info/com-docs</a>.
  - Use the Firmware Update option in Intelligent Provisioning—Intelligent Provisioning is a server deployment tool embedded in HPE

ProLiant servers. To access Intelligent Provisioning, during the server boot process, press **F10**. For more information, see the Intelligent Provisioning user guide at <a href="https://www.hpe.com/info/intelligentprovisioning/docs">https://www.hpe.com/info/intelligentprovisioning/docs</a>.

- Download the Service Pack for ProLiant (SPP) —SPP is a comprehensive system software and firmware update solution that is delivered as a single ISO image. This solution uses Smart Update Manager (SUM) as the deployment tool.
  - The preferred method for downloading an SPP is by creating an SPP custom download at https://www.hpe.com/servers/spp/custom.

This option reduces the size of the SPP by excluding firmware and drivers for OS and server models that are not needed.

- The SPP is also available for download from the SPP download page at https://www.hpe.com/servers/spp/download.
- Verify that your OS or virtualization software is supported: https://www.hpe.com/support/Servers-Certification-Matrices
- Read the Operational requirements for the server.
- Read the safety and compliance information:
   <a href="https://www.hpe.com/support/safety-compliance-enterpriseproducts">https://www.hpe.com/support/safety-compliance-enterpriseproducts</a>
- Take note of the iLO hostname and default login credentials on the serial number/ iLO information pull tab.

#### **Procedure**

- 1. Unbox the server and verify the contents:
  - Server
  - Power cord
  - Rack-mounting hardware (optional)
  - Printed setup documentation

The server does not ship with OS media. All system software and firmware are preloaded on the server.

- 2. (Optional) Install the hardware options.
- 3. <u>Install the server into the rack</u>.
- 4. Decide how to manage the server:
  - Locally: Use a KVM switch or connect a keyboard, monitor, and mouse.
  - Remotely: Connect to the iLO web interface and run a remote console:
    - a. Verify the following:
      - $\circ\quad$  iLO is licensed to use the remote console feature.

If iLO is not licensed, visit the HPE website:

#### https://www.hpe.com/info/ilo

- o The iLO dedicated network port is connected to a secure network.
- b. Using a browser, navigate to the iLO web interface, and then log in.

https://<iLO hostname or IP address>

#### Note the following:

- o If a DHCP server assigns the IP address, the IP address appears on the boot screen.
- o If a static IP address is assigned, use that IP address.
- c. Enter the iLO login name and password, and then click Log In.
- d. In the navigation tree, click the Remote Console & Media link, and then launch a remote console.

5. Press the Power On/Standby button.

For remote management, use the iLO virtual power button.

- 6. Configure the initial server setup.
- 7. Set up the storage.
- 8. Deploy an OS or virtualization software.
- 9. After the OS is installed, update the drivers.

# Operational requirements

When preparing the site and planning the installation for the HPE ProLiant DL325 Gen11 Server, be sure to observe the following general operational requirements:

- Space and airflow requirements
- Temperature requirements
- Power requirements
- Electrical grounding requirements

For server-specific environmental requirements, see Environmental specifications.

**Subtopics** 

**Space and airflow requirements** 

**Temperature requirements** 

**Power requirements** 

**Electrical grounding requirements** 

# Space and airflow requirements

To allow for servicing and adequate airflow, observe the following space and airflow requirements when deciding where to install a rack:

- Leave a minimum clearance of 63.5 cm (25 in) in front of the rack.
- Leave a minimum clearance of 76.2 cm (30 in) behind the rack.
- Leave a minimum clearance of 121.9 cm (48 in) from the back of the rack to the back of another rack or row of racks.

Hewlett Packard Enterprise servers draw in cool air through the front door and expel warm air through the rear door. Therefore, the front and rear rack doors must be adequately ventilated to allow ambient room air to enter the cabinet, and the rear door must be adequately ventilated to allow the warm air to escape from the cabinet.

CAUTION: To prevent improper cooling and damage to the equipment, do not block the ventilation openings.

When vertical space in the rack is not filled by a server or rack component, the gaps between the components cause changes in airflow through the rack and across the servers. Cover all gaps with blanking panels to maintain proper airflow.

**CAUTION:** Always use blanking panels to fill empty vertical spaces in the rack. This arrangement ensures proper airflow. Using a rack without blanking panels results in improper cooling that can lead to thermal damage.

The 9000 and 10000 Series Racks provide proper server cooling from flow-through perforations in the front and rear doors that provide 64 percent open area for ventilation.

# 

If a third-party rack is used, observe the following additional requirements to ensure adequate airflow and to prevent damage to the equipment:

- Front and rear doors—If the 42U rack includes closing front and rear doors, you must allow 5,350 sq cm (830 sq in) of holes evenly distributed from top to bottom to permit adequate airflow (equivalent to the required 64 percent open area for ventilation).
- Side—The clearance between the installed rack component and the side panels of the rack must be a minimum of 7 cm

# Temperature requirements

To ensure continued safe and reliable equipment operation, install or position the system in a well-ventilated, climate-controlled environment.

The maximum recommended ambient operating temperature (TMRA) for most server products is 35°C (95°F). The temperature in the room where the rack is located must not exceed 35°C (95°F).

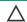

CAUTION: To reduce the risk of damage to the equipment when installing third-party options:

- Do not permit optional equipment to impede airflow around the server or to increase the internal rack temperature beyond the maximum allowable limits.
- Do not exceed the manufacturer's TMRA.

# Power requirements

Installation of this equipment must comply with local and regional electrical regulations governing the installation of information technology equipment by licensed electricians. This equipment is designed to operate in installations covered by NFPA 70, 1999 Edition (National Electric Code) and NFPA-75, 1992 (code for Protection of Electronic Computer/Data Processing Equipment). For electrical power ratings on options, refer to the product rating label or the user documentation supplied with that option.

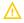

WARNING: To reduce the risk of personal injury, fire, or damage to the equipment, do not overload the AC supply branch circuit that provides power to the rack. Consult the electrical authority having jurisdiction over wiring and installation requirements of your facility.

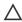

CAUTION: Protect the server from power fluctuations and temporary interruptions with a regulating uninterruptible power supply. This device protects the hardware from damage caused by power surges and voltage spikes and keeps the system in operation during a power failure.

# **Electrical grounding requirements**

The server must be grounded properly for proper operation and safety. In the United States, you must install the equipment in accordance with NFPA 70, National Electric Code Article 250, as well as any local and regional building codes. In Canada, you must install the equipment in accordance with Canadian Standards Association, CSA C22.1, Canadian Electrical Code. In all other countries, you must install the equipment in accordance with any regional or national electrical wiring codes, such as the International Electrotechnical Commission (IEC) Code 364, parts 1 through 7. Furthermore, you must be sure that all power distribution devices used in the installation, such as branch wiring and receptacles, are listed or certified grounding-type devices.

Because of the high ground-leakage currents associated with multiple servers connected to the same power source, Hewlett Packard Enterprise recommends the use of a PDU that is either permanently wired to the building's branch circuit or includes a nondetachable cord that is wired to an industrial-style plug. NEMA locking-style plugs or those complying with IEC 60309 are considered suitable for this

# Rack warnings and cautions

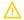

#### WARNING:

When all components are removed, the server weighs 13.76 kg (30.33 lb). When all components are installed, the server can weigh up to 14.57 kg (32.12 lb).

Before configuring your rack solution, be sure to check the rack manufacturer weight limits and specifications. Failure to do so can result in physical injury or damage to the equipment and the facility.

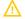

#### **WARNING:**

The server is heavy. To reduce the risk of personal injury or damage to the equipment, do the following:

- Observe local occupational health and safety requirements and guidelines for manual material handling.
- Get help to lift and stabilize the product during installation or removal, especially when the product is not fastened to the rails. The server weighs more than 13.76 kg (30.33 lb), so at least two people must lift the server into the rack together. An additional person may be required to help align the server if the server is installed higher than chest level.
- Use caution when installing the server in or removing the server from the rack.
- Adequately stabilized the rack before extending a component outside the rack. Extend only one component at a time. A
  rack may become unstable if more than one component is extended.
- Do not stack anything on top of rail-mounted component or use it as a work surface when extended from the rack.

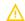

#### **WARNING:**

To reduce the risk of personal injury or damage to the equipment, be sure that:

- The rack has anti-tip measures in place. Such measures include floor-bolting, anti-tip feet, ballast, or a combination as specified by the rack manufacturer and applicable codes.
- The leveling jacks (feet) are extended to the floor.
- The full weight of the rack rests on the leveling jacks (feet).
- The stabilizing feet are attached to the rack if it is a single-rack installation.
- The racks are coupled together in multiple rack installations.

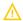

#### **WARNING:**

To reduce the risk of personal injury or equipment damage when unloading a rack:

- At least two people are needed to safely unload the rack from the pallet. An empty 42U rack can weigh as much as 115 kg (253 lb), can stand more than 2.1 m (7 ft) tall, and might become unstable when being moved on its casters.
- Never stand in front of the rack when it is rolling down the ramp from the pallet. Always handle the rack from both sides.

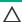

# **CAUTION:**

Always plan the rack installation so that the heaviest item is on the bottom of the rack. Install the heaviest item first, and continue to populate the rack from the bottom to the top.

#### CAUTION:

Before installing the server in a rack, be sure to properly scope the limitations of the rack. Before proceeding with the installation, consider the following:

- You must fully understand the static and dynamic load carrying capacity of the rack and be sure that it can accommodate the weight of the server.
- Be sure sufficient clearance exists for cabling, installation and removal of the server, and movement of the rack doors.

# Server warnings and cautions

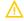

#### **WARNING:**

To reduce the risk of personal injury, electric shock, or damage to the equipment, disconnect the power cord to remove power from the server. Pressing the Power On/Standby button does not shut off system power completely. Portions of the power supply and some internal circuitry remain active until AC power is removed.

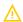

WARNING: To reduce the risk of personal injury from hot surfaces, allow the drives and the internal system components to cool before touching them.

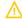

#### **WARNING:**

To reduce the risk of fire or burns after removing the energy pack:

- Do not disassemble, crush, or puncture the energy pack.
- Do not short external contacts.
- Do not dispose of the energy pack in fire or water.
- Do not expose the energy pack to low air pressure as it might lead to explosion or leakage of flammable liquid or gas.
- Do not expose the energy pack to temperatures higher than 60°C (140°F).

After power is disconnected, battery voltage might still be present for 1s to 160s.

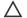

#### 

Protect the server from power fluctuations and temporary interruptions with a regulating UPS. This device protects the hardware from damage caused by power surges and voltage spikes and keeps the server in operation during a power failure.

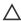

#### \ CAUTION:

To prevent damage to electrical components, properly ground the server before beginning any installation, removal, or replacement procedure. Improper grounding can cause electrostatic discharge.

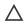

# 

To avoid data loss, Hewlett Packard Enterprise recommends that you back up all server data before installing or removing a hardware option, or performing a server maintenance or troubleshooting procedure.

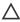

**CAUTION:** Do not operate the server for long periods with the access panel open or removed. Operating the server in this manner results in improper airflow and improper cooling that can lead to thermal damage.

# Electrostatic discharge

Be aware of the precautions you must follow when setting up the system or handling components. A discharge of static electricity from a

finger or other conductor may damage system boards or other static-sensitive devices. This type of damage may reduce the life expectancy of the system or component.

To prevent electrostatic damage:

- Avoid hand contact by transporting and storing products in static-safe containers.
- Keep electrostatic-sensitive parts in their containers until they arrive at static-free workstations.
- Place parts on a grounded surface before removing them from their containers.
- Avoid touching pins, leads, or circuitry.
- Always be properly grounded when touching a static-sensitive component or assembly. Use one or more of the following methods when handling or installing electrostatic-sensitive parts:
  - Use a wrist strap connected by a ground cord to a grounded workstation or computer chassis. Wrist straps are flexible straps with a
    minimum of 1 megohm ±10 percent resistance in the ground cords. To provide proper ground, wear the strap snug against the skin.
  - Use heel straps, toe straps, or boot straps at standing workstations. Wear the straps on both feet when standing on conductive floors or dissipating floor mats.
  - Use conductive field service tools.
  - Use a portable field service kit with a folding static-dissipating work mat.

If you do not have any of the suggested equipment for proper grounding, have an authorized reseller install the part.

For more information on static electricity or assistance with product installation, contact an authorized reseller.

# **Operations**

This chapter describes the hardware operations carried out prior to and after installing or removing a hardware component, or performing a server maintenance or troubleshooting procedure. Before performing these hardware operations, review the:

- Rack warnings and cautions
- Server warnings and cautions

**Subtopics** 

Remove the front bezel

Power down the server

Extend the server out of the rack

Remove the server from the rack

Remove the access panel

Remove the middle cover

Remove the air baffle

Remove the fan

Remove the primary riser cage

Install the primary riser cage

Install the air baffle

Install the middle cover

<u>Install the access panel</u>

Install the server into the rack

Power up the server

# Remove the front bezel

### About this task

If you are using the iLO virtual power button to power the server on/off, you do not need to remove the front bezel. Remove the front bezel only if you need to access the front panel components.

#### **Procedure**

1. If installed, remove the Kensington security lock.

For more information, see the lock documentation.

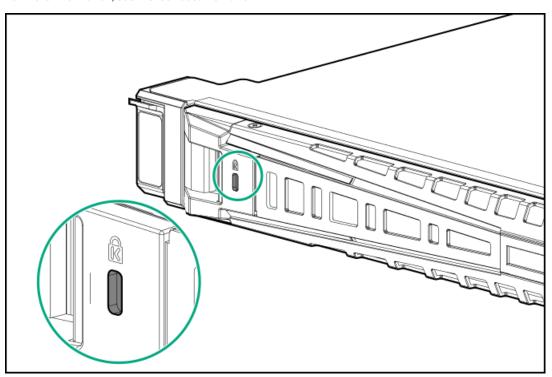

- 2. Press the bezel release latch, and then pivot the bezel open.
- 3. Release the right side of the bezel from the front panel.

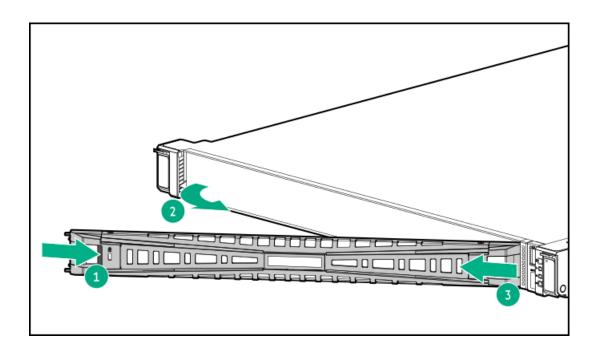

## Power down the server

Before powering down the server for any upgrade or maintenance procedures, perform a backup of critical server data and programs.

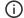

# (i) IMPORTANT:

When the server is in standby mode, auxiliary power is still being provided to the system.

To power down the server, use one of the following methods:

- Press and release the Power On/Standby button. This method activates a controlled shutdown of applications and the OS before the server enters standby mode. It can also activate a shutdown behavior governed by an OS configuration or policy.
- Press and hold the Power On/Standby button for more than 4 seconds to force the server to enter standby mode. This method forces the server to enter standby mode without properly exiting applications and the OS. If an application stops responding, you can use this method to force a shutdown.
- Use a virtual power button selection through iLO 6. This method initiates a controlled remote shutdown of applications and the OS before the server enters standby mode.

Before proceeding, verify that the server is in standby mode by observing that the system power LED is amber.

## Extend the server out of the rack

#### **Prerequisites**

- Before you perform this procedure, review the Rack warnings and cautions.
- T-25 Torx screwdriver—This tool is required if the shipping screws located inside the chassis ears are secured.

## About this task

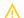

#### **WARNING:**

To reduce the risk of personal injury, be careful when pressing the server rail-release latches. The inner rails could pinch your fingers.

#### **Procedure**

1. If needed, loosen the shipping screws, and then use the chassis ear latches to slide the server out of the rack until the rail-release latches are engaged.

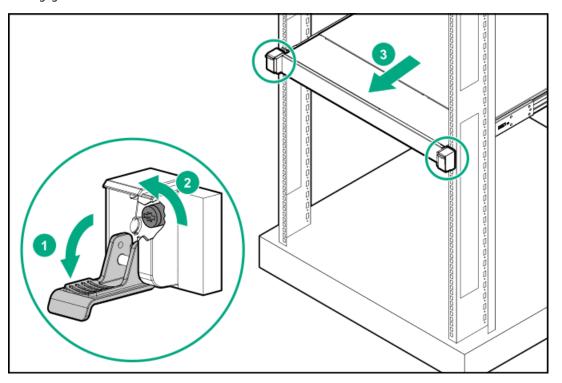

# 2. MARNING:

To reduce the risk of personal injury, be careful when pressing the server rail-release latches. The inner rails could pinch your fingers.

Press and hold the rear-end rail-release latches, and then slide the server out of the rack until it is fully extended.

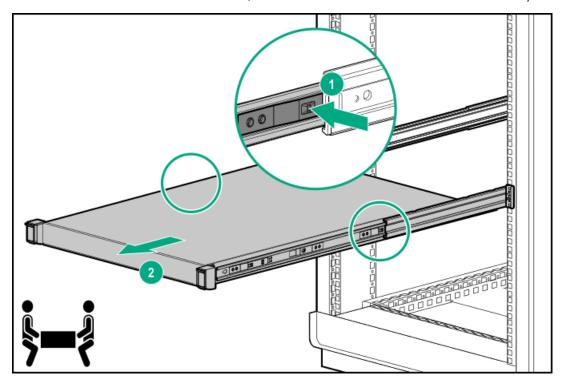

## Remove the server from the rack

#### **Prerequisites**

- Get help to lift and stabilize the server during removal from the rack. If the server is installed higher than chest level, an additional
  person might be required to help remove the server: One person to support the server weight, and the other to slide the server out of
  the rack.
- Before you perform this procedure, review the:
  - Rack warnings and cautions
  - o Server warnings and cautions
- A fully populated server is heavy. Hewlett Packard Enterprise recommends removing the external server components before removing the server from the rack.
- T-25 Torx screwdriver—This tool is required if the shipping screws located inside the chassis ears are secured.

- 1. Power down the server.
- 2. Press and hold the blue PUSH button on the retention bracket.
- 3. Swing the arm away from the rear panel.

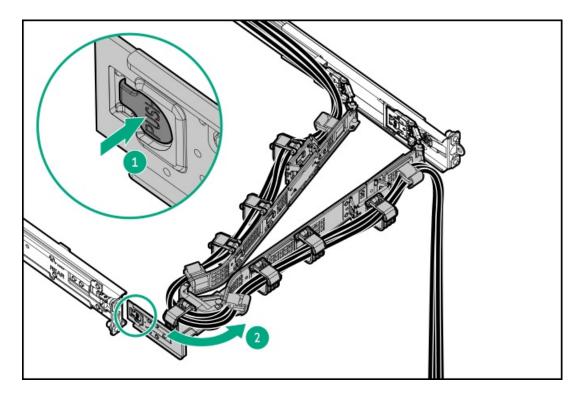

- 4. Remove all power:
  - a. Disconnect each power cord from the power source.
  - b. Disconnect each power cord from the server.
- 5. Disconnect all peripheral cables from the server.
- 6. If needed, loosen the shipping screws, and then use the chassis ear latches to slide the server out of the rack until the front-end rail-release latches are engaged.

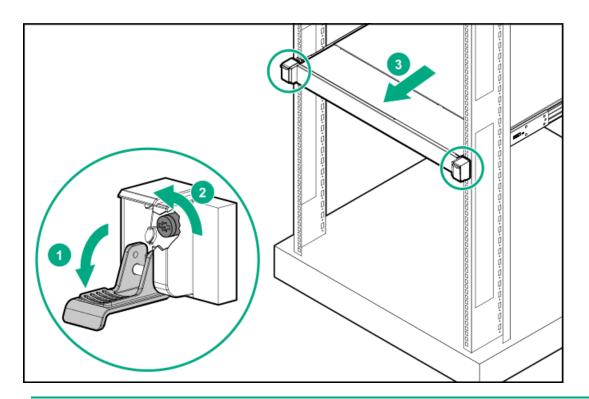

# 7. MARNING:

To reduce the risk of personal injury, be careful when pressing the server rail-release latches. The inner rails could pinch your fingers.

Press and hold the rear-end rail-release latches, and then slide the server out of the rack until it is fully extended.

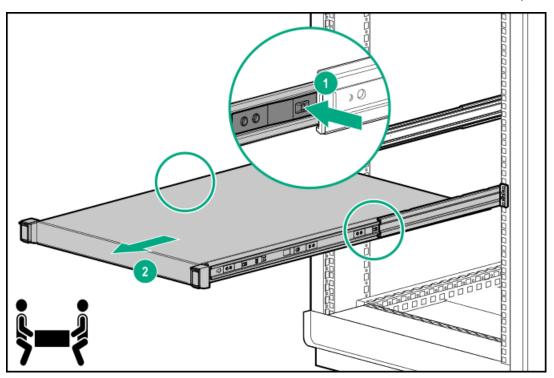

8. Slide the server completely out of the rack.

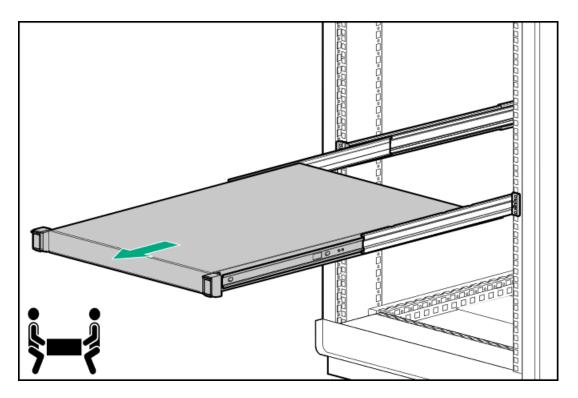

9. Place the server on a flat, level work surface.

# Remove the access panel

### **Prerequisites**

Before you perform this procedure, make sure that you have a T-15 Torx screwdriver available.

#### About this task

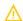

WARNING: To reduce the risk of personal injury from hot surfaces, allow the drives and the internal system components to cool before touching them.

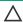

#### **CAUTION:**

To prevent damage to electrical components, properly ground the server before beginning any installation, removal, or replacement procedure. Improper grounding can cause electrostatic discharge.

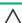

CAUTION: To maintain proper system cooling, do not operate the server for long period with the access panel open or removed. Operating the server in this manner results in an improper system airflow. For internal hot-plug component procedures, complete the procedure within 60 seconds. Failure to do so can cause the system temperature to increase and trip the safety threshold. When this happens:

- The health LED flashes amber.
- The operating system gracefully shuts down.

- 1. Power down the server.
- 2. Remove all power:
  - a. Disconnect each power cord from the power source.
  - b. Disconnect each power cord from the server.
- 3. Disconnect all peripheral cables from the server.

- Remove the server from the rack.
- Place the server on a flat, level work surface.
- Remove the access panel:
  - a. If necessary, unlock the access panel latch.
  - To disengage the access panel from the chassis, press the release button and pull up the latch.
  - c. Lift the access panel.

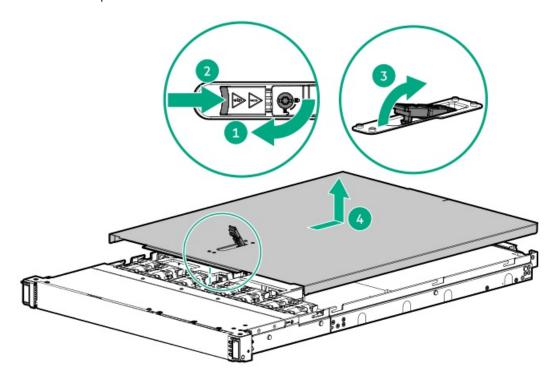

# Remove the middle cover

#### **Prerequisites**

T-10 Torx screwdriver—this tool is for removing the middle cover from a server with the accelerator-optimized configuration.

#### About this task

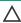

CAUTION: For proper cooling, do not operate the server without the access panel, baffles, expansion slot covers, or blanks installed.

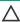

# CAUTION:

To prevent damage to electrical components, properly ground the server before beginning any installation, removal, or replacement procedure. Improper grounding can cause electrostatic discharge.

- Power down the server.
- Remove all power:
  - a. Disconnect each power cord from the power source.
  - b. Disconnect each power cord from the server.
- 3. Disconnect all peripheral cables from the server.

- 4. Remove the server from the rack.
- 5. Place the server on a flat, level work surface.
- 6. Remove the access panel.
- 7. To remove the middle cover from the LFF and the SFF drive configuration, take both sides of the middle cover and detach from the server.
  - LFF drive configuration

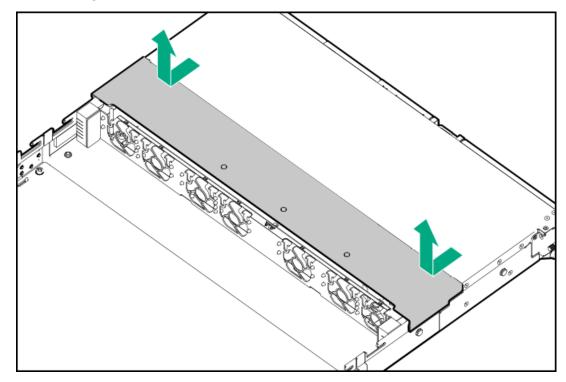

• SFF drive configuration

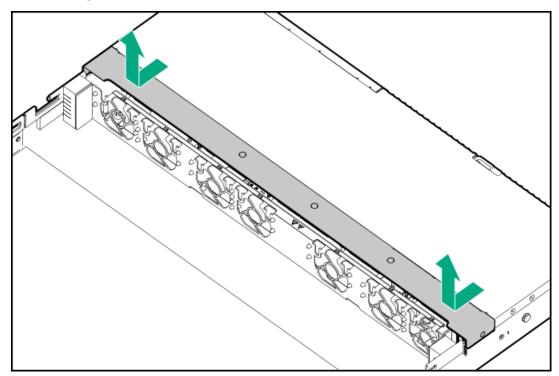

- 8. To remove the middle cover from a server with the accelerator-optimized configuration:
  - a. Remove the screws.

b. Take both sides of the middle cover and detach from the server.

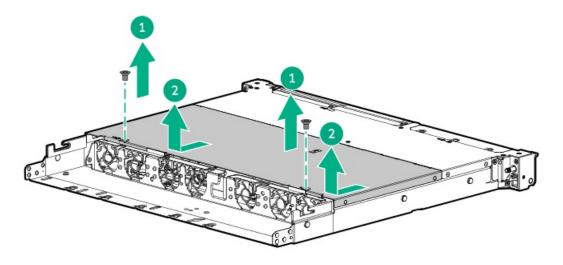

# Remove the air baffle

### About this task

CAUTION: For proper cooling, do not operate the server without the access panel, baffles, expansion slot covers, or blanks installed. If the server supports hot-plug components, minimize the amount of time the access panel is open.

- 1. Power down the server.
- 2. Remove all power:
  - a. Disconnect each power cord from the power source.
  - b. Disconnect each power cord from the server.
- 3. Disconnect all peripheral cables from the server.
- Remove the server from the rack.
- Place the server on a flat, level work surface.
- Remove the access panel.
- 7. Remove the air baffle.

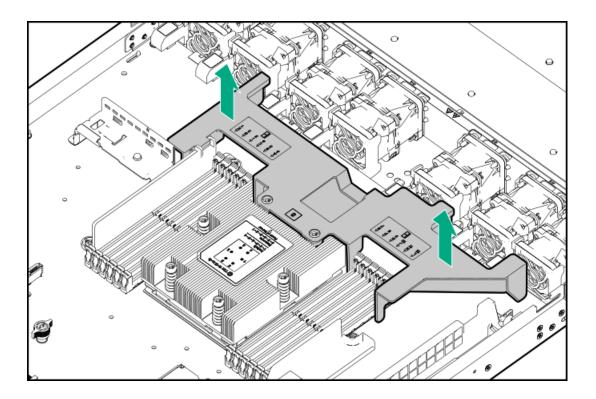

# Remove the fan

#### About this task

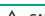

CAUTION: To prevent improper cooling and thermal damage, do not operate the server unless all bays are populated with either a component or a blank.

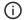

#### **IMPORTANT:**

The fan setup can either be standard, single-rotor fans or high performance, dual-rotor fans. Do not mix fan types in the same server.

# 

To prevent damage to electrical components, properly ground the server before beginning any installation, removal, or replacement procedure. Improper grounding can cause electrostatic discharge.

- 1. Power down the server.
- Remove all power:
  - a. Disconnect each power cord from the power source.
  - b. Disconnect each power cord from the server.
- 3. Disconnect all peripheral cables from the server.
- 4. Remove the server from the rack.
- 5. Place the server on a flat, level work surface.
- 6. Remove the access panel.
- Remove the air baffle.
- Remove a standard or high performance fan.

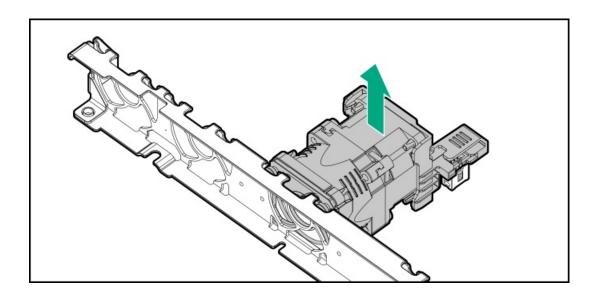

# Remove the primary riser cage

#### About this task

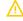

WARNING: To reduce the risk of personal injury from hot surfaces, allow the drives and the internal system components to cool before touching them.

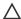

### 

To prevent damage to electrical components, properly ground the server before beginning any installation, removal, or replacement procedure. Improper grounding can cause electrostatic discharge.

- 1. Power down the server.
- 2. Remove all power:
  - a. Disconnect each power cord from the power source.
  - b. Disconnect each power cord from the server.
- 3. Disconnect all peripheral cables from the server.
- Remove the server from the rack.
- 5. Place the server on a flat, level work surface.
- Remove the access panel.
- 7. If a full-length expansion card is installed, slide the card retainer to the open position.

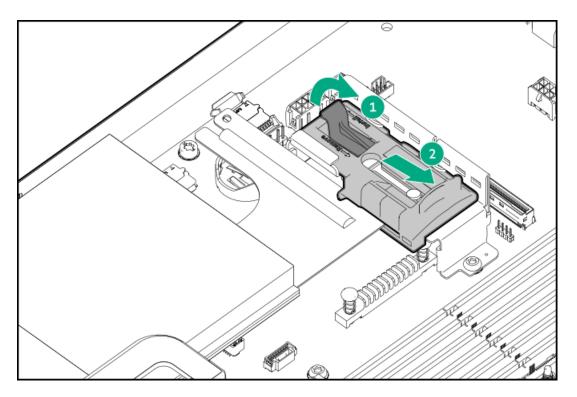

- 8. If an expansion card with internal cables is installed on the riser, disconnect the cables from the card.
- 9. Remove the primary riser cage:
  - a. Release the half-turn spring latch.
  - b. Lift the riser cage off the system board.

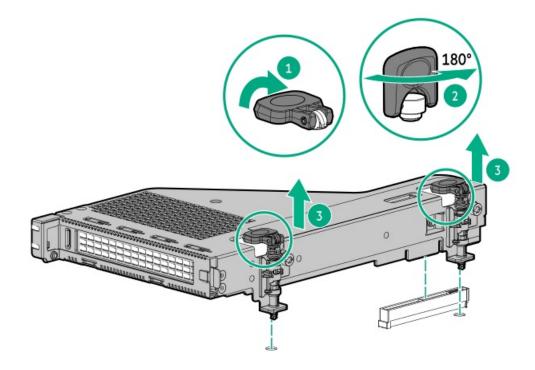

# Install the primary riser cage

- 1. If an expansion card or its internal cabling was removed, reinstall these components.
- 2. Install the primary riser cage:
  - a. Carefully press the riser down on its system board connector.

#### Make sure that:

- The riser cage is aligned with the rear chassis.
- The riser board is firmly seated on the system board.
- b. Simultaneously push and rotate the half-turn spring latch to 180°.
- c. Close the spring latch.

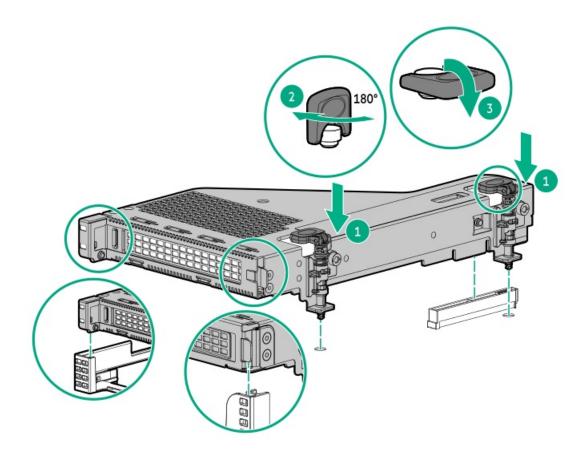

# Install the air baffle

- 1. Make sure that all internal cables have been properly routed and will not interfere with the air baffle installation.
- 2. Install the air baffle:
  - a. Align the air baffle to the 4 and 6 screws on the heatsink.
  - b. Align the air baffle to the DIMM guard.
  - c. Lower down the air baffle into the chassis and make sure that it fits properly into place.

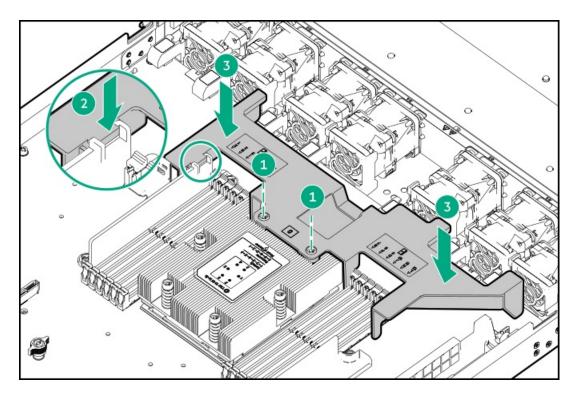

- 3. Install the access panel.
- 4. Perform the post-installation or maintenance steps required by the procedure that necessitates the removal of the air baffle.

# Install the middle cover

#### **Prerequisites**

T-10 Torx screwdriver—this tool is for installing the middle cover on a server with the accelerator-optimized configuration.

#### About this task

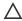

CAUTION: For proper cooling, do not operate the server without the access panel, baffles, expansion slot covers, or blanks

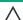

# 

To prevent damage to electrical components, properly ground the server before beginning any installation, removal, or replacement procedure. Improper grounding can cause electrostatic discharge.

- 1. To install the middle cover on the LFF and SFF drive configuration, take both sides of the middle cover and install on the server.
  - LFF drive configuration

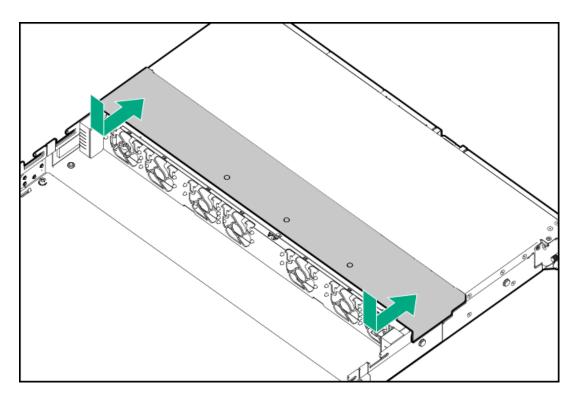

• SFF drive configuration

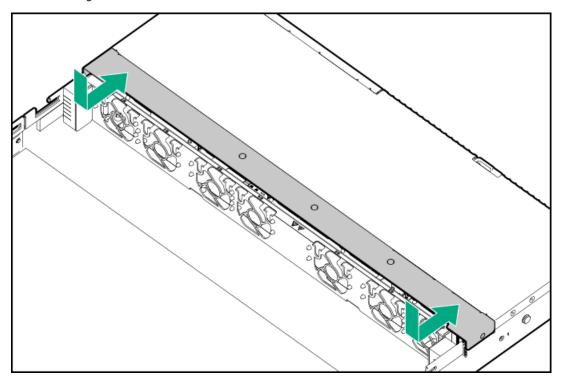

- 2. To install the middle cover on a server with the accelerator-optimized configuration:
  - a. Take both sides of the middle cover and attach on the server.
  - b. Install the screws.

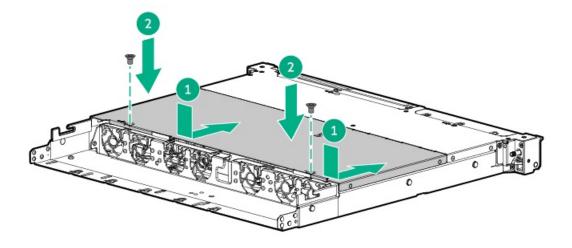

- 3. <u>Install the access panel</u>.
- 4. Perform the post-installation or maintenance steps required by the procedure that necessitates the removal of the middle cover.

# Install the access panel

# **Prerequisites**

Before you perform this procedure, make sure that you have a T-15 Torx screwdriver available.

## Procedure

- 1. With the access panel latch open, insert the guide pin on the chassis through the hole on the bottom side of the latch.
- 2. Close the access panel latch.

The access panel slides to the closed position.

3. Lock the access panel latch.

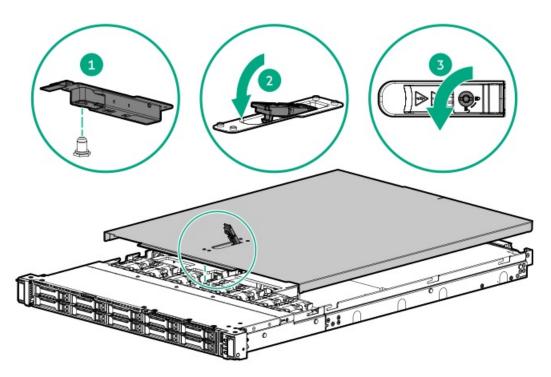

4. Perform the post-installation or maintenance steps required by the procedure that necessitates the removal of the access panel.

# Install the server into the rack

#### **Prerequisites**

- Get help to lift and stabilize the server during rack installation. If the server is installed higher than chest level, an additional person
  might be required to help install the server: One person to support the server weight, and the other to slide the server into the rack.
- Before you perform this procedure, review the:
  - Rack warnings and cautions
  - o Server warnings and cautions
- A fully populated server is heavy. Hewlett Packard Enterprise recommends removing the external chassis components before removing the server from the rack.
- T-25 Torx screwdriver—This tool is required if you intend to lock the shipping screws located inside the chassis ears.

#### **Procedure**

- 1. Install the server into the rack:
  - a. Insert the inner rails into the slide rails (callout 1).
  - b. Slide the server into the rack until the chassis ears are flush against the rack posts (callout 2).

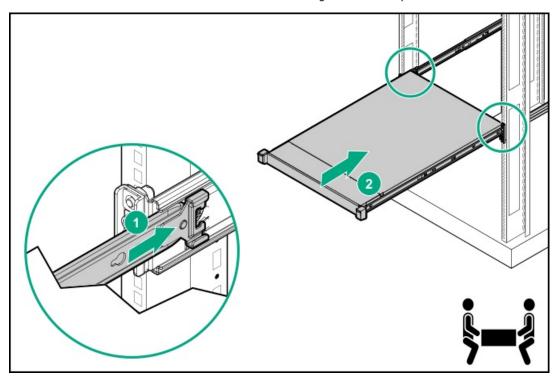

2. Open the chassis ears, and then tighten the shipping screws.

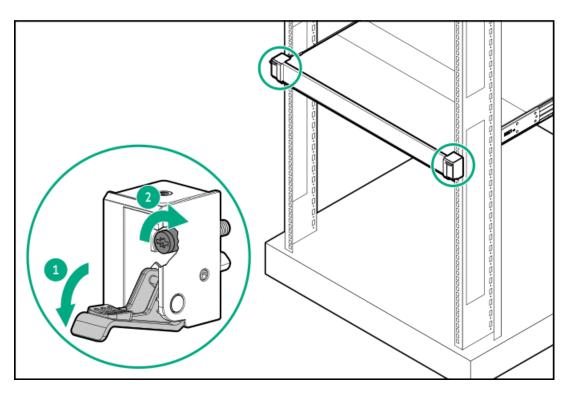

- 3. Connect all peripheral cables to the server.
- 4. Connect the power cords:
  - a. Connect each power cord to the server.
  - b. Connect each power cord to the power source.
- 5. If the cable management arm was opened, swing the arm back into the closed position and insert the CMA retention bracket to the mounting rail.

Make sure that an audible click to indicate that the bracket is locked into place.

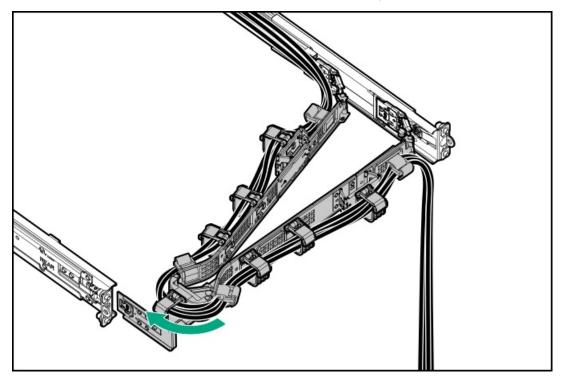

# Power up the server

#### **Procedure**

- Press the Power On/Standby button.
- Use the virtual power button through iLO 6.

# Hardware options installation

This chapter provides instructions for installing supported hardware options. To ensure proper server deployment and operation, Hewlett Packard Enterprise recommends installing only HPE-validated hardware options. To see the list of validated options for this server, see the product QuickSpecs on the HPE ProLiant DL325 Gen11 Server website:

#### https://buy.hpe.com/us/en/p/1014689141

To view the warranty for your server and supported options, see Warranty information.

| Subtopics          |  |  |
|--------------------|--|--|
| Server data backup |  |  |

Hardware option installation guidelines

Installing the front bezel option

Power supply options

**Rack mounting options** 

Transceiver option

**Drive options** 

**Drive cage options** 

Installing an 8 SFF drive backplane option

**Optical drive option** 

Installing the front USB and DisplayPort option

Fan options

**Memory option** 

Riser cage options

Storage controller options

**Energy pack options** 

**Expansion card options** 

**Accelerator options** 

HPE NS204i-u Boot Device option

M.2 SSD pass-through card option

OCP NIC 3.0 adapter option

High performance heatsink option

Chassis intrusion detection switch option

Serial port option

Internal USB device option

# Server data backup

To avoid data loss, make sure to back up all server data before installing or removing a hardware option, performing a server maintenance, or a troubleshooting procedure.

Server data in this context refers to information that may be required to return the system to a normal operating environment after completing a hardware maintenance or troubleshooting procedure. This information may include:

- User data files
- User account names and passwords
- Application settings and passwords
- Component drivers and firmware
- TPM recovery key/password
- BIOS configuration settings—Use the backup and restore function in UEFI System Utilities. For more information, see the UEFI user guide (https://www.hpe.com/info/UEFI-manuals).
  - Custom default system settings
  - Security passwords including those required for power-on and BIOS admin access, persistent memory, and Server Configuration Lock (for HPE Trusted Supply Chain servers)
  - Server serial number and the product ID
- iLO-related data—Use the iLO backup and restore function. For more information, see the iLO user guide (https://www.hpe.com/support/ilo6).
  - iLO license
  - Customer iLO user name, password, and DNS name
  - iLO configuration settings
- For servers managed by HPE GreenLake for Compute Ops Management, make sure that you have your HPE GreenLake account ID. For more information, see HPE GreenLake for Compute Ops Management Getting Started Guide.

# Hardware option installation guidelines

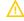

WARNING: To reduce the risk of personal injury from hot surfaces, allow the drives and the internal system components to cool before touching them.

#### 

To avoid data loss, Hewlett Packard Enterprise recommends that you back up all server data before installing or removing a hardware option, or performing a server maintenance or troubleshooting procedure.

#### 

To prevent damage to electrical components, properly ground the server before beginning any installation, removal, or replacement procedure. Improper grounding can cause electrostatic discharge.

- Install any hardware options before initializing the server.
- If multiple options are being installed, read the installation instructions for all the hardware options to identify similar steps and streamline the installation process.
- If the hardware option installation involves internal cabling, review the <u>Cabling guidelines</u>.

# **Rack mounting options**

Use the quick-deploy, toolless HPE rack rail option to install the server in a standard four-post rack. The rail design supports installation on rack of <u>different mounting interfaces</u>.

For cable management, the rack rail kit might include one or both of the following options:

- Rack rail hoop-and-loop strap
- Cable management arm

**Subtopics** 

**Rail identification markers** 

Rack mounting interfaces

Rack rail options

Installing the server into the rack

Installing the rack rail hook-and-loop strap

Installing the cable management arm

### Rail identification markers

The rack rail option support is dependent on these two factors:

- The height and weight of the chassis as determined by the front- and rear-end server configurations.
- The depth of the chassis as measured from the edge of the front panel (without the front bezel) to the edge of the rear panel.

To ensure compatibility between the rack rails and the server, verify that the rail number labels on the chassis match the ones stamped on the rails.

• Rail number labels on the chassis

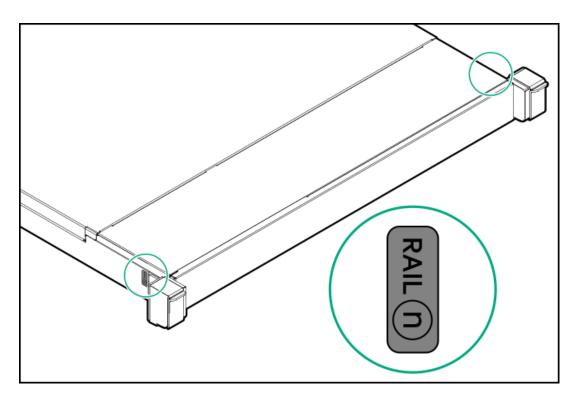

Rail identifier stamps on the inner rail of the friction rack rail

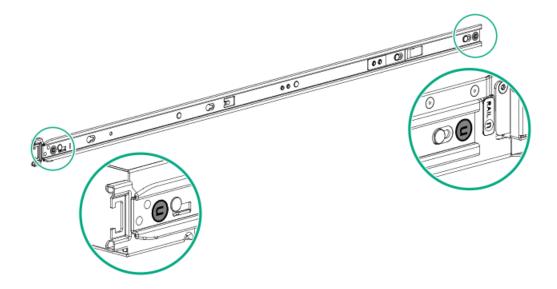

Rail identifier stamps on the mounting rail of the friction rack rail

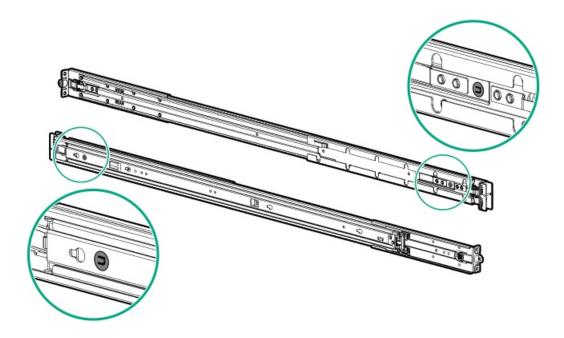

# **Rack mounting interfaces**

The rack rails can be installed in a rack that has the following mounting interfaces:

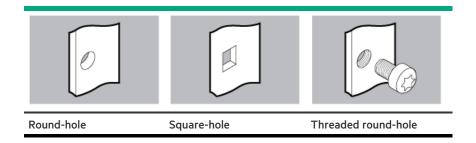

The illustrations used in this procedure show an icon on the upper right corner of the image. This icon indicates the type of mounting interface for which the action illustrated in the image is valid.

# Rack rail options

This server supports the following HPE Easy Install friction rack rail (stab-in) options:

| Server configuration  | Rack rail option | Minimum rail length  | Adjustable rail range         |
|-----------------------|------------------|----------------------|-------------------------------|
| SFF drive             | Rail option #2   | 714.32 mm (28.12 in) | 609.60 mm to 918.10 mm (24.00 |
|                       | (P52351-B21)     |                      | in to 36.15 in)               |
| LFF/E3.S drive        | Rail option #3   | 787.55 mm (30.00 in) |                               |
|                       | (P52341-B21)     |                      |                               |
| Accelerator-optimized | Rail option #7   | 852.91 mm (33.58 in) |                               |
|                       | (P52339-B21)     |                      |                               |

#### **Subtopics**

Installing the friction rack rail

# Installing the friction rack rail

### **Prerequisites**

- Make sure that the rack rail option is compatible with the server configuration.
- Small slotted screwdriver—This tool is required if you are intended to install the server in a threaded round-hole rack.

- 1. Attach the inner rails to the server:
  - a. Insert the spools on the sides of the server through the keyed slots on the rails.
  - b. Slide the rail towards the rear panel to lock it into place.

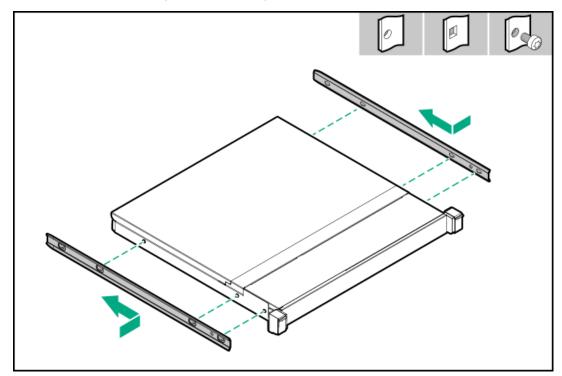

- 2. Locate the orientation markers on the mounting rails.
  - The front end of the rails is marked as FRONT LEFT or FRONT RIGHT.

• The other end of the rails is marked as REAR.

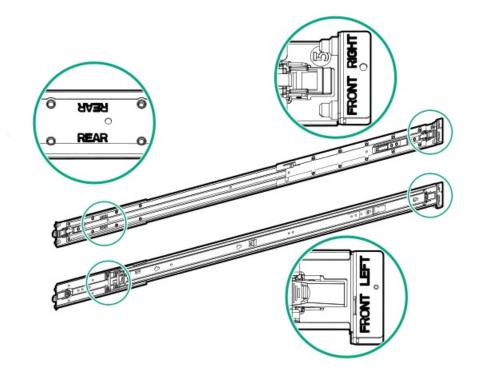

- 3. Extend the mounting rails to align with the depth of the rack.
- 4. To install the mounting rails in a round-hole or square-hole rack, insert the pins on the mounting flanges into the rack post holes.

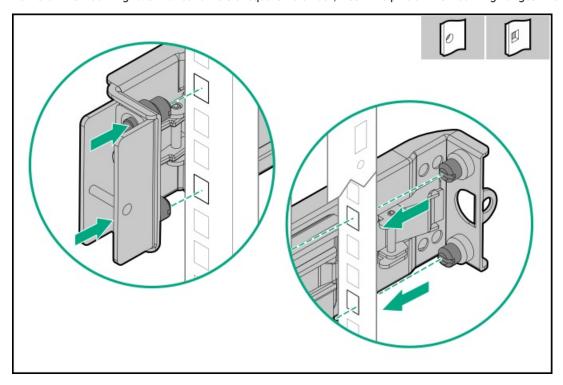

- 5. To install the mounting rails in a threaded round-hole rack, do the following:
  - a. Remove the pins and washers from the mounting rails.

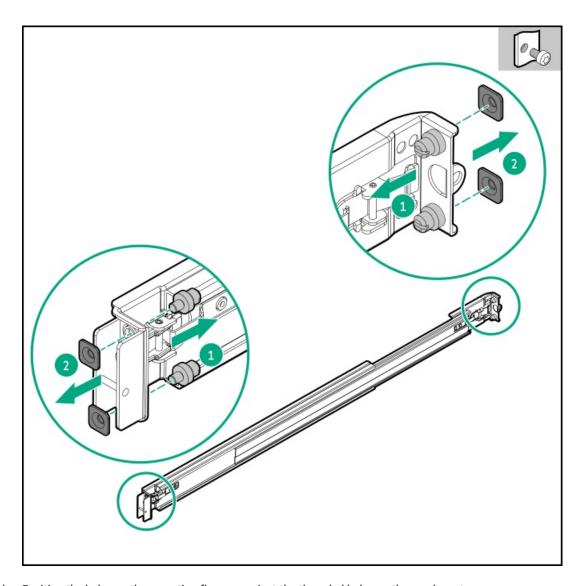

- b. Position the holes on the mounting flanges against the threaded holes on the  $\;$  rack post.
- c. Install the rack mounting screws.

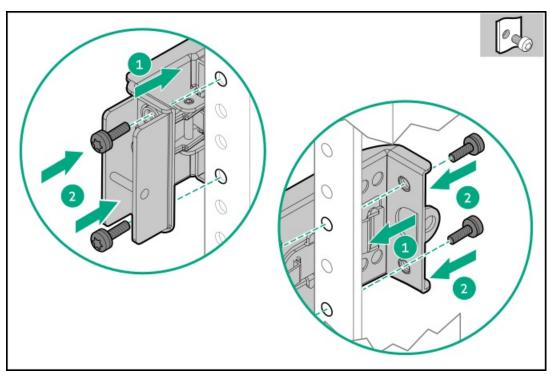

# Installing the server into the rack

# **Prerequisites**

- Get help to lift and stabilize the server during rack installation. If the server is installed higher than chest level, an additional person
  might be required to help install the server: One person to support the server weight, and the other to slide the server into the rack.
- Before you perform this procedure, review the:
  - o Space and airflow requirements
  - Rack warnings and cautions
  - Server warnings and cautions
- A fully populated server is heavy. Hewlett Packard Enterprise recommends removing the external chassis components before installing the server into a rack.
- Before you perform this procedure, make sure that you have a T-25 Torx screwdriver available.

#### **Procedure**

1. Extend the slide rails out on the mounting rails until they hit the internal stops and lock into place.

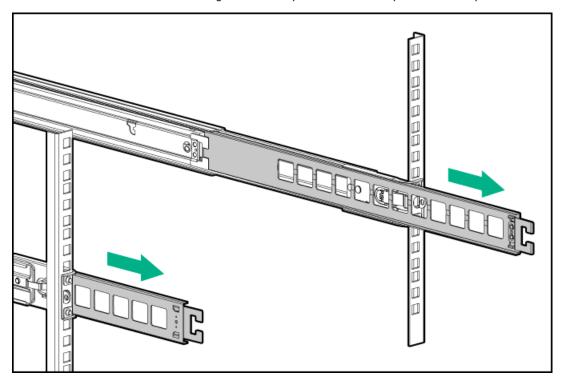

- 2. Install the server into the rack:
  - a. Insert the inner rails into the slide rails (callout 1).
  - b. Slide the server into the rack until the chassis ears are flush against the rack posts (callout 2).

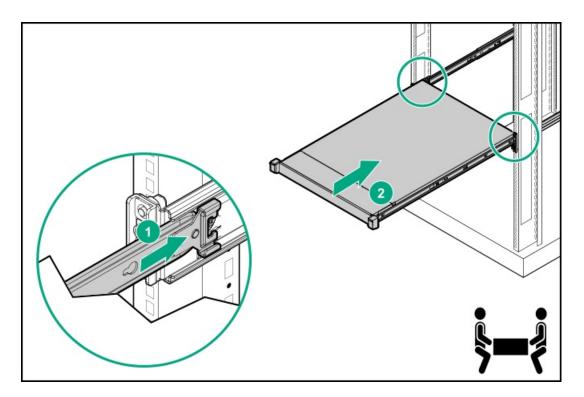

3. Open the chassis ears, and then tighten the shipping screws.

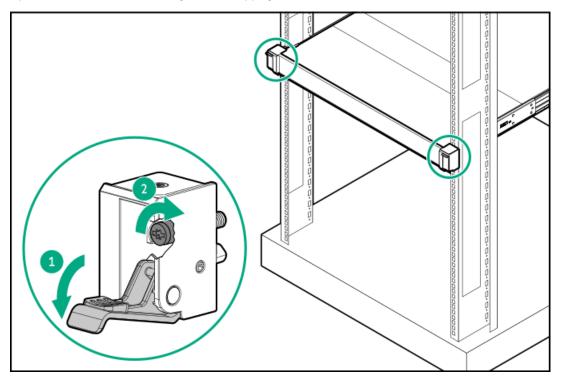

- 4. Connect all peripheral cables to the server.
- 5. Connect the power cords:
  - a. Connect each power cord to the server.
  - b. Connect each power cord to the power source.

# Installing the rack rail hook-and-loop strap

#### About this task

If you do not require in-rack serviceability for your rack-mounted server, use the rack rail hook-and-loop strap, instead of a CMA, to manage the rear panel cables. The hook-and-loop strap can be installed on either the left or right rack mounting rail.

#### **Procedure**

- 1. Attach the strap carabiner to the rack mounting rail.
- 2. Bundle the rear panel power cords and peripheral cables, and then wrap the strap around the cables.

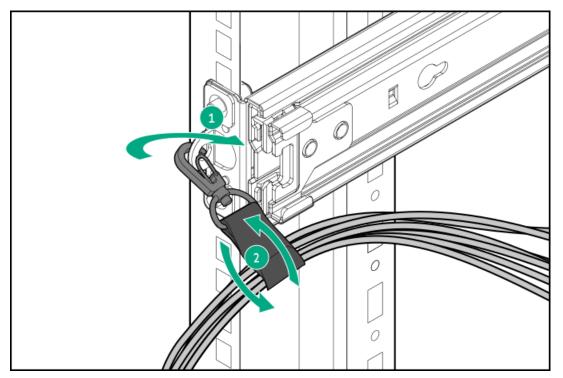

# Installing the cable management arm

# **Prerequisites**

- Two people might be needed for this procedure: one to slide the chassis in and out of the rack, and the other to observe the rear panel cables and power cords.
- Before you perform this procedure, review the Rack warnings and cautions.
- T-25 Torx screwdriver—This tool is required if the shipping screws located inside the chassis ears need to be loosened or tightened.

#### About this task

The cable management arm (CMA) allows the server to be fully extended from the rack without the need to power off the system or disconnect any rear panel cables. This CMA is designed for ambidextrous implementation.

For the purpose this procedure, left and right terminology is from the perspective of a user facing the front of the rack.

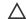

# 

Support the CMA during the removal and replacement procedures. Do not allow the CMA to hang by its own weight during the procedure.

# **Procedure**

- 1. Connect and secure all peripheral cables and power cords to the rear panel.
- (Optional) The CMA retention bracket can be rotated to fit a left- or right-hand CMA operation. Press and hold the rotate mechanism,

and then rotate the bracket 180°.

There will be an audible click to indicate that the bracket is locked in its adjusted position.

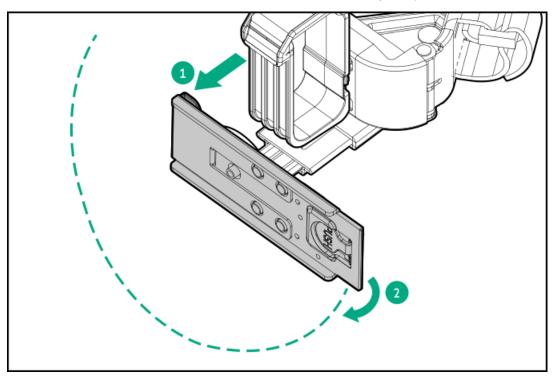

- 3. Connect the CMA hinged tabs and retention bracket to the rack rails:
  - a. Insert the inner tab into the slide rail.
  - b. Insert the outer tab into the mounting rail.
  - c. Insert the retention bracket into the opposite mounting rail.

There will be an audible click to indicate that the tabs and bracket are locked into place.

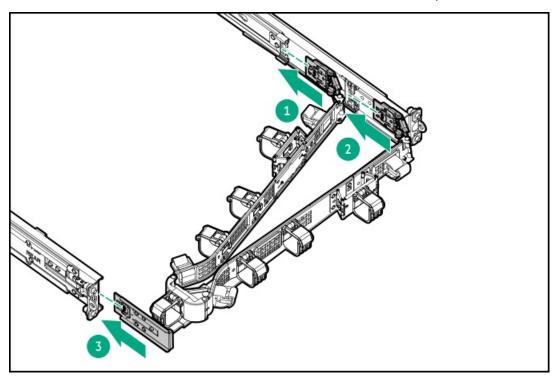

4. Open the cable clamps.

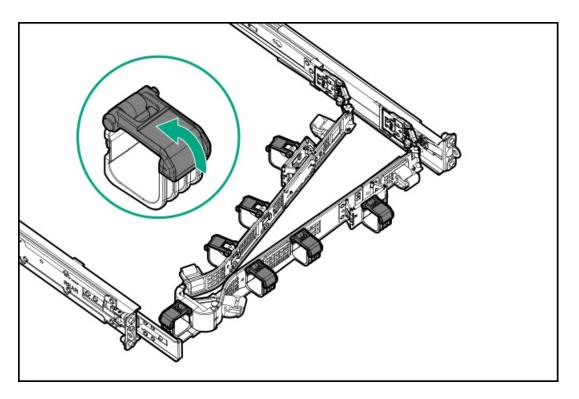

5. (Optional) If your CMA has cable straps for additional cable strain relief, unwrap the straps.

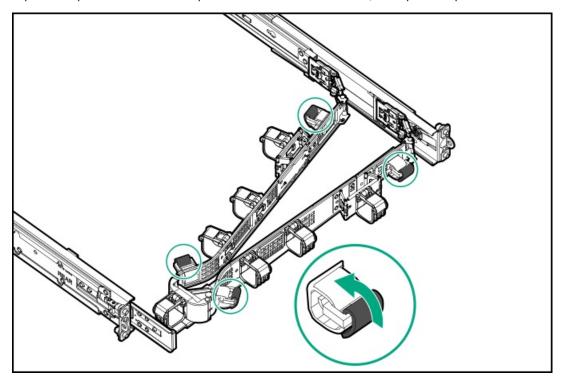

- 6. CAUTION: Employ industry best practices in managing peripheral cables and power cords secured in the CMA. These are some of the more important points:
  - Leave enough cable slack between the rear panel and the CMA to allow the full extension of the CMA when the server is extended out of the rack.
  - However, there should be no excess cable slack inside the CMA; this might cause cable binding and could lead to cable damage.
  - Make sure that the cables and power cords do not extend above the top or below the bottom of the server to which
    they are attached. Otherwise, the cables might snag on other equipment installed in the rack when the server is
    extended from or returned to the rack.

Route the peripheral cables and power cords through the cable clamps and/or straps.

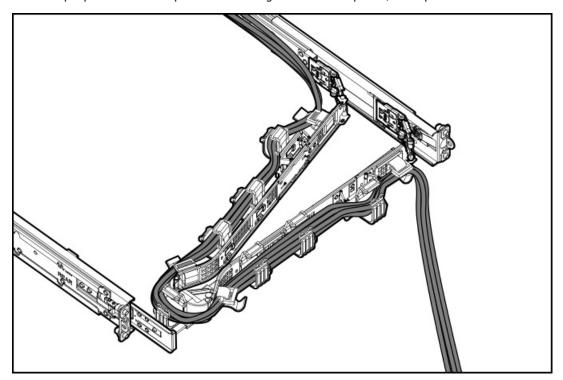

# 7. Close the cable clamps.

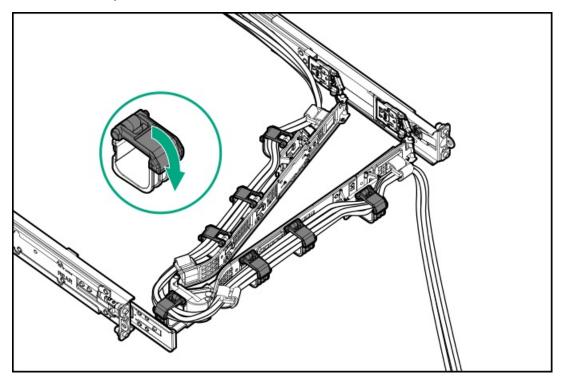

8. (Optional) If your CMA has cable straps, fasten the straps.

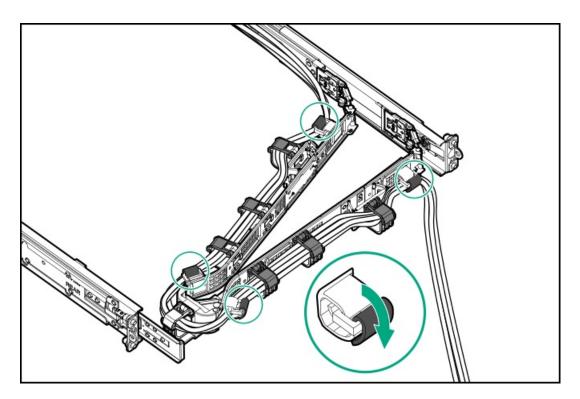

- 9. Verify the operation of the rack rails:
  - a. Fully extend the chassis out of the rack.
  - b. Check that there is enough slack in the cables and cords for full extension of the chassis. Make sure that there is no cable binding or crimping.
  - c. To ensure that the cables and cords are secured properly, slide the chassis in and out of the rack. Make sure that there is no risk of accidental disconnection of the peripheral cables and power cords.
- 10. Slide the server into the rack until the chassis ears are flushed against the rack posts.
- 11. (Optional) Open the chassis ear latches, and then tighten the shipping screws.

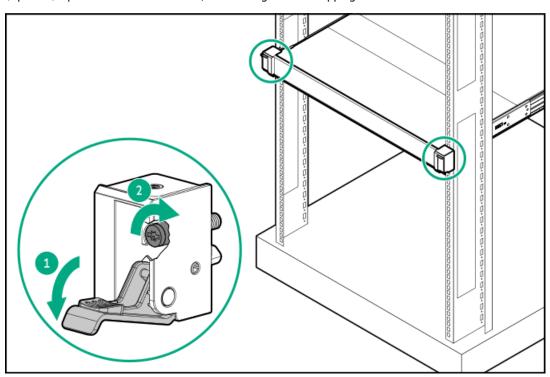

Results

# Installing the front bezel option

# **Procedure**

- 1. Attach the front bezel to the right chassis ear.
- 2. Press and hold the front bezel release latch.
- 3. Close the front bezel.

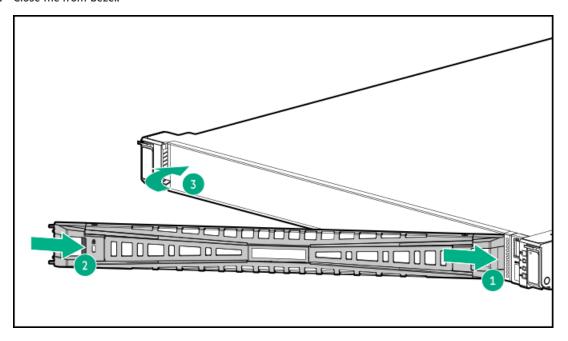

4. (Optional) Install the Kensington security lock.

For more information, see the lock documentation.

# Results

The installation is complete.

# **Power supply options**

Depending on the installed options and the regional location where the server was purchased, the server can be configured with one of the supported <u>power supplies</u>.

# **Subtopics**

Hot-plug power supply calculations

Power supply warnings and cautions

DC power supply warnings and cautions

DC power supply wire colors

Installing an AC power supply

Connecting a DC power cable to a DC power source

# Hot-plug power supply calculations

For hot-plug power supply specifications and calculators to determine electrical and heat loading for the server, see the Hewlett Packard Enterprise Power Advisor website (<a href="https://www.hpe.com/info/poweradvisor/online">https://www.hpe.com/info/poweradvisor/online</a>).

# Power supply warnings and cautions

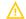

#### **WARNING:**

To reduce the risk of electric shock or damage to the equipment:

- Do not disable the power cord grounding plug. The grounding plug is an important safety feature.
- Plug the power cord into a grounded (earthed) electrical outlet that is easily accessible at all times.
- Unplug the power cord from the power supply to disconnect power to the equipment.
- Do not route the power cord where it can be walked on or pinched by items placed against it. Pay particular attention to the plug, electrical outlet, and the point where the cord extends from the server.

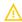

**WARNING:** To reduce the risk of injury from electric shock hazards, do not open power supplies. Refer all maintenance, upgrades, and servicing to qualified personnel

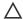

**CAUTION:** Mixing different types of power supplies in the same server might:

- Limit or disable some power supply features including support for power redundancy.
- Cause the system to become unstable and might shut down.

To ensure access to all available features, all power supplies in the same server should have the same output and efficiency ratings. Verify that all power supplies have the same part number and label color.

# DC power supply warnings and cautions

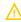

**WARNING:** To reduce the risk of electric shock, be sure that the cable grounding kit is properly installed and connected to a suitable protective earth terminal before connecting the power source to the rack.

CAUTION: This equipment is designed to permit the connection of the earthed conductor of the DC supply circuit to the earthing conductor at the equipment. If this connection is made, all the following must be met:

- This equipment must be connected directly to the DC supply system earthing electrode conductor or to a bonding jumper from an earthing terminal bar or bus to which the DC supply system earthing electrode conductor is connected.
- This equipment must be located in the same immediate area (such as adjacent cabinets) as any other equipment that has a connection between the earthed conductor of the same DC supply circuit and the earthing conductor, and also the point of earthing of the DC system. The DC system must be earthed elsewhere.
- The DC supply source is to be located within the same premises as the equipment.
- Switching or disconnecting devices must not be in the earthed circuit conductor between the DC source and the point of connection of the earthing electrode conductor.

# DC power supply wire colors

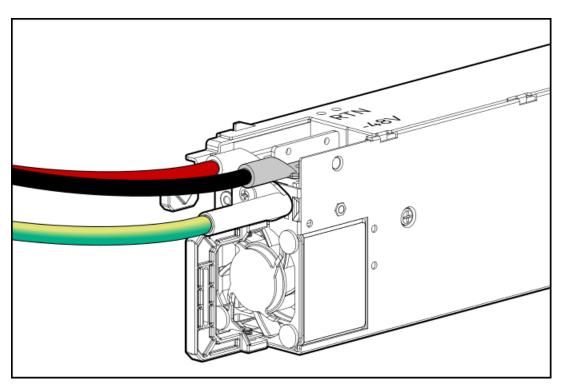

| Wire color     | Description          | Wire slot     |
|----------------|----------------------|---------------|
| Red            | Positive return wire | RTN           |
| Black          | Negative input wire  | -48V          |
| Green + Yellow | Ground wire          | Safety ground |

# Installing an AC power supply

#### **Prerequisites**

Before installing a power supply option, review the Power supply warnings and cautions.

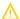

**WARNING:** To reduce the risk of personal injury from hot surfaces, allow the power supply, power supply blank, or dual slot power supply adapter to cool before touching it.

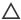

**CAUTION:** To prevent improper cooling and thermal damage, do not operate the server unless all bays are populated with either a component or a blank.

# **Procedure**

1. If installed, open the cable management arm.

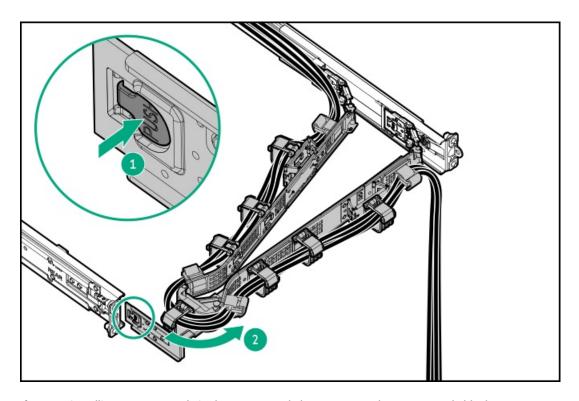

2. If you are installing a power supply in the power supply bay 2, remove the power supply blank.

Retain the blank for future use.

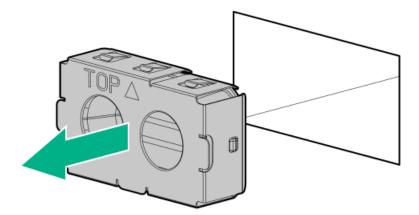

3. Immediately slide the power supply into the bay until it clicks into place.

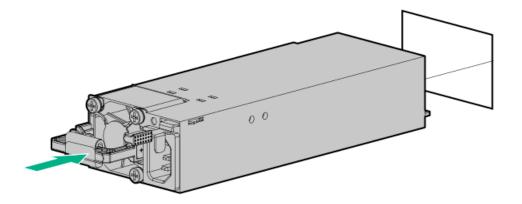

- 4. Connect the power cord to the power supply.
- 5. Secure the power cord in the strain relief strap attached to the power supply handle:
  - a. Unwrap the strain relief strap from the power supply handle.
    - CAUTION: Avoid tight bend radii to prevent damaging the internal wires of a power cord or a server cable. Never bend power cords and server cables tight enough to cause a crease in the sheathing.
  - b. Secure the power cord with the strain relief strap. Roll the extra length of the strap around the power supply handle.

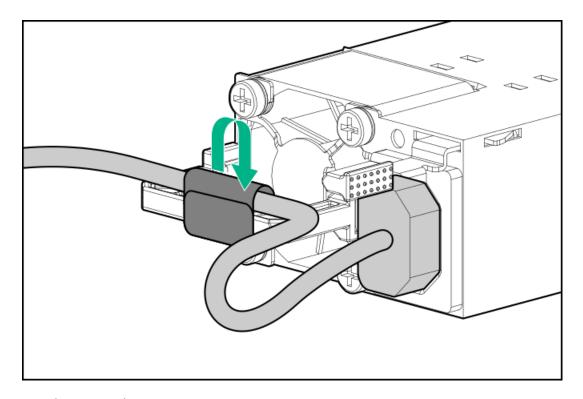

- 6. Connect the power cords:
  - a. Connect each power cord to the server.
  - b. Connect each power cord to the power source.
- 7. Make sure that the power supply LED is green.
- 8. If installed, close the cable management arm.

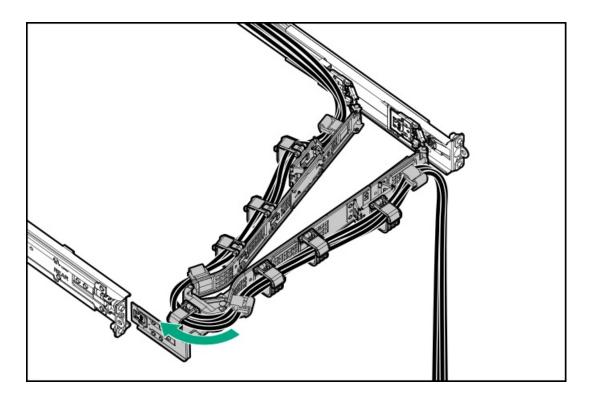

#### Results

The installation is complete.

# Installing a DC power supply

# **Prerequisites**

- Before installing a power supply, review the following:
  - Power supply warnings and cautions
  - o DC power supply warnings and cautions
  - o DC power supply wire colors
- · Before you perform this procedure, make sure that you have a Phillips No. 2 screwdriver available.
- Before connecting the power cables, review the following:
  - The optional P36877-B21 HPE lug kit can be purchased from an authorized HPE reseller for use with customer-supplied power cables. (The power cable and lug kit listed below can only be used with the 1600 W -48 VDC power supply.)
  - If you are using an input power cord option, the P22173-B21 HPE 1600 W DC PSU power cable kit can be purchased from an authorized HPE reseller.
  - The DC power supply option kits do not ship with a Power Supply DC cable Kit and may not include a Power Supply Cable Lug kit.
     The optional DC Cable kit or the optional DC Cable Lug Kit may be purchased directly from Hewlett Packard Enterprise or an authorized HPE reseller. For additional information, see the power supply QuickSpecs at <a href="https://www.hpe.com/info/fsps-qs">https://www.hpe.com/info/fsps-qs</a>.

#### About this task

If you are not using an input power cord option, the power supply cabling must be made in consultation with a licensed electrician and be compliant with local code.

# $\Lambda$

# **WARNING:**

To reduce the risk of electric shock, fire, and damage to the equipment, you must install this product in accordance with the following guidelines:

- The HPE 1600 W Flex Slot -48 VDC hot-plug power supply is intended only for installation in Hewlett Packard Enterprise servers located in a restricted access location.
- The HPE 1600 W Flex Slot -48 VDC hot-plug power supply is not intended for direct connection to the DC supply branch circuit. Only connect this power supply to a power distribution unit (PDU) that provides an independent overcurrent-protected output for each DC power supply. Each output overcurrent-protected device in the PDU must be suitable for interrupting fault current available from the DC power source and must be rated no more than 45 A.
- The PDU output must have a shut-off switch or a circuit breaker to disconnect power for each power supply. To
  completely remove power from the power supply, disconnect power at the PDU. The end product may have multiple
  power supplies. To remove all power from the product, disconnect the power for each power supply.
- In accordance with applicable national requirements for Information Technology Equipment and Telecommunications
  Equipment, this power supply only connects to DC power sources that are classified as SELV or TNV. Generally, these
  requirements are based on the International Standard for Information Technology Equipment, IEC 60950-1/IEC 623681. In accordance with local and regional electric codes and regulations, the DC source must have one pole
  (Neutral/Return) reliably connected to earth ground.
- You must connect the power supply ground screw located on the front of the power supply to a suitable ground (earth)
  terminal. In accordance with local and regional electric codes and regulations, this terminal must be connected to a
  suitable building ground (earth) terminal. Do not rely on the rack or cabinet chassis to provide adequate ground (earth)
  continuity.

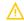

**WARNING:** To reduce the risk of personal injury from hot surfaces, allow the power supply, power supply blank, or dual slot power supply adapter to cool before touching it.

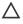

**CAUTION:** To prevent improper cooling and thermal damage, do not operate the server unless all bays are populated with either a component or a blank.

# Procedure

1. Remove the protective cover from the power supply.

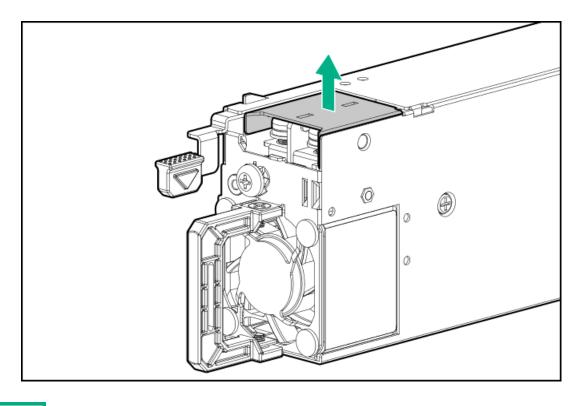

2. Remove the ground wire screw (callout 1), and then remove the positive return wire and negative input wire screws (callout 2).

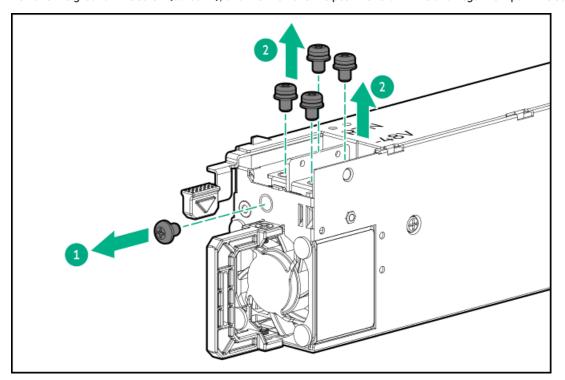

3. Attach the ground wire (green and yellow) to the DC power supply (callout 1) and tighten the screw and washer with 1.47 N-m (13 lbf-in) torque (callout 2).

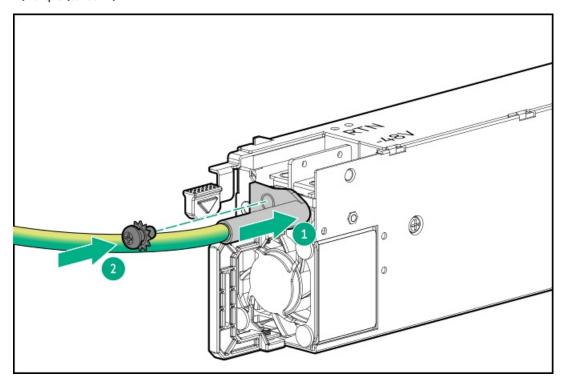

- 4. Install the positive return wire (red):
  - a. Insert the positive return wire (red) into the RTN slot on the DC power supply (callout 1).
  - b. Tighten the screw with 0.98 N-m (8.68 lbf-in) torque (callout 2).

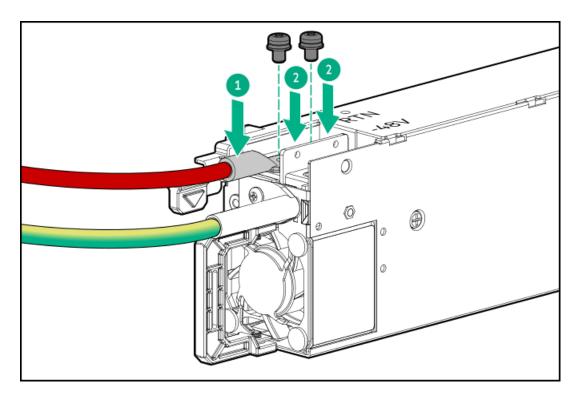

- 5. Install the negative input wire (black):
  - a. Insert the negative input wire into the -48V slot on the DC power supply (callout 1).
  - b. Tighten the screw to 0.98 N-m (8.68 lbf-in) torque (callout 2).

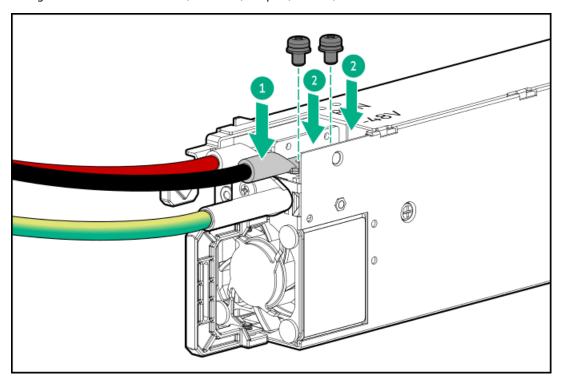

6. Install the protective cover on the DC power supply.

Make sure that the protective cover is locked.

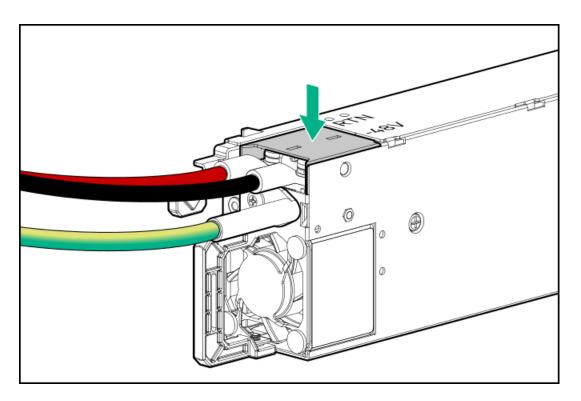

7. Secure the ground, positive return, and negative input wires in the strain relief strap.

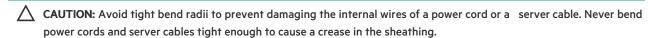

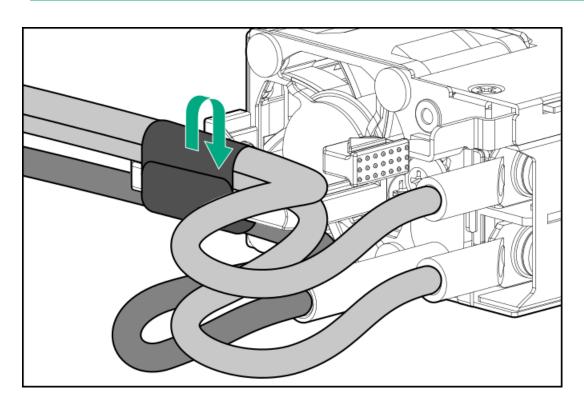

8. If you are installing a power supply in the power supply bay 2, remove the power supply blank.

Retain the blank for future use.

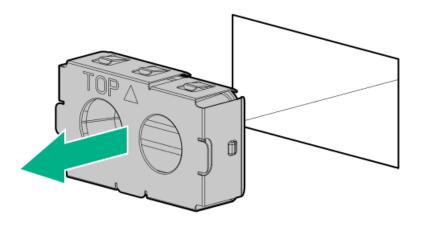

9. Immediately slide the power supply into the bay until it clicks into place.

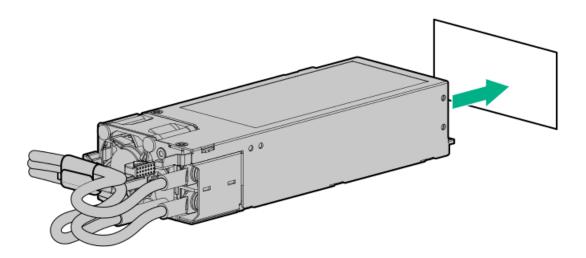

- 10. Make sure the -48 V DC power source is off or the PDU breaker is in the off position, and then connect the power cord to the -48 V DC power source or PDU.
- 11. Turn on the -48 V power source or switch the PDU breaker to the on position to supply -48 V to the power supply.
- 12. Connect a DC power cable to a DC power source.
- 13. Make sure that the power supply LED is green.

# **Results**

The installation is complete.

# Connecting a DC power cable to a DC power source

About this task

# **WARNING:**

To reduce the risk of electric shock or energy hazards:

- This equipment must be installed by trained service personnel, as defined by the NEC and IEC 60950-1/IEC 62368-1, the standard for Safety of Information Technology Equipment.
- Connect the equipment to a reliably grounded secondary circuit source. A secondary circuit has no direct connection to a primary circuit and derives its power from a transformer, converter, or equivalent isolation device.
- The overcurrent protection for the DC source must not exceed 45 A.

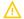

# **WARNING:**

When installing a DC power supply, the ground wire must be connected before the positive or negative leads.

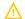

# **WARNING:**

Remove power from the power supply before performing any installation steps or maintenance on the power supply.

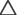

#### CAUTION:

The server equipment connects the earthed conductor of the DC supply circuit to the earthing conductor at the equipment. For more information, see the documentation that ships with the power supply.

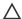

# 

If a DC connection exists between the earthed conductor of the DC supply circuit and the earthing conductor at the server equipment, the following conditions must be met:

- This equipment must be connected directly to the DC supply system earthing electrode conductor or to a bonding jumper from an earthing terminal bar or bus to which the DC supply system earthing electrode conductor is connected.
- · Locate the equipment in the same immediate area (such as adjacent cabinets) as any other equipment that has a connection between the earthed conductor of the same DC supply circuit and the earthing conductor, and also the point of earthing of the DC system. The DC system must be earthed elsewhere.
- The DC supply source is to be located within the same premises as the equipment.
- · Switching or disconnecting devices should not be in the earthed circuit conductor between the DC source and the point of connection of the earthing electrode conductor.

#### **Procedure**

1. Cut the DC power cord ends no shorter than 150 cm (59.06 in).

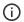

# (i) IMPORTANT:

The ring terminals must be UL approved and accommodate 12 gauge wires.

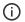

# (i) IMPORTANT:

The minimum nominal thread diameter of a pillar or stud type terminal must be 3.5 mm (0.138 in). The diameter of a screw type terminal must be 5.0 mm (0.197 in).

- 2. If the power source requires ring tongues, use a crimping tool to install the ring tongues on the power cord wires.
- 3. Stack each same-colored pair of wires and then attach them to the same power source. The power cord consists of three wires (black, red, and green).

For more information, see the documentation that ships with the power supply.

# Transceiver option

Transceivers serve as the connection between the adapter and the network cable for maintaining high-speed performance.

# **Subtopics**

**Transceiver warnings and cautions** 

Installing a transceiver

# Transceiver warnings and cautions

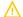

# **WARNING:**

Fiber-optic transceivers and fiber-optic cables connected to transceivers emit laser light that can damage your eyes. To avoid eye injuries, avoid direct eye exposure to the beam from the fiber-optic transceiver or into the ends of fiber-optic cables when they are powered-up.

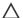

# 

The presence of dust in transceiver ports can cause poor cable connectivity. To prevent dust from entering, install a dust plug in an unused transceiver port.

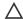

#### **CAUTION:**

Supported transceivers can be hot-swapped—removed and installed while the server is powered-on. However, to prevent potential damage to the transceiver or the fiber-optic cable, disconnect the cable from the transceiver before hot-swapping

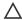

#### 

Do not remove and install transceivers more often than is necessary. Doing so can shorten the useful life of the transceiver.

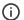

#### i) IMPORTANT:

When you replace a transceiver with another of a different type, the server might retain selected port-specific configuration settings that were configured for the replaced transceiver. Be sure to validate or reconfigure port settings as required.

# Installing a transceiver

# **Prerequisites**

Before installing a transceiver option, review the following:

- Transceiver warnings and cautions
- Transceiver documentation for specific operational and cabling requirements

# Procedure

1. Hold the transceiver by its sides and gently insert it into the network adapter port until it clicks into place.

Transceivers are keyed so that they can only be inserted in the correct orientation. If the transceiver does not fit easily into the port, you might have positioned it incorrectly. Reverse the orientation of the transceiver and insert it again.

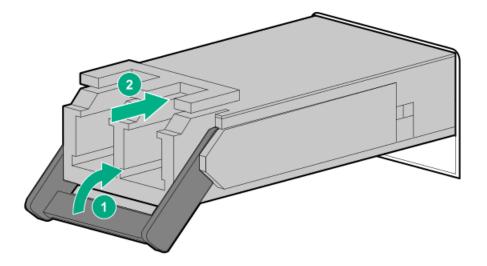

- 2. Remove the dust plug or protective cover from the transceiver.
- 3. Connect a compatible LAN segment cable to the transceiver.
- 4. Make sure that the NIC link LED on the port is solid green.

For more information on the port LED behavior, see the documentation that ships with the transceiver.

5. If needed, see the transceiver documentation for the model-specific fastening mechanism applicable to the transceiver.

#### **Results**

The installation is complete.

# **Drive options**

Depending on the drive backplane installed, the server supports the following drive types:

- Hot-plug LFF SAS or SATA drives
- Hot-plug SFF SAS, SATA, or U.3 NVMe drives
- Hot-plug E3.S PCle5 NVMe SSDs

This server has no embedded software RAID support. Direct attached SATA or NVMe drives operate in AHCI mode.

To support hardware RAID, install a storage controller option.

# **Subtopics**

**Drive installation guidelines** 

Installing a hot-plug SAS, SATA or NVMe drive

Installing an E3.S drive

# **Drive installation guidelines**

Observe the following general guidelines:

The system automatically sets all drive numbers.

# 

When a server is purchased without any drive installed, some drive bays might be empty while other drive bays might be populated with drive blanks. To maintain proper system cooling, do not operate the server without a drive or a drive blank installed.

- If only one drive is used, install it in the bay with the lowest drive number. For drive numbering, see Drive bay numbering.
- This server does not support mixed drive types in the same drive box.
- When installing NVMe drives, install U.3 NVMe drives. Mixed NVMe type installation is not supported.
- All drives grouped into the same drive array must meet the following criteria:
  - They must be either all hard drives or all solid-state drives.
  - Drives must be the same capacity to provide the greatest storage space efficiency.

# Installing a hot-plug SAS, SATA or NVMe drive

#### About this task

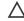

CAUTION: A discharge of static electricity from a finger or other conductor might damage system boards or other staticsensitive devices. To prevent damage, observe antistatic precautions.

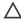

CAUTION: To prevent improper cooling and thermal damage, do not operate the server unless all bays are populated with either a component or a blank.

# **Procedure**

- 1. Back up all server data.
- 2. If installed, remove the front bezel.
- Remove the drive blank.

Retain the blank for future use.

LFF drive blank

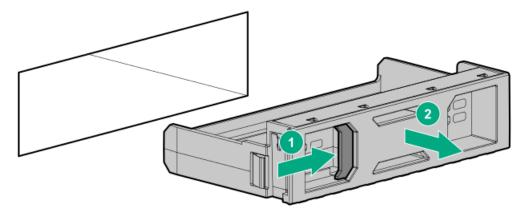

SFF drive blank

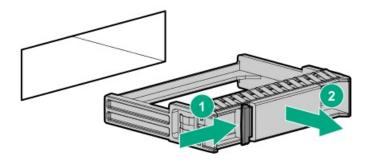

# 4. Prepare the drive.

• LFF drive

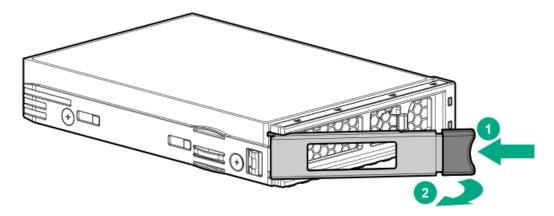

• SFF drive

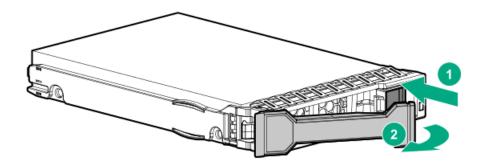

# 5. Install the drive.

• LFF drive

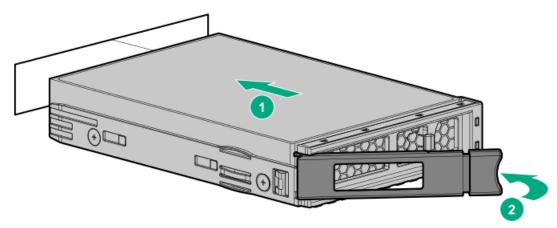

• SFF drive

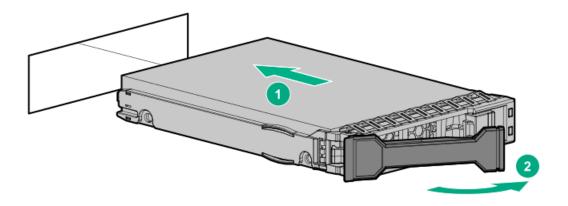

- 6. Determine the status of the drive from the drive LED definition .
- 7. Install the front bezel.
- To configure drive arrays, see the relevant storage controller guide.

# **Results**

The installation is complete.

# Installing an E3.S drive

# About this task

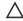

CAUTION: A discharge of static electricity from a finger or other conductor might damage system boards or other staticsensitive devices. To prevent damage, observe antistatic precautions.

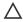

CAUTION: To prevent improper cooling and thermal damage, do not operate the server unless all bays are populated with either a component or a blank.

# **Procedure**

- 1. Back up all server data.
- If installed, remove the front bezel.
- 3. Remove the drive blank.

Retain the blank for future use.

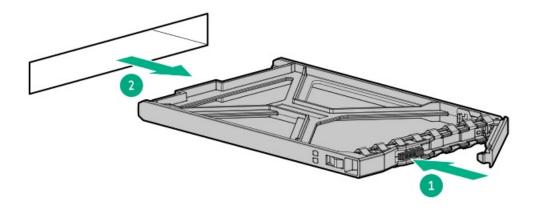

4. Prepare the drive.

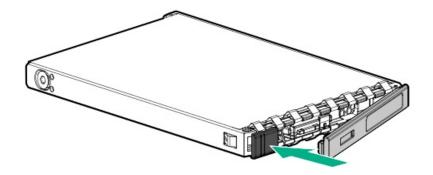

# 5. Install the drive.

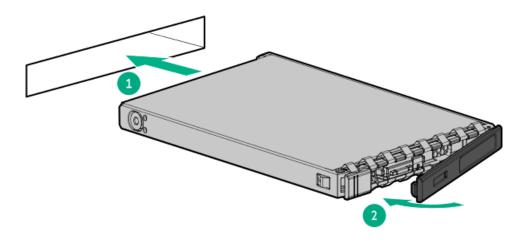

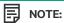

To make sure that the drive has installed successfully, make sure that the latch is engaged with the drive cage.

- 6. Determine the status of the drive from the drive LED definition .
- Install the front bezel.
- To configure drive arrays, see the relevant storage controller guide.

#### **Results**

The installation is complete.

# **Drive cage options**

# **Subtopics**

Installing the 2 SFF side-by-side drive cage option

Installing the 4 SFF NVMe drive cage option

Installing the 8 E3.S drive cage option

# **Prerequisites**

Before you perform this procedure, make sure that you have a T-10 Torx screwdriver available.

#### About this task

This server supports several 2 SFF drive cage options with different backplanes:

- 2 SFF 16G x4 U.2 NVMe / SAS UBM4 BC
- 2 SFF 24G x4 U.3 NVMe / SAS UBM3 BC
- 2 SFF 24G x4 U.3 NVMe / SAS UBM6 BC

For more information on the drive backplane description, see Drive backplane naming convention.

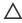

CAUTION: A discharge of static electricity from a finger or other conductor might damage system boards or other staticsensitive devices. To prevent damage, observe antistatic precautions.

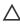

CAUTION: To prevent improper cooling and thermal damage, do not operate the server unless all bays are populated with either a component or a blank.

# **Procedure**

- 1. Back up all server data.
- 2. If installed, remove the front bezel.
- 3. Power down the server.
- 4. Remove all power:
  - a. Disconnect each power cord from the power source.
  - b. Disconnect each power cord from the server.
- 5. Disconnect all peripheral cables from the server.
- 6. Remove the server from the rack.
- 7. Place the server on a flat, level work surface.
- Remove the access panel. 8.
- Remove the middle cover.
- 10. Remove the universal media bay blank.

Retain the screws and blank. These screws will be used to secure the new 2 SFF side-by-side drive cage assembly.

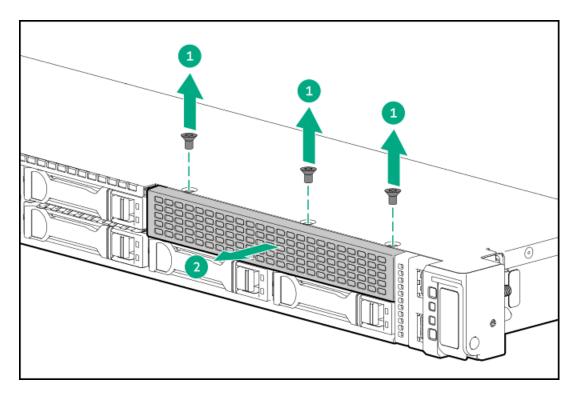

11. Install the 2 SFF side-by-side drive cage assembly.

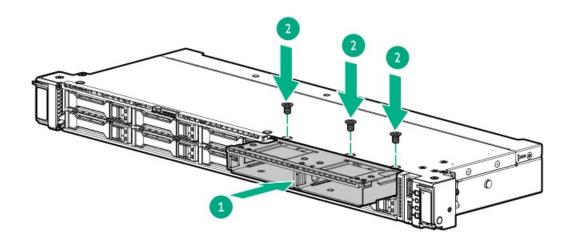

- 12. Connect following cables to 2 SFF side-by-side drive cage backplane:
  - Storage controller cables
  - Drive power cable
- 13. Install the middle cover.
- 14. Install the access panel.
- 15. Install the server into the rack.
- 16. Connect the power cords:
  - a. Connect each power cord to the server.
  - b. Connect each power cord to the power source.
- 17. Power up the server.
- 18. Install SAS, SATA, or U.3 NVMe drives.

19. Install the front bezel.

# Results

The installation is complete.

# Installing the 4 SFF NVMe drive cage option

# **Prerequisites**

Before you perform this procedure, make sure that you have a T-10 Torx screwdriver available.

#### About this task

This server supports several 4 SFF NVMe drive cage options with different backplanes.

- 2 SFF 24G x4 U.3 NVMe / SAS UBM3 BC
- 2 SFF 24G x4 U.3 NVMe / SAS UBM6 BC

For more information on the drive backplane description, see <u>Drive backplane naming convention</u>.

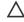

**CAUTION:** A discharge of static electricity from a finger or other conductor might damage system boards or other static-sensitive devices. To prevent damage, observe <u>antistatic precautions</u>.

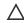

**CAUTION:** To prevent improper cooling and thermal damage, do not operate the server unless all bays are populated with either a component or a blank.

#### **Procedure**

- 1. Back up all server data.
- 2. If installed, remove the front bezel.
- Power down the server.
- 4. Remove all power:
  - a. Disconnect each power cord from the power source.
  - b. Disconnect each power cord from the server.
- 5. Disconnect all peripheral cables from the server.
- 6. Remove the server from the rack.
- 7. Place the server on a flat, level work surface.
- Remove the access panel.
- 9. Remove the middle cover.
- 10. Disconnect the following cables from the system board:
  - 8 E3.S drive controller cables
  - Drive power cable
- 11. Remove the 8 E3.S drive cage:
  - a. Remove the screw.
  - b. Rotate the locking pin to the open (vertical) position.
  - c. Remove the drive cage.

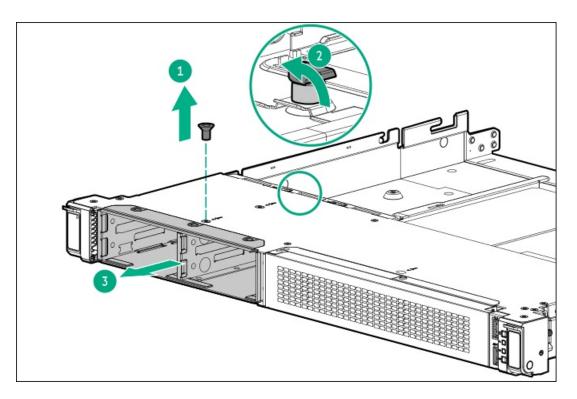

# 12. Installing the 4 SFF NVMe drive cage:

- a. Slide the drive cage in the chassis.
- b. Pivot the locking pin on the drive cage.

Make sure that the pin is locked on the chassis.

c. Install the screw.

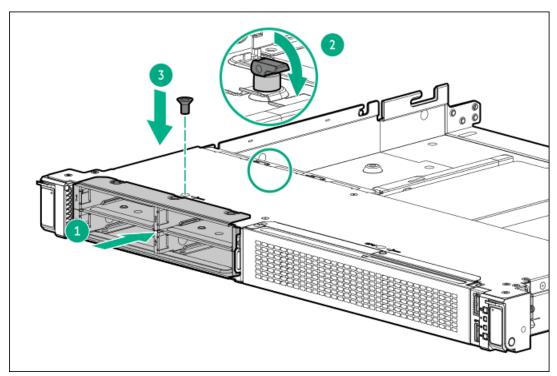

# 13. Connect following cables to 4 SFF NVMe drive cage backplane:

- Storage controller cable
- <u>Drive power cable</u>
- 14. Install the middle cover.

- 15. Install the access panel.
- 16. Install the server into the rack.
- 17. Connect the power cords:
  - a. Connect each power cord to the server.
  - b. Connect each power cord to the power source.
- 18. Power up the server.
- 19. Install SAS, SATA, or U.3 NVMe drives.
- 20. Install the front bezel.

# Results

The installation is complete.

# Installing the 8 E3.S drive cage option

# **Prerequisites**

Before you perform this procedure, make sure that you have a T-10 Torx screwdriver available.

#### About this task

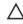

**CAUTION:** A discharge of static electricity from a finger or other conductor might damage system boards or other static-sensitive devices. To prevent damage, observe antistatic precautions.

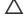

**CAUTION:** To prevent improper cooling and thermal damage, do not operate the server unless all bays are populated with either a component or a blank.

# **Procedure**

- 1. Back up all server data.
- 2. If installed, remove the front bezel.
- 3. Power down the server.
- 4. Remove all power:
  - a. Disconnect each power cord from the power source.
  - b. Disconnect each power cord from the server.
- 5. Disconnect all peripheral cables from the server.
- 6. Remove the server from the rack.
- 7. Place the server on a flat, level work surface.
- 8. Remove the access panel.
- 9. Remove the middle cover.
- 10. Disconnect following cables from the system board:
  - 4 SFF NVMe drive controller cables
  - Drive power cable
- 11. Remove the 4 SFF NVMe drive cage:

- a. Remove the screw.
- b. Rotate the locking pin to the open (vertical) position.
- c. Remove the drive cage.

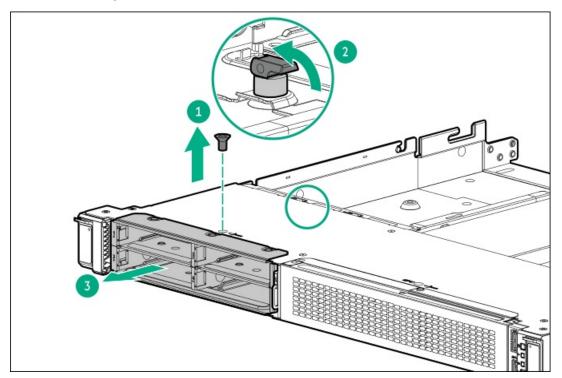

# 12. Install the 8 E3.S drive cage:

- a. Slide the drive cage in the chassis.
- b. Pivot the locking pin on the drive cage.

Make sure that the pin is locked on the chassis.

c. Install the screw.

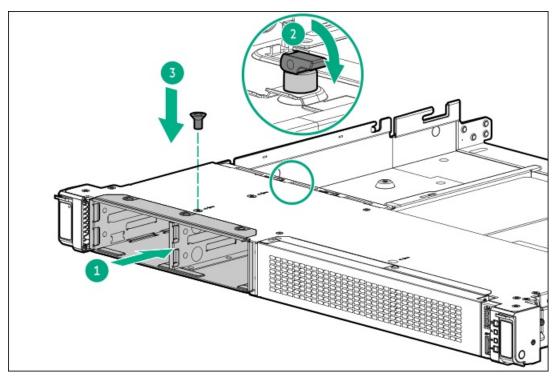

13. Connect following cables to 8 E3.S drive cage backplane:

- Storage controller cables
- <u>Drive power cable</u>
- 14. Install the middle cover.
- Install the access panel.
- 16. Install the server into the rack.
- 17. Connect the power cords:
  - a. Connect each power cord to the server.
  - b. Connect each power cord to the power source.
- 18. Power up the server.
- 19. Install the E3.S drive.
- 20. Install the front bezel.

#### Results

The installation is complete.

# Installing an 8 SFF drive backplane option

# About this task

This server supports several 8 SFF NVMe drive cage options with different backplanes.

- 8 SFF 16G x4 U.2 NVMe / SAS UBM4 BC
- 8 SFF 24G x1 U.3 NVMe / SAS UBM3 BC
- 8 SFF 24G x4 U.3 NVMe / SAS UBM3 BC
- 8 SFF 24G x1 U.3 NVMe / SAS UBM6 BC
- 8 SFF 24G x4 U.3 NVMe / SAS UBM6 BC

For more information on the drive backplane description, see Drive backplane naming convention.

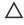

CAUTION: A discharge of static electricity from a finger or other conductor might damage system boards or other staticsensitive devices. To prevent damage, observe antistatic precautions.

# Procedure

- 1. Back up all server data.
- 2. If installed, remove the front bezel.
- Power down the server.
- Remove all power:
  - a. Disconnect each power cord from the power source.
  - b. Disconnect each power cord from the server.
- 5. Disconnect all peripheral cables from the server.
- 6. Remove the server from the rack.
- 7. Place the server on a flat, level work surface.

- 8. Remove the access panel.
- 9. Remove the middle cover.
- 10. Remove the air baffle.
- 11. Remove all fans.
- 12. Remove the fan wall.

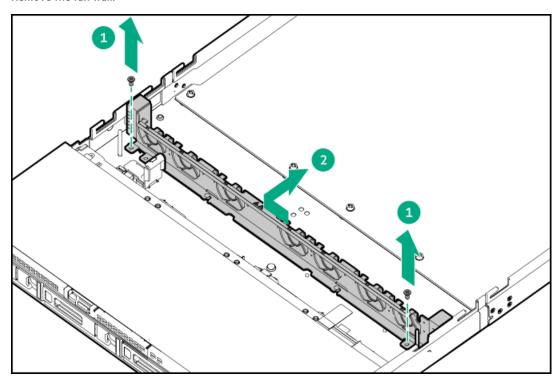

- 13. If an energy pack is installed on the rear side of the drive cage, remove the energy pack:
  - a. Press and hold the retention latch.
  - b. Lift one end of the energy pack and release it from the latch.
  - c. Detach the energy pack from the chassis.

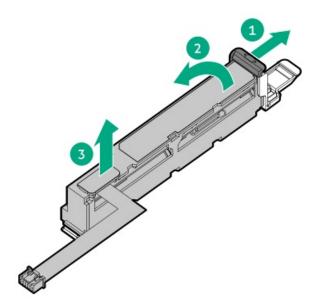

- 14. Remove the energy pack retention latch:
  - a. Pull up and hold the latch.

b. Push the latch to detach from the chassis.

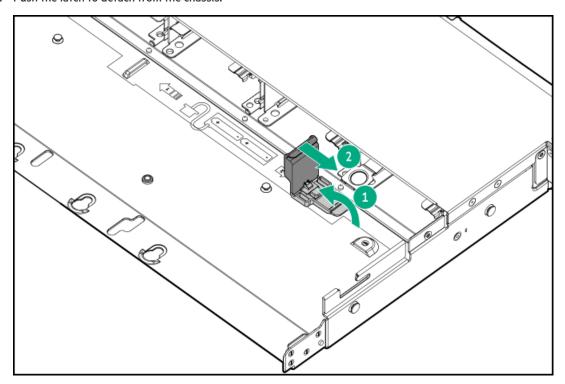

15. Remove all drives.

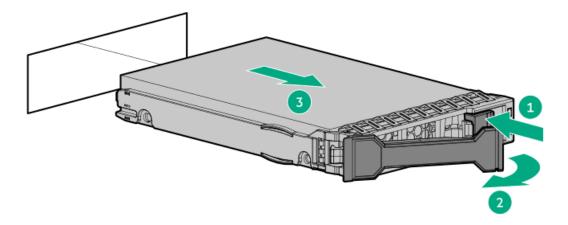

- 16. Disconnect all cables from the backplanes.
- 17. If installed, remove the 2 SFF drive backplane:
  - a. Press and hold the release latch.
  - b. Detach the backplane from the drive cage.

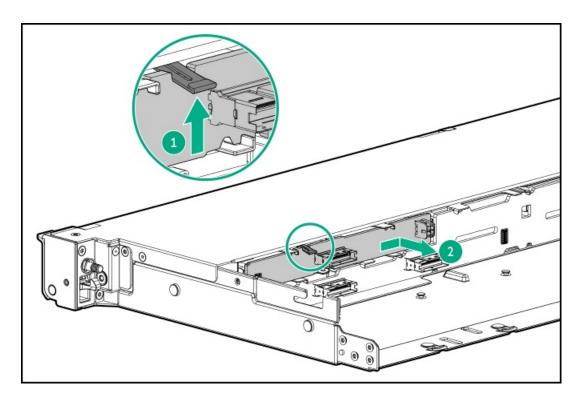

18. Remove the existing 8 SFF drive backplane.

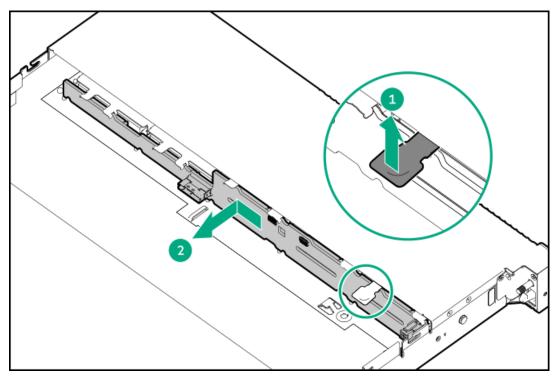

19. Install the 8 SFF drive backplane.

Make sure that the backplane is firmly seated in the drive cage and locked by the release latch.

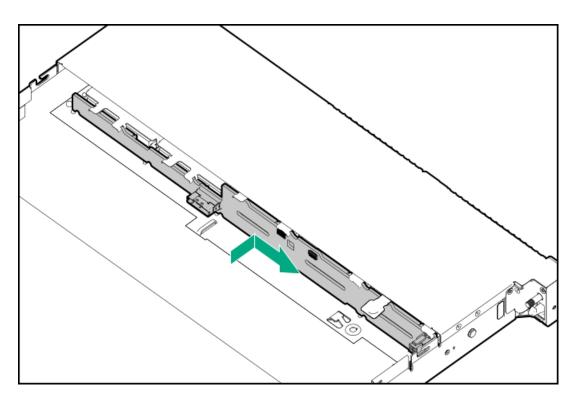

- 20. Install the energy pack retention latch:
  - a. Attach the energy pack retention latch on the chassis.
  - b. Push the retention latch until it locks on the chassis.

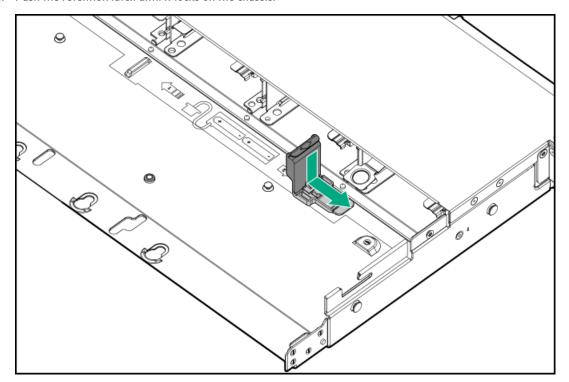

21. Install the energy pack.

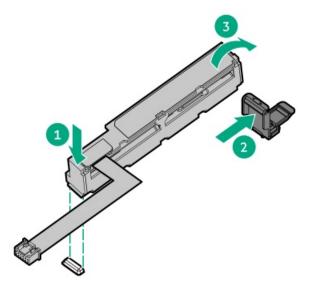

## 22. Install the fan wall.

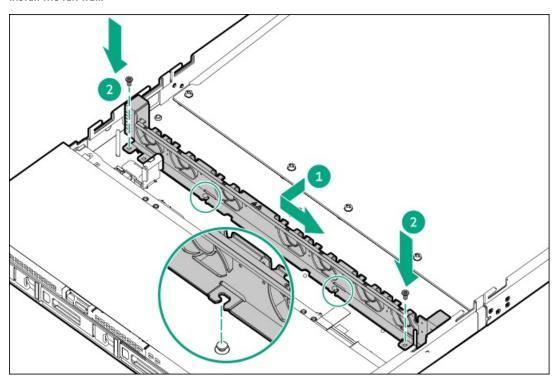

- 23. Connect following cables to the new 8 SFF drive backplane:
  - Storage controller cables
  - <u>Drive power cable</u>
- 24. Install the middle cover.
- 25. Install the access panel.
- 26. Install the server into the rack.
- 27. Connect the power cords:
  - a. Connect each power cord to the server.
  - b. Connect each power cord to the power source.
- 28. Power up the server.
- 29. Install the SAS, SATA, or U.3 NVMe drives.

30. Install the front bezel.

#### Results

The installation is complete.

# **Optical drive option**

The server supports a slim-type SATA optical drive.

#### **Subtopics**

Installing the optical drive in the LFF drive chassis

Installing the optical drive in the SFF drive chassis

## Installing the optical drive in the LFF drive chassis

### **Prerequisites**

Before you perform this procedure, make sure that you have the following items available:

- T-10 Torx screwdriver
- Phillips No. 1 screwdriver
- Spudger or any small prying tool

## About this task

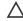

A CAUTION: A discharge of static electricity from a finger or other conductor might damage system boards or other staticsensitive devices. To prevent damage, observe antistatic precautions.

## **Procedure**

- 1. If installed, remove the front bezel.
- Power down the server.
- 3. Remove all power:
  - a. Disconnect each power cord from the power source.
  - b. Disconnect each power cord from the server.
- 4. Disconnect all peripheral cables from the server.
- 5. Remove the server from the rack.
- 6. Place the server on a flat, level work surface.
- 7. Remove the access panel.
- Remove the middle cover.
- Remove the optical drive bay blank.

Retain the drive bay blank for future use.

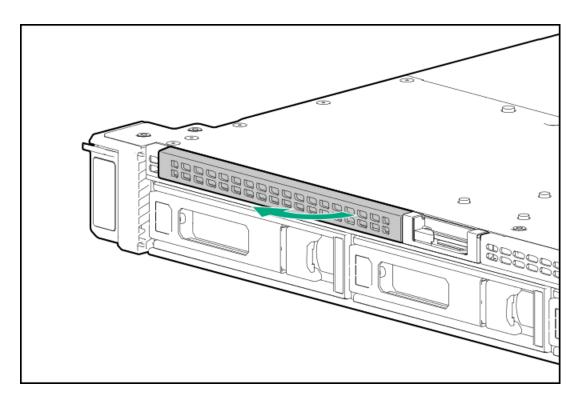

10. Install the optical drive bracket.

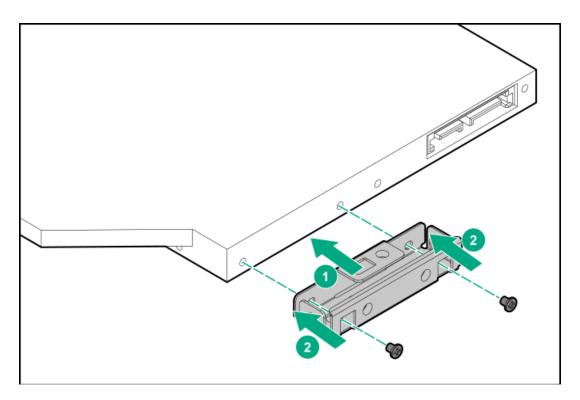

11. Install the optical drive.

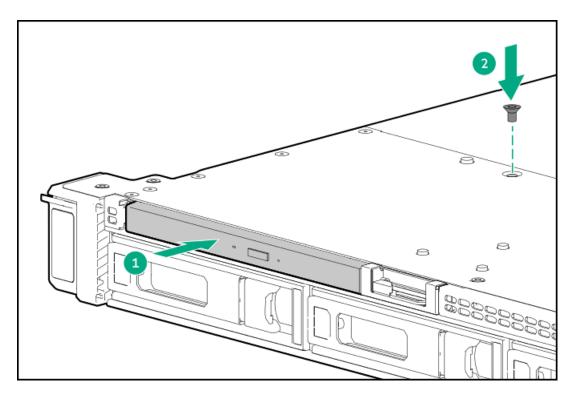

- 12. Connect the optical drive cable.
- 13. Install the middle cover.
- 14. Install the access panel.
- 15. Install the server into the rack.
- 16. Connect all peripheral cables to the server.
- 17. Connect the power cords:
  - a. Connect each power cord to the server.
  - b. Connect each power cord to the power source.
- 18. Power up the server.
- 19. Install the front bezel.

The installation is complete.

# Installing the optical drive in the SFF drive chassis

### **Prerequisites**

Before you perform this procedure, make sure that you have the following items available:

- Optical drive cage assembly (P56654-B21)
- T-10 Torx screwdriver
- Phillips No. 1 screwdriver
- Spudger or any small prying tool

### About this task

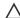

CAUTION: A discharge of static electricity from a finger or other conductor might damage system boards or other staticsensitive devices. To prevent damage, observe antistatic precautions.

### **Procedure**

- 1. If installed, remove the front bezel.
- Power down the server.
- Remove all power:
  - a. Disconnect each power cord from the power source.
  - b. Disconnect each power cord from the server.
- 4. Disconnect all peripheral cables from the server.
- 5. Remove the server from the rack.
- 6. Place the server on a flat, level work surface.
- 7. Remove the access panel.
- Remove the middle cover.
- Remove the universal media bay blank.

Retain the screws and blank. These screws will be used to secure the new optical drive cage.

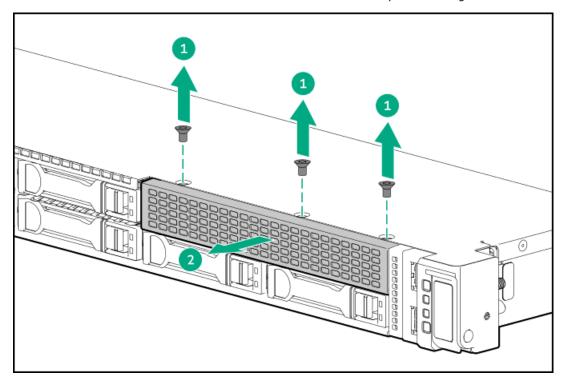

10. Remove the optical drive bay blank from the drive cage.

Retain the blank for future use.

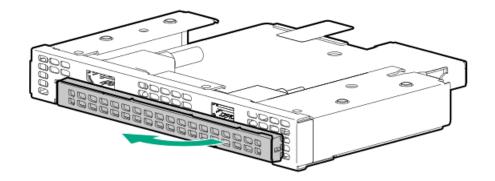

11. Install the optical drive bracket.

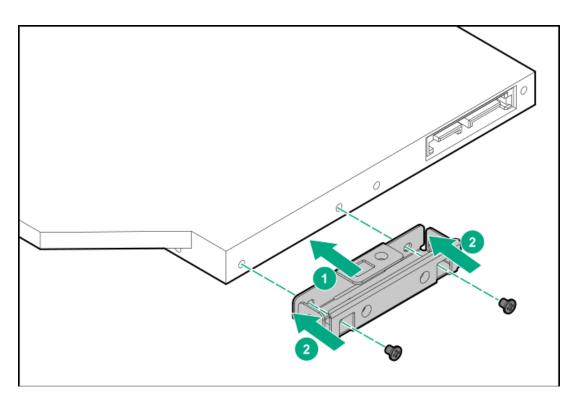

12. Install the optical drive in the optical drive cage.

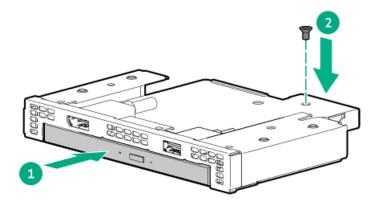

13. Install the optical drive cage in the universal media bay.

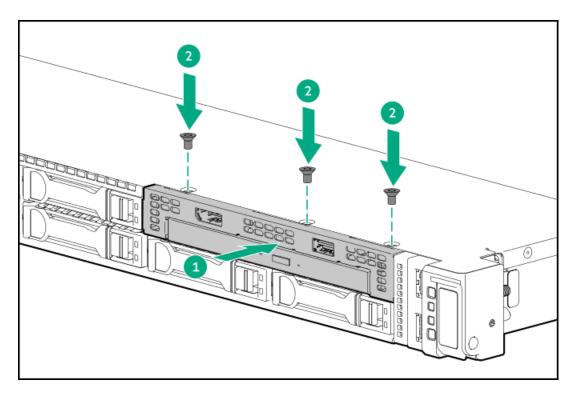

- 14. Connect following cables to the system board:
  - Optical drive cable
  - Front USB and DisplayPort cable
- 15. Install the middle cover.
- 16. Install the access panel.
- 17. Install the server into the rack.
- 18. Connect all peripheral cables to the server.
- 19. Connect the power cords:
  - a. Connect each power cord to the server.
  - b. Connect each power cord to the power source.
- 20. Power up the server.
- 21. Install the front bezel.

The installation is complete.

# Installing the front USB and DisplayPort option

## Prerequisites

Before you perform this procedure, make sure that you have a T-10 Torx screwdriver available.

## About this task

In the SFF drive chassis, the front USB and DisplayPort option is included in the optical drive cage assembly kit. For more information, see optical drive cage assembly installation in the SFF drive chassis.

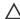

CAUTION: A discharge of static electricity from a finger or other conductor might damage system boards or other staticsensitive devices. To prevent damage, observe antistatic precautions.

### **Procedure**

- 1. If installed, remove the front bezel.
- Power down the server.
- Remove all power:
  - a. Disconnect each power cord from the power source.
  - b. Disconnect each power cord from the server.
- 4. Disconnect all peripheral cables from the server.
- 5. Remove the server from the rack.
- Place the server on a flat, level work surface.
- 7. Remove the access panel.
- Remove the middle cover.
- 9. Remove the front USB and DisplayPort blank.

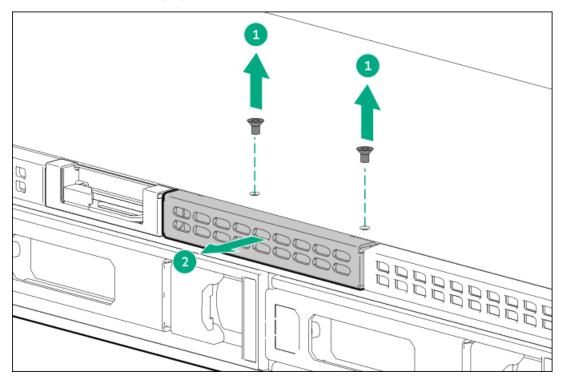

10. Install the front USB and DisplayPort assembly.

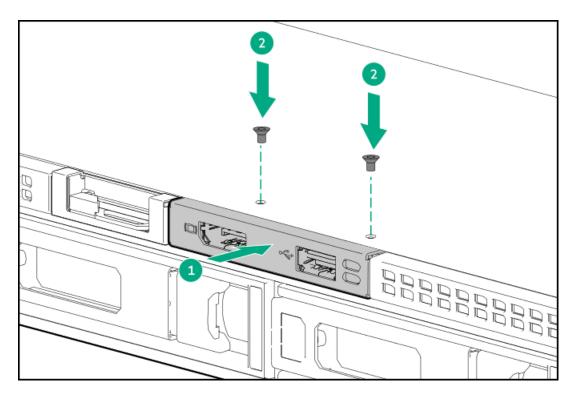

- 11. Connect the front USB and DisplayPort cable to the system board .
- 12. Install the middle cover.
- 13. Install the access panel.
- 14. Install the server into the rack.
- 15. Connect all peripheral cables to the server.
- 16. Connect the power cords:
  - a. Connect each power cord to the server.
  - b. Connect each power cord to the power source.
- 17. Power up the server.
- 18. Install the front bezel.

The installation is complete.

## **Fan options**

To provide sufficient airflow to the system, the server is by default populated by seven fans. The fans can either be standard fans (P58461-B21) or high performance fans (P58462-B21). Mixed fan configuration is not supported.

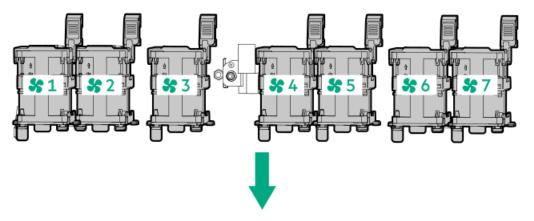

The arrow points to the front of the server.

To maintain proper system cooling, install the correct fan and heatsink types required for specific hardware configurations.

#### Subtopics

Fan mode behavior

Installing a fan option

## Fan mode behavior

The default seven fan configuration provides redundant fan support. In redundant fan mode, if a fan rotor fails or is missing:

- The system switches to nonredundant fan mode. The system continues to operate in this mode.
- The system health LED flashes amber.

If a second fan rotor failure or a missing fan occurs, the operating system gracefully shuts down.

## Installing a fan option

### **Prerequisites**

Review the fan and heatsink requirements for specific hardware configurations.

## About this task

The installation and removal procedures for the standard and high performance fans are the same.

- (i) IMPORTANT: The fan setup can either be all seven of standard or high performance fans. Do not mix fan types in the same server.
- 1. Power down the server.
- 2. Remove all power:
  - a. Disconnect each power cord from the power source.
  - b. Disconnect each power cord from the server.
- 3. Disconnect all peripheral cables from the server.
- 4. Remove the server from the rack.

- 5. Place the server on a flat, level work surface.
- Remove the access panel.
- 7. Remove the middle cover.
- Remove the air baffle.
- 9. Install the fan:

Make sure that the fan is firmly seated on its system board connector.

• Standard / high performance fan

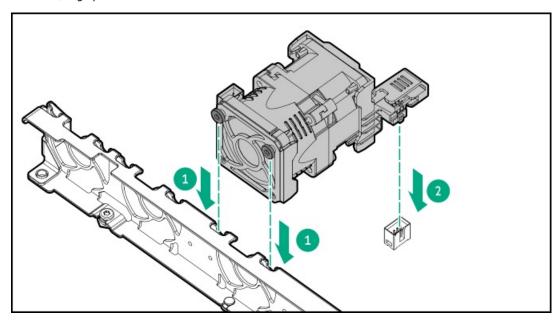

Liquid cooling fan

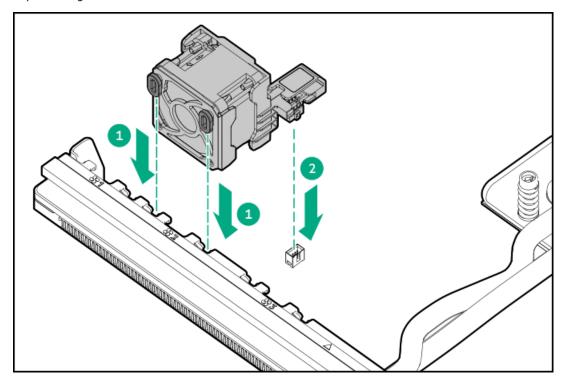

- 10. Perform the post-installation or maintenance steps required by the procedure that necessitates the removal of the fan.
- 11. Install the air baffle.
- 12. Install the middle cover.

- 13. Install the access panel.
- 14. Install the server into the rack.
- 15. Connect all peripheral cables to the server.
- 16. Connect the power cords:
  - a. Connect each power cord to the server.
  - b. Connect each power cord to the power source.
- 17. Power up the server.

The installation is complete.

## **Memory option**

The server has 12 DIMM slots supporting HPE DDR5 SmartMemory (RDIMM).

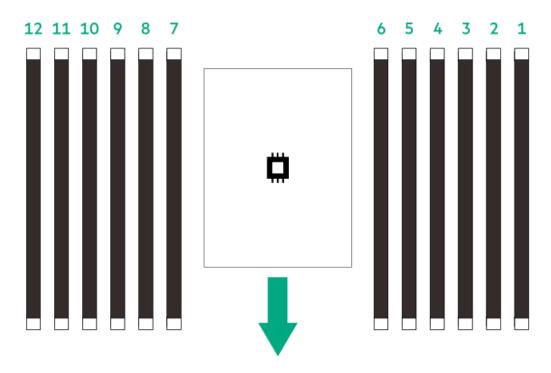

The arrow points to the front of the server.

### **Subtopics**

**HPE SmartMemory speed and population information** 

**DIMM installation guidelines** 

Installing a DIMM

# HPE SmartMemory speed and population information

For information about memory speed and server-specific DIMM population rules for HPE servers using AMD EPYC 9004 Series Processor,

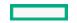

## **DIMM** installation guidelines

When handling a DIMM, observe the following:

- Observe antistatic precautions.
- Handle the DIMM only along the edges.
- Do not touch the components on the sides of the DIMM.
- Do not touch the connectors on the bottom of the DIMM.
- Never wrap your fingers around a DIMM.
- Never bend or flex the DIMM.

When installing a DIMM, observe the following:

- To align and seat the DIMM, use two fingers to hold the DIMM along the side edges.
- To seat the DIMM, use two fingers to apply gentle pressure along the top of the DIMM.

For more information, see the Hewlett Packard Enterprise website (https://www.hpe.com/support/DIMM-20070214-CN).

## Installing a DIMM

#### **Prerequisites**

Before you perform this procedure, review the:

- DIMM population information
- DIMM installation guidelines

### About this task

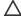

#### CAUTION:

Do not install ×4 and ×8 DRAM widths in the same server. All memory installed in the server must be of the same type. Installing different DIMM types can cause the server to halt during BIOS initialization.

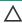

**CAUTION:** A discharge of static electricity from a finger or other conductor might damage system boards or other static-sensitive devices. To prevent damage, observe <u>antistatic precautions</u>.

- 1. Power down the server.
- 2. Remove all power:
  - a. Disconnect each power cord from the power source.
  - b. Disconnect each power cord from the server.
- 3. Disconnect all peripheral cables from the server.
- 4. Remove the server from the rack.
- 5. Place the server on a flat, level work surface.

- 6. Remove the access panel.
- 7. Remove the DIMM blank:

CAUTION: To prevent improper cooling and thermal damage, do not operate the server unless all DIMM slots have either a DIMM or a DIMM blank installed.

- Open the DIMM slot latches.
- b. Lift the blank from the DIMM slot.

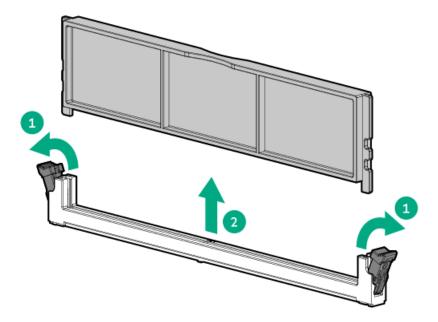

### 8. Install the DIMM:

- a. Open the DIMM slot latches.
- b. Align the notch on the bottom edge of the DIMM with the keyed surface of the DIMM slot, and then fully press the DIMM into the slot until the latches snap back into place.

The DIMM slots are structured to ensure proper installation. If you try to insert a DIMM but it does not fit easily into the slot, you might have positioned it incorrectly. Reverse the orientation of the DIMM and insert it again.

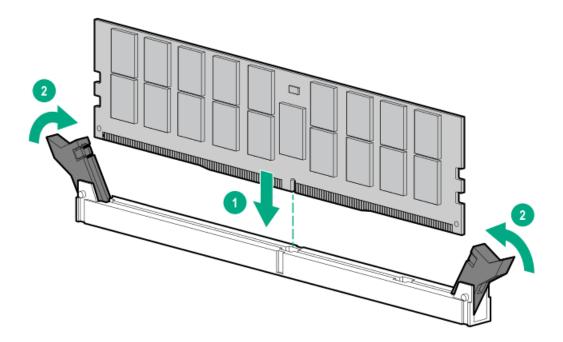

- 9. Install the access panel.
- 10. Install the server into the rack.
- 11. Connect all peripheral cables to the server.
- 12. Connect the power cords:
  - a. Connect each power cord to the server.
  - b. Connect each power cord to the power source.
- 13. Power up the server.
- 14. To configure the memory settings:
  - a. From the boot screen, press F9 to access UEFI System Utilities.
  - From the System Utilities screen, select System Utilities > System Configuration > BIOS/Platform Configuration (RBSU) > Memory
    Options.

The installation is complete.

# Riser cage options

The primary riser cage is default in the server. Two secondary riser cage options are supported:

- Secondary riser cage
- NS204i-u + secondary low-profile riser cage

For detailed information on riser option configurations, go to https://psnow.ext.hpe.com/doc/a00128578enw.

#### **Subtopics**

Installing the secondary riser cage

Installing the NS204i-u + secondary low-profile riser cage

## Installing the secondary riser cage

#### About this task

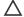

### 

To prevent damage to electrical components, properly ground the server before beginning any installation, removal, or replacement procedure. Improper grounding can cause electrostatic discharge.

#### **Procedure**

- 1. Power down the server.
- Remove all power:
  - a. Disconnect each power cord from the power source.
  - b. Disconnect each power cord from the server.
- 3. Disconnect all peripheral cables from the server.
- Remove the server from the rack.
- Place the server on a flat, level work surface.
- Remove the access panel.
- 7. Remove the secondary riser cage blank.

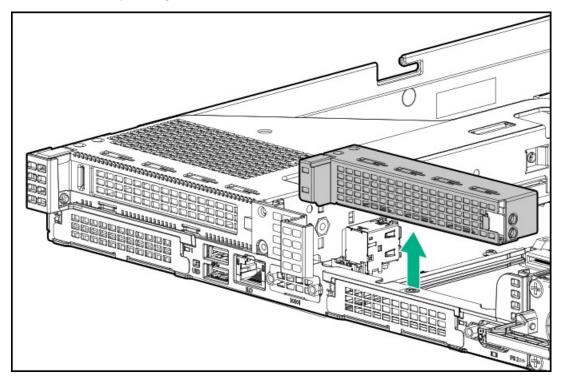

- 8. Install one of the following options:
  - **Expansion card**
  - Type-p storage controller
- 9. Install the riser cage:
  - a. Carefully press the riser down on its system board connector.

Make sure that:

- The riser cage is aligned with the rear chassis.
- The riser board is firmly seated on the system board.
- b. Simultaneously push and rotate the half-turn spring latch to 180°.
- Close the spring latch.

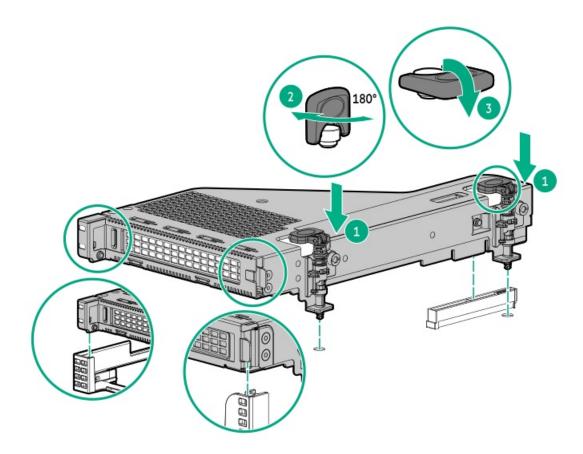

- 10. Install the access panel.
- Install the server into the rack.
- 12. Connect all peripheral cables to the server.
- 13. Connect the power cords:
  - a. Connect each power cord to the server.
  - b. Connect each power cord to the power source.
- 14. Power up the server.

The installation is complete.

## Installing the NS204i-u + secondary low-profile riser cage

## About this task

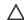

## **↑** CAUTION:

To prevent damage to electrical components, properly ground the server before beginning any installation, removal, or replacement procedure. Improper grounding can cause electrostatic discharge.

#### **Procedure**

- 1. Power down the server.
- 2. Remove all power:
  - a. Disconnect each power cord from the power source.
  - b. Disconnect each power cord from the server.
- 3. Disconnect all peripheral cables from the server.
- 4. Remove the server from the rack.
- 5. Place the server on a flat, level work surface.
- 6. Remove the access panel.
- 7. Remove the secondary riser cage blank.

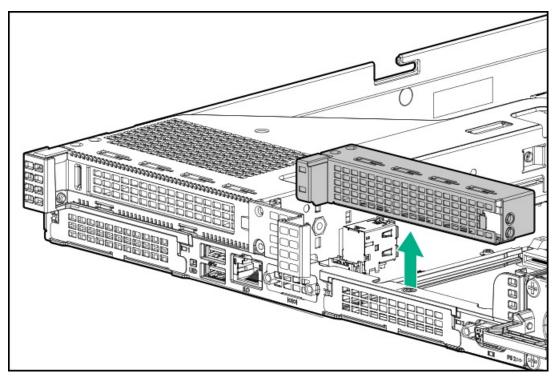

8. Remove the default secondary riser cage bracket.

Retain the screws and bracket. These screws will be used to secure the new NS204i-u + secondary low-profile riser cage bracket.

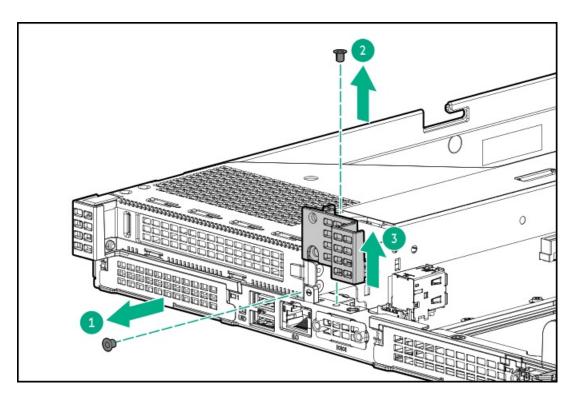

- 9. Install the following options:
  - Low-profile expansion card
  - HPE NS204i-u Boot Device
- 10. If the boot device is not installed in the riser cage, or to prevent hot-plug access to the SSDs on the boot device, install the security cover.

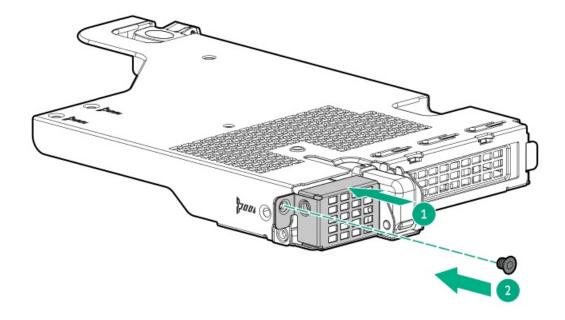

- 11. Install the NS204i-u + secondary low-profile riser cage:
  - a. Carefully press the riser down on its system board connector (callout 1).

### Make sure that:

- The riser cage is aligned with the rear chassis.
- The riser board is firmly seated on the system board.

- b. Simultaneously push and rotate the half-turn spring latch to 180° (callout 2).
- c. Close the spring latch (callout 3).

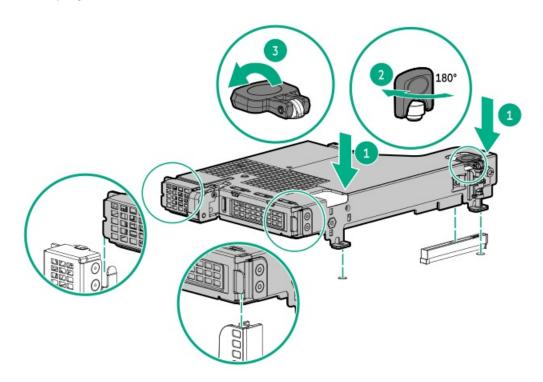

12. Connect all necessary internal cabling to the expansion card.

For more information on these cabling requirements, see the documentation that ships with the option.

- 13. Install the access panel.
- 14. Install the server into the rack.
- 15. Connect all peripheral cables to the server.
- 16. Connect the power cords:
  - a. Connect each power cord to the server.
  - b. Connect each power cord to the power source.
- 17. Power up the server.

#### **Results**

The installation is complete.

# Storage controller options

This server has no embedded software RAID support. Direct attached SATA drives operate AHCI mode.

To support hardware RAID, install a storage controller option:

- HPE MR type-o and type-p Gen11 controllers
- HPE SR type-p Gen11 controllers
- HPE SR type-p Gen10 Plus controllers

When a tri-mode storage controller option is used together with a U.3 drive backplane, the system will support mixed drive configuration.

#### **Subtopics**

Preparing the server for storage controller installation

Installing a type-p storage controller

Installing a type-o storage controller (OROC)

## Preparing the server for storage controller installation

### **Prerequisites**

Before beginning this procedure, download the Service Pack for ProLiant (SPP) from the Hewlett Packard Enterprise website (https://www.hpe.com/servers/spp/download).

#### **Procedure**

- 1. If the server was previously configured:
  - a. Back up data on the system.
  - b. Close all applications.
  - c. Ensure that users are logged off and that all tasks are completed on the server.

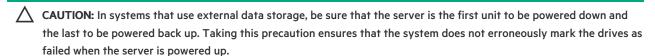

- 2. If the server firmware is not the latest revision, update the firmware.
- 3. If the new controller is the new boot device, install the controller drivers.

## Installing a type-p storage controller

### **Prerequisites**

- To enable the flash-backed write cache (FBWC) feature of a storage controller option, install an energy pack.
- For more information on the controller caching feature, see the controller QuickSpecs on the Hewlett Packard Enterprise website (https://www.hpe.com/info/qs).
- Before you perform this procedure, make sure that you have the following items available:
  - Compatible controller cable
  - T-10 Torx screwdriver

### About this task

Δ

**CAUTION:** A discharge of static electricity from a finger or other conductor might damage system boards or other static-sensitive devices. To prevent damage, observe antistatic precautions.

- 1. Power down the server.
- 2. Remove all power:
  - a. Disconnect each power cord from the power source.

- b. Disconnect each power cord from the server.
- 3. Disconnect all peripheral cables from the server.
- 4. Remove the server from the rack.
- 5. Place the server on a flat, level work surface.
- 6. Remove the access panel.
- 7. Remove the middle cover.
- 8. Remove the riser cage.
- 9. Remove the riser slot blank.

Retain the screw and blank. This screw will be used to secure the new type-p storage controller.

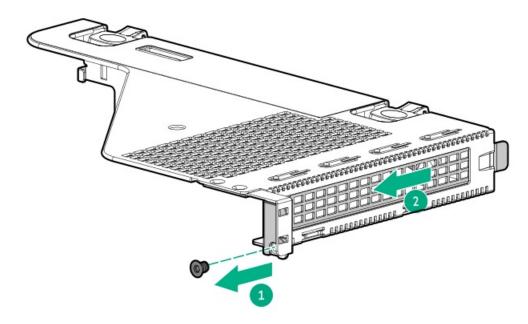

10. Install the type-p storage controller.

Make sure that the controller is seated firmly in the slot.

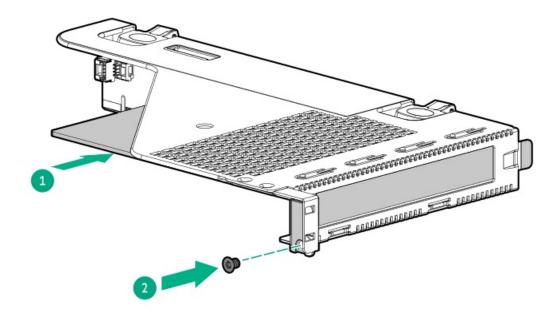

11. Install the riser cage.

- 12. Cable the type-p storage controller.
- 13. To enable the FBWC feature of the storage controller, install an energy pack.
- 14. If removed, install the middle cover.
- 15. Install the access panel.
- 16. Install the server into the rack.
- 17. Connect all peripheral cables to the server.
- 18. Connect the power cords:
  - a. Connect each power cord to the server.
  - b. Connect each power cord to the power source.
- 19. Power up the server.
- 20. Update the server firmware if they are not the latest revision.
- 21. Configure the controller.

The installation is complete.

## Installing a type-o storage controller (OROC)

#### **Prerequisites**

• To enable the flash-backed write cache (FBWC) feature of a storage controller option, install an energy pack.

For more information on the controller caching feature, see the controller QuickSpecs on the Hewlett Packard Enterprise website (https://www.hpe.com/info/qs).

- Before you perform this procedure, make sure that you have the following items available:
  - o Compatible controller cable
  - o T-10 Torx screwdriver
  - o Spudger or any small prying tool

#### About this task

This server supports type-o storage controller installation in the OCP slot 22.

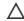

### 

The port blank provides EMI shielding and helps maintain proper thermal status inside the server. Do not operate the server when a port blank is removed without the corresponding I/O port option installed.

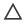

**CAUTION:** A discharge of static electricity from a finger or other conductor might damage system boards or other static-sensitive devices. To prevent damage, observe <u>antistatic precautions</u>.

- 1. Power down the server.
- 2. Remove all power:
  - a. Disconnect each power cord from the power source.
  - b. Disconnect each power cord from the server.

- Disconnect all peripheral cables from the server.
- Remove the server from the rack.
- Place the server on a flat, level work surface.
- 6. Remove the access panel.
- Remove the middle cover.
- 8. Do one of the following:
  - Remove the secondary riser cage.
  - Remove the secondary riser cage blank.

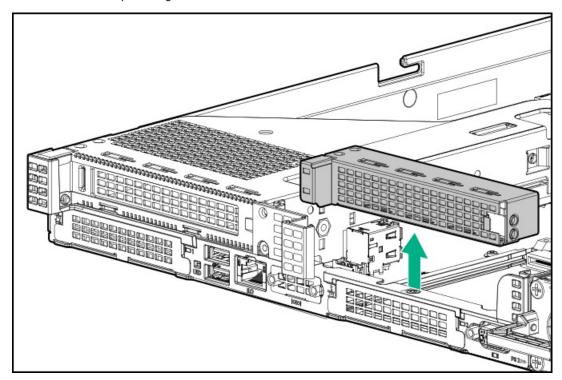

- 9. Remove the OCP slot blank:
  - a. Remove the blank screw.
  - b. Remove the blank.

Retain the screw and blank for future use.

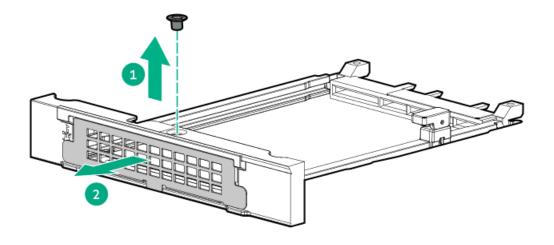

## 10. Install the type-o storage controller:

- a. Rotate the locking pin to the open (vertical) position.
- Slide the controller into the bay until it clicks into place.
   Make sure that the controller is seated firmly in the slot.
- c. Rotate the locking pin to the close (horizontal) position.

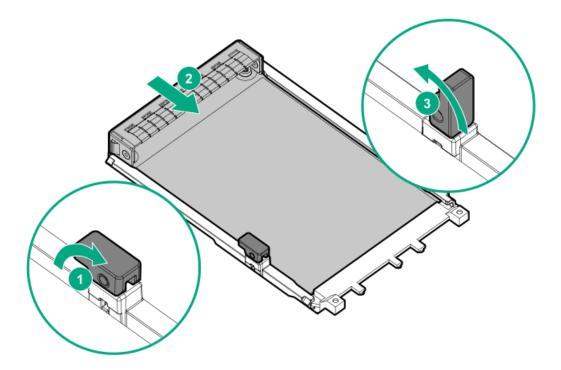

## 11. Do one of the following:

• Install the secondary riser cage blank.

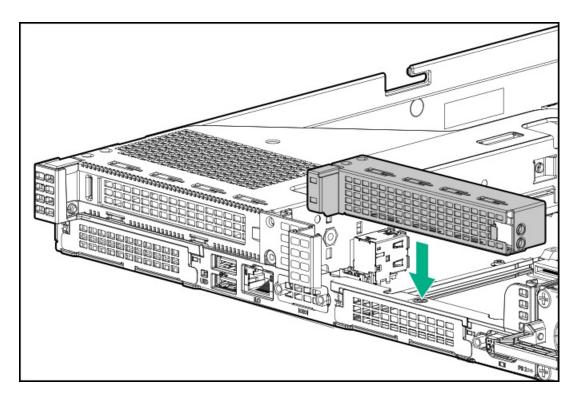

- Install the secondary riser cage.
- 12. To enable the FBWC feature of the storage controller, install an energy pack.
- Install the middle cover.
- 14. Install the access panel.
- 15. Install the server into the rack.
- 16. Connect all peripheral cables to the server.
- 17. Connect the power cords:
  - a. Connect each power cord to the server.
  - b. Connect each power cord to the power source.
- 18. Power up the server.
- 19. Update the server firmware if they are not the latest revision .
- 20. Configure the controller.

The installation is complete.

# **Energy pack options**

If there is an unplanned server power outage, the flash-backed write cache (FBWC) feature of HPE storage controllers requires a centralized backup power source to back up the write cache data in a flash device. This server supports the following power options—collectively known as energy pack:

- HPE Smart Storage Battery
- HPE Smart Storage Hybrid Capacitor

One energy pack supports multiple devices. After it is installed, the status of the energy pack appears in HPE iLO. For more information, see the iLO user guide:

https://www.hpe.com/support/ilo6

**Subtopics** 

**HPE Smart Storage Battery** 

**HPE Smart Storage Hybrid Capacitor** 

Installing an energy pack in configurations without the M.2 SSD pass-through card

Installing an energy pack in configurations with the M.2 SSD pass-through card

Installing an energy pack in accelerator-optimized drive configurations

## **HPE Smart Storage Battery**

The HPE Smart Storage Battery supports both HPE SR and MR storage controllers.

A single 96 W battery can support up to 24 devices.

After the battery is installed, it might take up to two hours to charge. Controller features requiring backup power are not re-enabled until the battery is capable of supporting the backup power.

This server supports the 96 W HPE Smart Storage Battery with the 145 mm cable.

## **HPE Smart Storage Hybrid Capacitor**

The HPE Smart Storage Hybrid Capacitor supports both HPE SR and MR storage controllers.

The capacitor pack can support up to two devices.

This server supports the HPE Smart Storage Hybrid Capacitor with the 145 mm cable.

Before installing the HPE Smart Storage Hybrid Capacitor, verify that the system BIOS meets the minimum firmware requirements to support the capacitor pack.

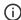

### (i) IMPORTANT:

If the system BIOS or controller firmware is older than the minimum recommended firmware versions, the capacitor pack will only support one device.

The capacitor pack is fully charged after the system boots.

# Installing an energy pack in configurations without the M.2 SSD pass-through card

#### **Prerequisites**

Make sure that you have the storage controller backup power cable that ships with the storage controller.

- 1. Power down the server.
- 2. Remove all power:
  - a. Disconnect each power cord from the power source.
  - b. Disconnect each power cord from the server.

- 3. Disconnect all peripheral cables from the server.
- 4. Remove the server from the rack.
- 5. Place the server on a flat, level work surface.
- 6. Remove the access panel.
- 7. Install the energy pack in the holder located on the left side of the chassis.
  - a. Insert the energy pack at an angle.
  - b. Push the energy pack down from other end.

Make sure that the energy pack is locked in the holder.

c. Connect the energy pack cable.

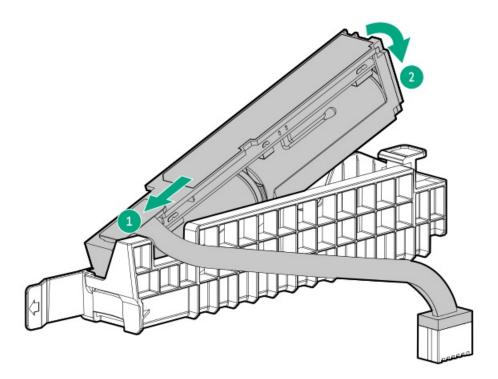

- 8. Connect the storage backup power cable.
- 9. Install the access panel.
- 10. Install the server into the rack.
- 11. Connect all peripheral cables to the server.
- 12. Connect the power cords:
  - a. Connect each power cord to the server.
  - b. Connect each power cord to the power source.
- 13. Power up the server.

#### Results

The installation is complete.

Installing an energy pack in configurations with the M.2 SSD pass-through card

#### **Prerequisites**

Before you perform this procedure, make sure that you have the following items available:

- Storage controller backup power cable (ships with the storage controller)
- Energy pack extension power cable (P56659-B21)

#### **Procedure**

- 1. Power down the server.
- 2. Remove all power:
  - a. Disconnect each power cord from the power source.
  - b. Disconnect each power cord from the server.
- 3. Disconnect all peripheral cables from the server.
- 4. Remove the server from the rack.
- 5. Place the server on a flat, level work surface.
- 6. Remove the access panel.
- 7. Remove the middle cover.
- 8. Secure the energy pack in the retention latch located on the rear side of the drive cage.

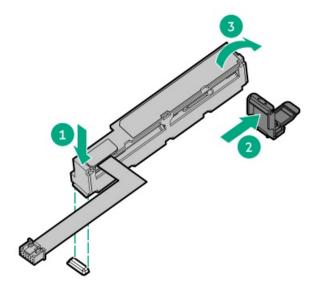

- 9. Connect the energy pack extension power cable to the system board and energy pack cable .
- 10. Connect the storage backup power cable .
- 11. <u>Install the access panel</u>.
- 12. <u>Install the server into the rack</u>.
- 13. Connect all peripheral cables to the server.
- 14. Connect the power cords:
  - a. Connect each power cord to the server.
  - b. Connect each power cord to the power source.
- 15. Power up the server.

#### Results

The installation is complete.

## Installing an energy pack in accelerator-optimized drive configurations

#### **Prerequisites**

Before you perform this procedure, make sure that you have the following items available:

- Storage controller backup power cable (ships with the storage controller)
- Energy pack extension power cable (P56659-B21)

- 1. Power down the server.
- 2. Remove all power:
  - a. Disconnect each power cord from the power source.
  - b. Disconnect each power cord from the server.
- 3. Disconnect all peripheral cables from the server.
- 4. Remove the server from the rack.
- 5. Place the server on a flat, level work surface.
- 6. Remove the access panel.
- 7. Remove the middle cover.
- 8. Secure the energy pack in the retention latch located on the rear side of the drive cage.

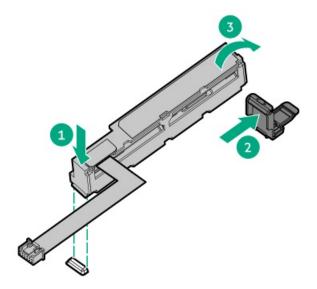

- 9. Connect the energy pack extension power cable to the system board and energy pack cable.
- 10. Connect the storage backup power cable .
- 11. Install the access panel.
- 12. Install the server into the rack.
- 13. Connect all peripheral cables to the server.
- 14. Connect the power cords:
  - a. Connect each power cord to the server.
  - b. Connect each power cord to the power source.

15. Power up the server.

#### Results

The installation is complete.

## **Expansion card options**

The server supports the installation of full-height half-length, full-height full-length, and half-height half-length (low-profile) PCIe expansion / add-in (AIC) cards such as:

- HPE type-p storage controller
- Ethernet adapter
- HDR InfiniBand adapter
- Fibre channel host bus adapter (FC HBA)
- Accelerator (workload, computational, or graphics accelerator)

For more information on the expansion options validated for this server, see the server QuickSpecs on the Hewlett Packard Enterprise website:

https://buy.hpe.com/us/en/p/1014689141

### **Subtopics**

Installing the full-length expansion card retainer

Installing an expansion card in the primary riser cage

<u>Installing an expansion card in the NS204i-u + secondary low-profile riser cage</u>

# Installing the full-length expansion card retainer

## **Prerequisites**

Before you perform this procedure, make sure that you have a T-15 Torx screwdriver available.

#### About this task

This card retainer is required when installing a full-length expansion card in the primary riser cage.

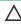

**CAUTION:** A discharge of static electricity from a finger or other conductor might damage system boards or other static-sensitive devices. To prevent damage, observe <u>antistatic precautions</u>.

- 1. Power down the server.
- 2. Remove all power:
  - a. Disconnect each power cord from the power source.
  - b. Disconnect each power cord from the server.
- 3. Disconnect all peripheral cables from the server.
- 4. Remove the server from the rack.
- 5. Place the server on a flat, level work surface.

- 6. Remove the access panel.
- 7. Remove the retainer bracket from the system board.

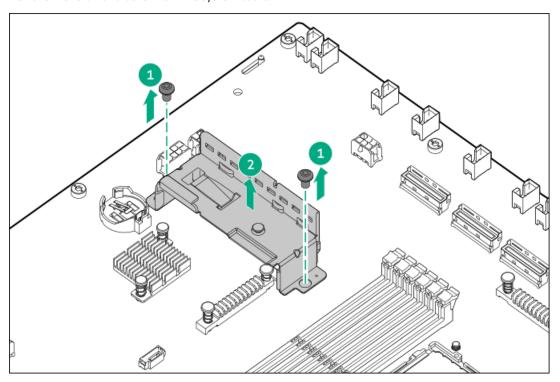

8. Install the card retainer on the bracket.

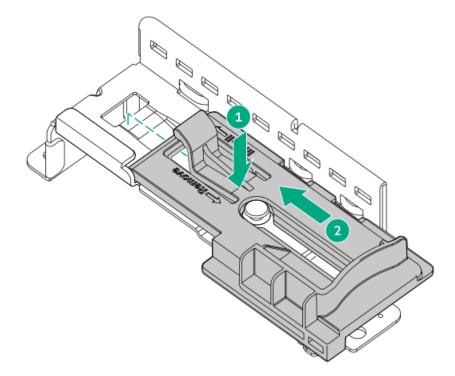

9. Install the card retainer with bracket on the system board.

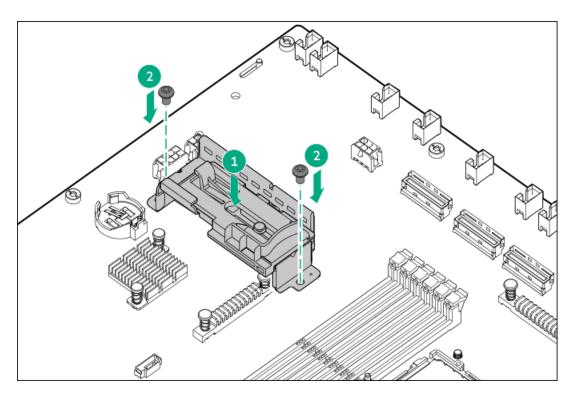

- 10. Install the access panel.
- Install the server into the rack.
- 12. Connect all peripheral cables to the server.
- 13. Connect the power cords:
  - a. Connect each power cord to the server.
  - b. Connect each power cord to the power source.
- 14. Power up the server.

The installation is complete.

# Installing an expansion card in the primary riser cage

### **Prerequisites**

- <u>Determine the fan requirement</u> for the expansion option that you are installing.
- When installing a full-length expansion card, the card retainer option is required .
- Before you perform this procedure, make sure that you have the following items available:
  - o T-10 Torx screwdriver
  - o Phillips No. 1 screwdriver

### About this task

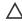

CAUTION: To prevent improper cooling and thermal damage, do not operate the server unless all PCIe slots have either a riser slot blank or an expansion card installed.

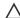

CAUTION: A discharge of static electricity from a finger or other conductor might damage system boards or other staticsensitive devices. To prevent damage, observe antistatic precautions.

### **Procedure**

- 1. Power down the server.
- Remove all power:
  - a. Disconnect each power cord from the power source.
  - b. Disconnect each power cord from the server.
- 3. Disconnect all peripheral cables from the server.
- 4. Remove the server from the rack.
- 5. Place the server on a flat, level work surface.
- 6. Remove the access panel.
- Remove the riser cage.
- 8. Remove the riser slot blank.

Retain the screw and blank. The screw will be used to secure the new expansion card.

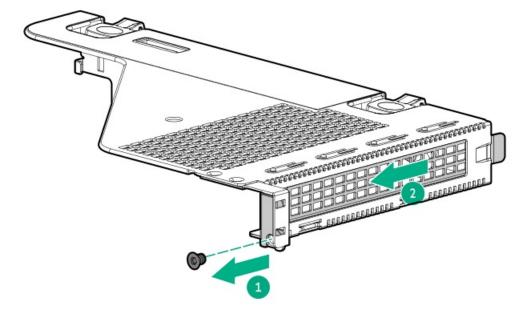

9. Make sure that any switches or jumpers on the expansion card are set properly.

For more information, see the documentation that ships with the expansion card option.

10. Install the expansion card:

Make sure that the expansion card is seated firmly in the slot.

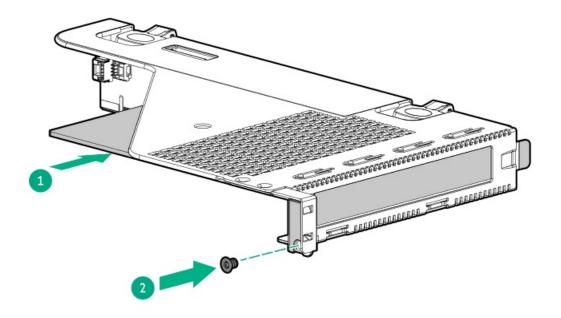

11. Connect all necessary internal cabling to the expansion card.

For more information on these cabling requirements, see the documentation that ships with the option.

- 12. Install the riser cage.
- 13. Install the access panel.
- 14. Install the server into the rack.
- 15. Connect all peripheral cables to the server.
- 16. Connect the power cords:
  - a. Connect each power cord to the server.
  - b. Connect each power cord to the power source.
- 17. Power up the server.

#### **Results**

The installation is complete.

# Installing an expansion card in the NS204i-u + secondary low-profile riser cage

#### **Prerequisites**

Before you perform this procedure, make sure that you have a T-10 Torx screwdriver available.

## About this task

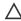

CAUTION: A discharge of static electricity from a finger or other conductor might damage system boards or other staticsensitive devices. To prevent damage, observe antistatic precautions.

- 1. Power down the server.
- 2. Remove all power:
  - a. Disconnect each power cord from the power source.

- b. Disconnect each power cord from the server.
- 3. Disconnect all peripheral cables from the server.
- 4. Remove the server from the rack.
- 5. Place the server on a flat, level work surface.
- 6. Remove the access panel.
- 7. Remove the secondary riser cage blank.

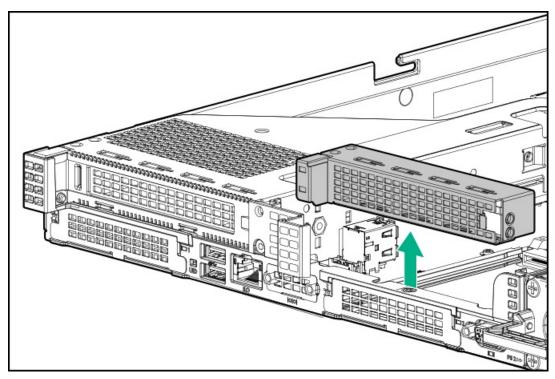

8. Remove the default secondary riser cage bracket.

Retain the screws and bracket. These screws will be used to secure the new NS204i-u + secondary low-profile riser cage bracket.

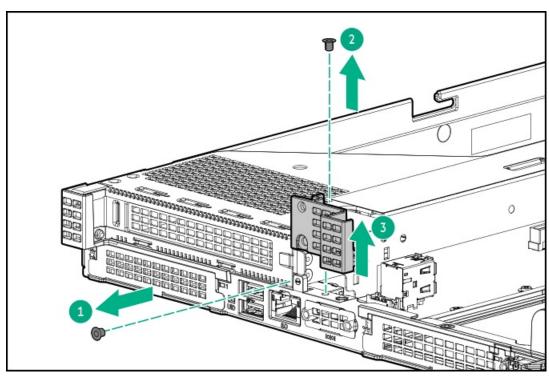

9. Install the NS204i-u + secondary low-profile riser cage bracket.

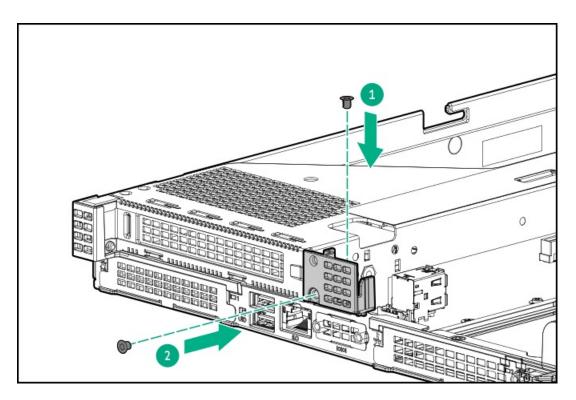

10. If installed, remove the full-height bracket from the expansion card.

Retain the screws and bracket. The screws will be used to secure the low-profile bracket on the expansion card.

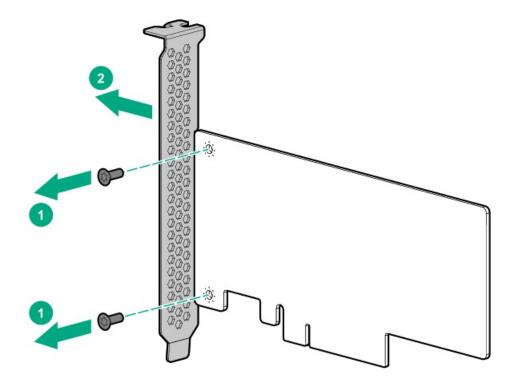

11. Install the low-profile bracket on the expansion card.

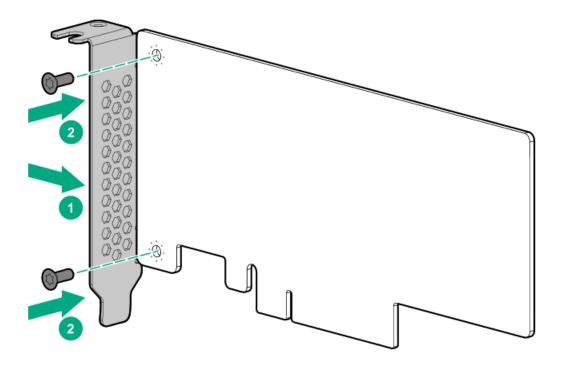

### 12. Remove the riser slot blank.

Retain the screw and blank. The screw will be used to secure the new expansion card.

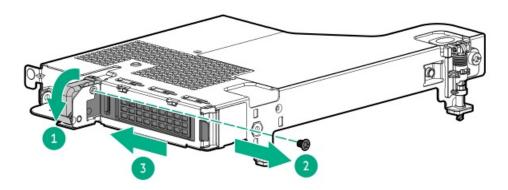

# 13. Install the expansion card:

- a. Install the expansion card (callout 1).
  - Make sure that the expansion card is seated firmly in the slot.
- b. Close the retention latch (callouts 2 and 3).

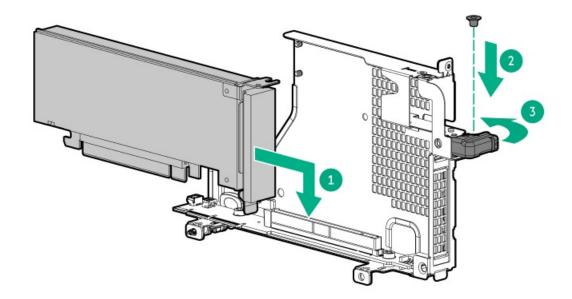

- 14. Connect all necessary internal cabling to the expansion card. For more information on these cabling requirements, see the documentation that ships with the option.
- 15. Install the NS204i-u + secondary low-profile riser cage.

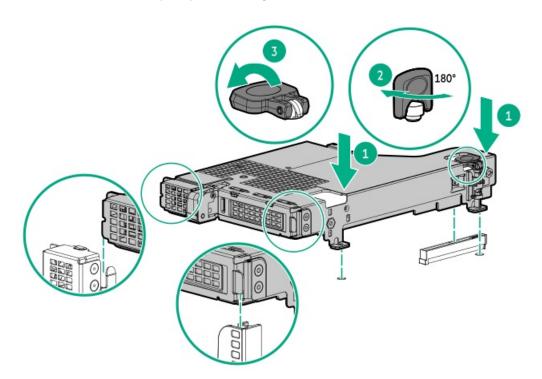

- 16. <u>Install the access panel</u>.
- 17. Install the server into the rack.
- 18. Connect all peripheral cables to the server.
- 19. Connect the power cords:
  - a. Connect each power cord to the server.
  - b. Connect each power cord to the power source.

20. Power up the server.

#### Results

The installation is complete.

# Accelerator options

This server supports various accelerator options to meet your computational and graphics workload requirements. For a list of supported accelerator models, see the server QuickSpecs on the Hewlett Packard Enterprise website (<a href="https://buy.hpe.com/us/en/p/1014689141">https://buy.hpe.com/us/en/p/1014689141</a>).

- PCIe workload accelerators—These options are PCIe card-based, direct-attach solutions that use solid-state storage technology directly on the PCI bus to boost I/O performance and reduce latency to scale in line with your processing requirements.
- Computational and graphics accelerators—These options deliver accelerated compute performance for a range of deep learning, high-performance computing (HPC), and graphics-intensive applications.

### **Subtopics**

**Accelerator installation guidelines** 

Installing an accelerator in the GPU riser cage

Installing an accelerator in the primary riser cage

# Accelerator installation guidelines

- To support high-power accelerators (> TDP 75 W), the accelerator auxiliary power cable option ( P56661-B21) is required.
- This server does not support the installation of different accelerator models in the same system.
- To maintain proper system cooling, all seven high performance fans are required for accelerator installation.
- The limited operating inlet ambient temperatures required for accelerators vary based on the model and the server drive configuration. For more information, see the server QuickSpecs on the Hewlett Packard Enterprise website (https://buy.hpe.com/us/en/p/1014689141).
  - (i) IMPORTANT: Workloads for high performance accelerators with passive cooling can cause the fans to operate at high speeds to maintain optimum system cooling. Hewlett Packard Enterprise does not recommend installing accelerators with passive cooling in or near a site where there is a reasonable expectation for a quiet environment.

# Installing an accelerator in the GPU riser cage

#### **Prerequisites**

- Review the <u>accelerator installation guidelines</u>.
- Before you perform this procedure, make sure that you have the following items available:
  - o T-15 Torx screwdriver
  - o T-10 Torx screwdriver

#### About this task

CAUTION: To prevent improper cooling and thermal damage, do not operate the server unless all PCIe slots have either a riser slot blank or an expansion card installed.

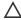

CAUTION: A discharge of static electricity from a finger or other conductor might damage system boards or other staticsensitive devices. To prevent damage, observe antistatic precautions.

#### **Procedure**

- Power down the server.
- Remove all power:
  - a. Disconnect each power cord from the power source.
  - b. Disconnect each power cord from the server.
- Disconnect all peripheral cables from the server.
- Remove the server from the rack.
- Place the server on a flat, level work surface.
- Remove the access panel. 6.
- Remove the middle cover.
- Disconnect all GPU riser cables from the system board.
- Remove the GPU riser cage:
  - Make sure that all GPU riser cage cables are released from the fan wall and the cable foam.
  - Remove the screws.
  - Remove the GPU riser cage from the chassis.

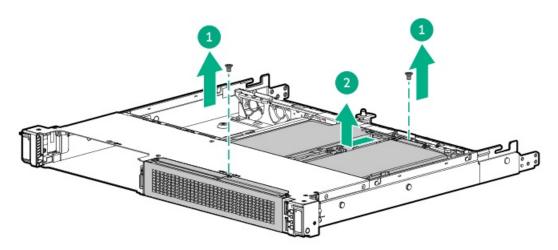

- 10. Remove the GPU riser slot blank:
  - Loosen the GPU bracket retainer screws.
  - Remove the GPU bracket retainer.
  - Remove the correct number of riser slot blanks to accommodate the width of the accelerator.
  - Single-width accelerator

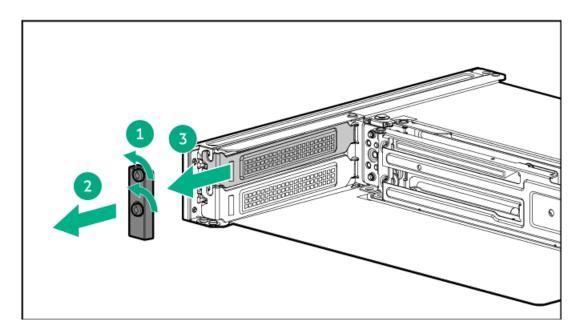

• Double-width accelerator

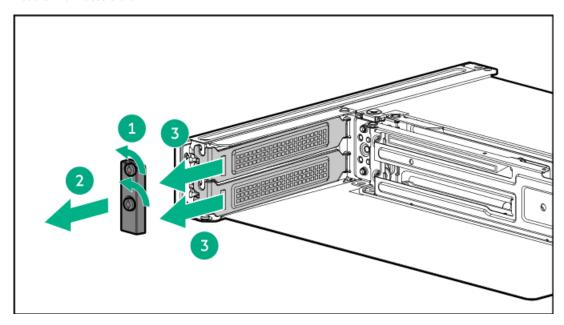

11. If installed, remove the support bracket from the accelerator.

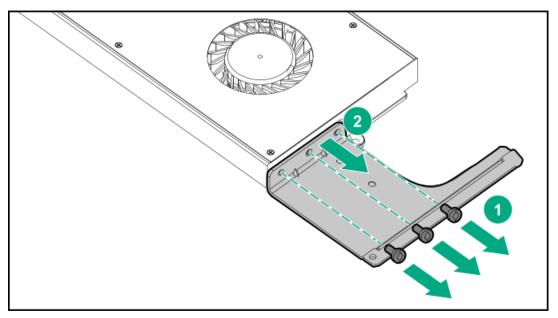

### 12. Install the accelerator:

a. Install the accelerator in the GPU riser.

Make sure that the accelerator is firmly seated in the riser slot.

- b. Attach the GPU bracket retainer.
  - Single-width accelerator

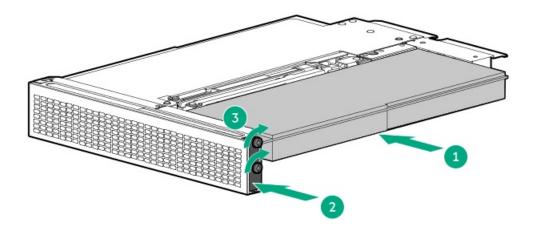

Double-width accelerator

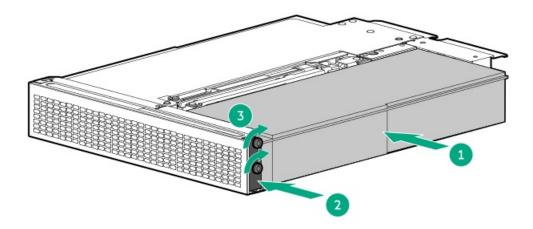

- 13. Take four T-15 screws from the GPU riser cage option kit, and use these screws to secure the accelerator to the GPU riser cage.
  - Single-width accelerator

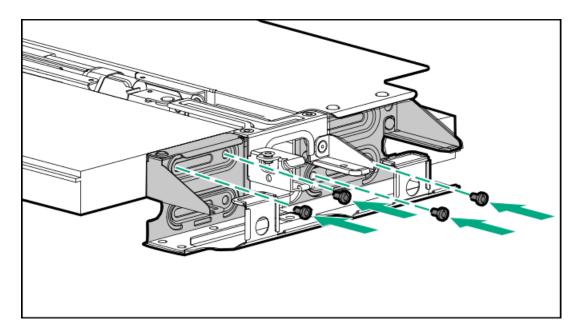

Double-width accelerator

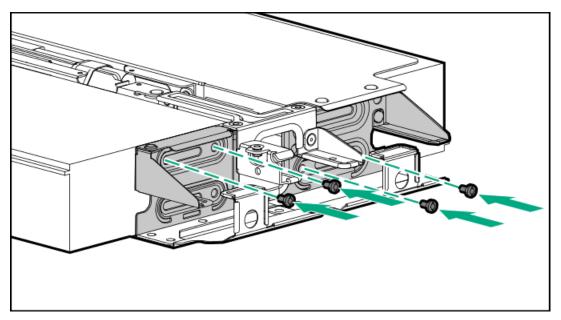

- 14. When installing a double-width accelerator, connect the auxiliary power cable to the accelerator.
- 15. Route the accelerator auxiliary power cables and the GPU riser cables in the cable divider.

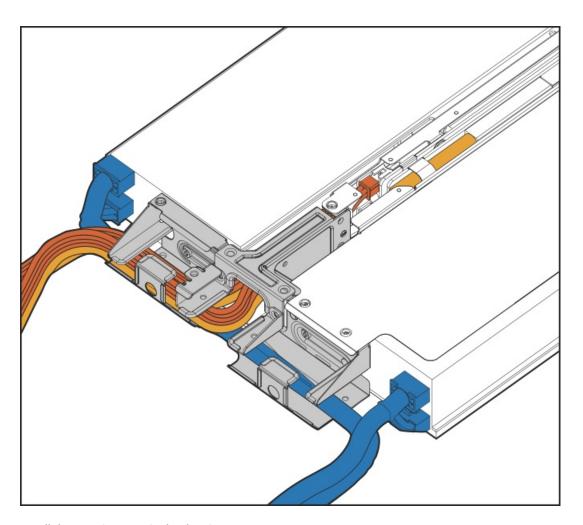

16. Install the GPU riser cage in the chassis.

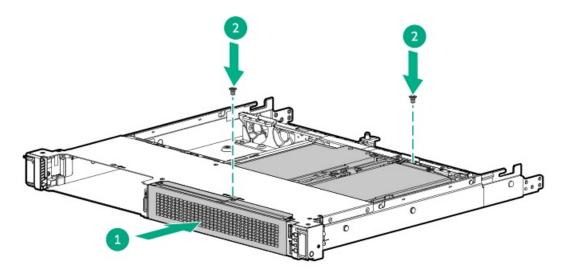

- 17. Connect the following cables to the system board:
  - Accelerator auxiliary power cable
  - GPU riser cables
- 18. Install the middle cover.
- 19. Install the access panel.
- 20. Install the server into the rack.
- 21. Connect all peripheral cables to the server.

- 22. Connect the power cords:
  - a. Connect each power cord to the server.
  - b. Connect each power cord to the power source.
- 23. Power up the server.

#### Results

The installation is complete.

# Installing an accelerator in the primary riser cage

#### **Prerequisites**

- When installing a full-length accelerator, the card retainer option is required.
- Before you perform this procedure, make sure that you have the following items available:
  - o T-10 Torx screwdriver
  - T-15 Torx screwdriver

#### About this task

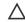

CAUTION: To prevent improper cooling and thermal damage, do not operate the server unless all PCIe slots have either a riser slot blank or an expansion card installed.

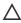

CAUTION: A discharge of static electricity from a finger or other conductor might damage system boards or other staticsensitive devices. To prevent damage, observe antistatic precautions.

#### **Procedure**

- 1. Power down the server.
- 2. Remove all power:
  - a. Disconnect each power cord from the power source.
  - b. Disconnect each power cord from the server.
- Disconnect all peripheral cables from the server.
- Remove the server from the rack.
- Place the server on a flat, level work surface.
- Remove the access panel.
- Install the accelerator holder.
- Remove the riser slot blank.

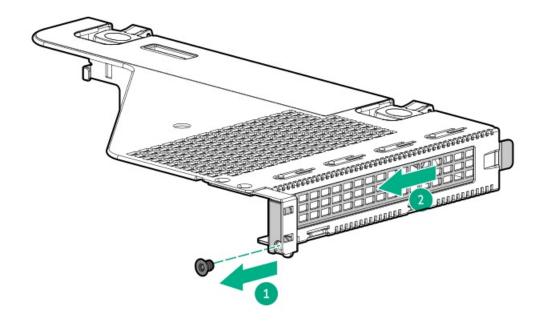

9. Install the accelerator in the riser slot.

Make sure that the accelerator is seated firmly in the slot.

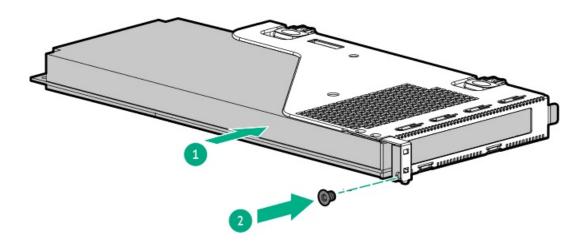

10. When installing a full-length accelerator, slide the card retainer to the open position.

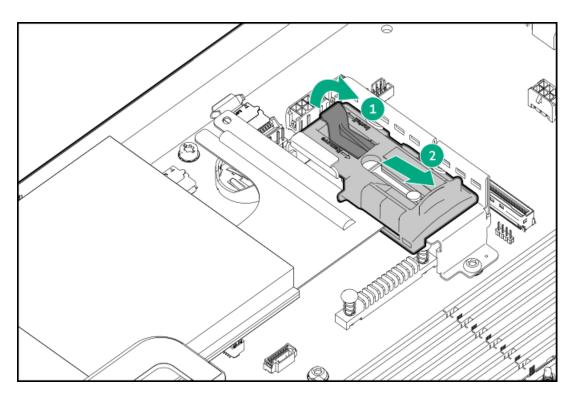

- 11. Install the riser cage.
- 12. When installing a full-length accelerator, slide the card retainer to the lock position.

Make sure that the support bracket is secured in the expansion card retainer.

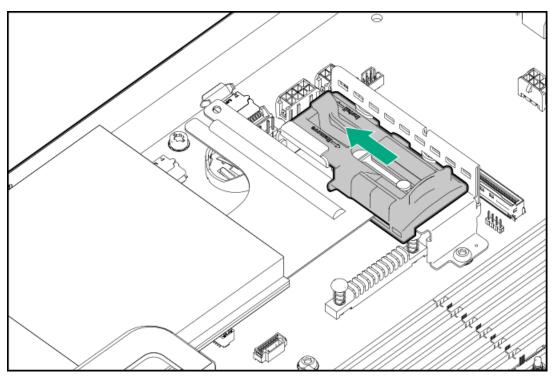

- 13. <u>Install the access panel</u>.
- 14. Install the server into the rack.
- 15. Connect all peripheral cables to the server.
- 16. Connect the power cords:
  - a. Connect each power cord to the server.
  - b. Connect each power cord to the power source.

#### 17. Power up the server.

#### Results

The installation is complete.

# HPE NS204i-u Boot Device option

The NS204i-u boot device can be installed in the NS204i-u + secondary low-profile riser cage.

In a preconfigured server that ships with the NS204i-u boot device already installed in the riser cage, the accessory bag in the server box includes the security cover for the boot device. If you want to prevent hot-plug access to the SSDs on the boot device, <u>install the security cover</u> on the NS204i-u + secondary low-profile riser cage.

Note the following information about the HPE NS204i-u Boot Device option:

- The HPE NS204i-u Gen11 NVMe Hot Plug Boot Optimized Storage Device (NS204i-u) is a PCle3 x4 custom form factor module that includes two hot-pluggable 2280 M.2 NVMe SSDs.
- This boot device enables the deployed OS to be mirrored through a dedicated hardware RAID 1.
- The boot device auto-creates a RAID1 volume during boot. This means the boot device does not require further RAID configuration.
- This boot device is compatible with the following native OS:
  - o Windows
  - o Linux
  - VMware
- This boot device uses native inbox OS NVMe drivers.

### Subtopics

Installing the HPE NS204i-u Boot Device

Installing the boot device security cover in a preconfigured server

# Installing the HPE NS204i-u Boot Device

#### Prerequisites

- Make sure that the server is updated with the latest operating system firmware and drivers.
- Identify the HPE NS204i-u Boot Device components.
- Before you perform this procedure, make sure that you have the following items available:
  - o T-10 Torx screwdriver
  - Phillips No. 1 screwdriver—This tool is required only if the M.2 SSDs are not preinstalled on the boot device carriers.

#### About this task

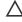

**CAUTION:** A discharge of static electricity from a finger or other conductor might damage system boards or other static-sensitive devices. To prevent damage, observe <u>antistatic precautions</u>.

#### **Procedure**

#### Installing drives onto the boot device

1. Remove the boot device carrier:

- a. Press and hold the carrier latch.
- b. Pivot the latch to open.
- c. Slide the carrier out from the boot device cage.

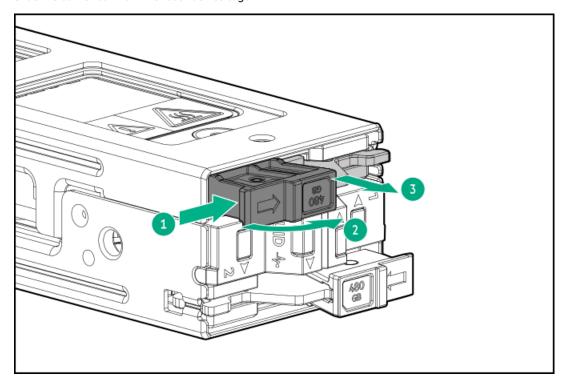

- 2. Install the SSD on the boot device carrier:
  - a. Remove the SSD mounting screw.

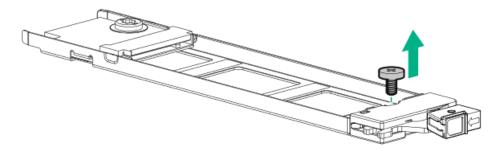

- b. Insert the SSD into the M.2 slot at a  $45^{\circ}$  angle.
- c. Carefully press the SSD down to the horizontal position.
- d. Install the SSD mounting screw.

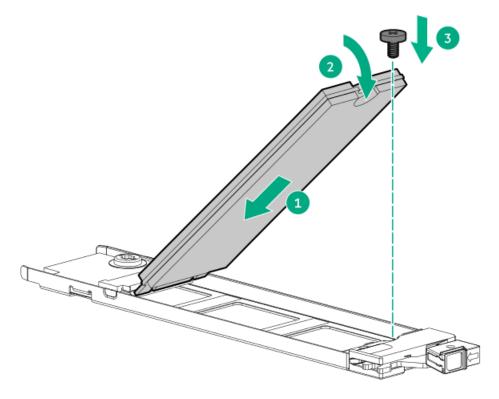

# 3. Install the boot device carriers:

- a. If closed, pivot the carrier latch to open.
- b. Slide the carrier into the boot device cage.
- c. Pivot the latch to close.

Make sure that the carrier latch is locked on the boot device cage.

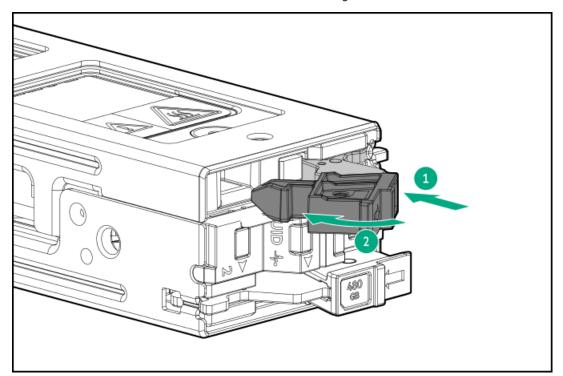

# Installing the boot device

- 4. Power down the server.
- 5. Remove all power:
  - a. Disconnect each power cord from the power source.

- b. Disconnect each power cord from the server.
- 6. Disconnect all peripheral cables from the server.
- 7. Remove the server from the rack.
- 8. Place the server on a flat, level work surface.
- 9. Remove the access panel.
- 10. Remove the secondary riser cage blank.

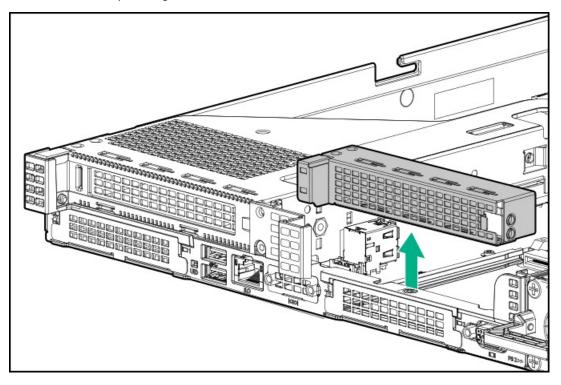

11. Remove the default secondary riser cage bracket.

Retain the screws and bracket. These screws will be used to secure the new NS204i-u + secondary low-profile riser cage bracket.

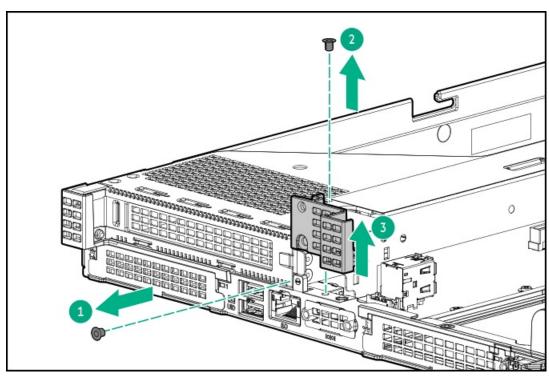

12. Install the NS204i-u + secondary low-profile riser cage bracket.

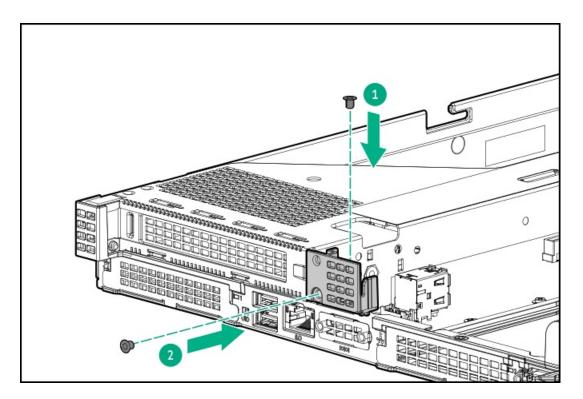

- 13. Install the boot device in the riser cage:
  - a. Position the latch end of the boot device on the NS204i-u opening on the rear side of the riser cage.
  - b. Install the boot device screws.

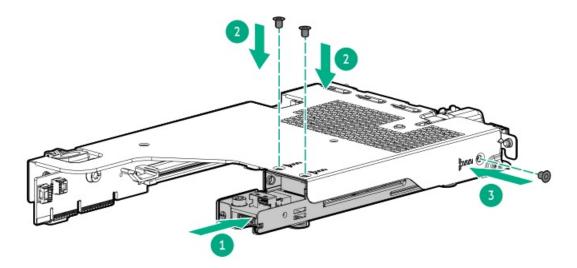

- 14. Connect the signal and power cables to a boot device in the secondary riser cage.
- 15. To prevent hot-plug access to the SSDs on the boot device, install the security cover.

After the security cover is installed, the hot-plug feature of the boot device is disabled.

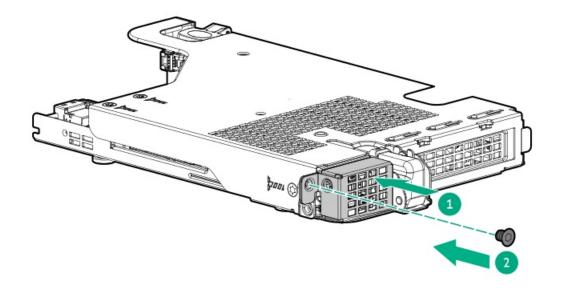

- 16. Install the NS204i-u + secondary low-profile riser cage.
- 17. Connect the boot device signal and power cables to the system board.
- 18. Install the access panel.
- 19. Install the server into the rack.
- 20. Connect all peripheral cables to the server.
- 21. Connect the power cords:
  - a. Connect each power cord to the server.
  - b. Connect each power cord to the power source.
- 22. Power up the server.
- 23. Verify the Online/Activity LEDs on the HPE NS204i-u Boot Device are in solid green.

#### **Results**

The installation is complete.

# Installing the boot device security cover in a preconfigured server

# **Prerequisites**

Before you perform this procedure, make sure that you have a T-10 Torx screwdriver available.

#### About this task

In a preconfigured server that ships with the boot device already installed in the NS204i-u + secondary low-profile riser cage, the accessory bag in the server box includes the security cover for the boot device. If you want to prevent hot-plug access to the SSDs on the boot device, install this security cover.

### **Procedure**

- 1. Back up all server data.
- 2. Power down the server.
- 3. Remove all power:

- a. Disconnect each power cord from the power source.
- b. Disconnect each power cord from the server.
- 4. Disconnect all peripheral cables from the server.
- 5. Remove the server from the rack.
- 6. Place the server on a flat, level work surface.
- 7. Remove the access panel.
- 8. Remove the NS204i-u + secondary low-profile riser cage:
  - a. Release the half-turn spring latch.
  - b. Lift the riser cage off the system board.

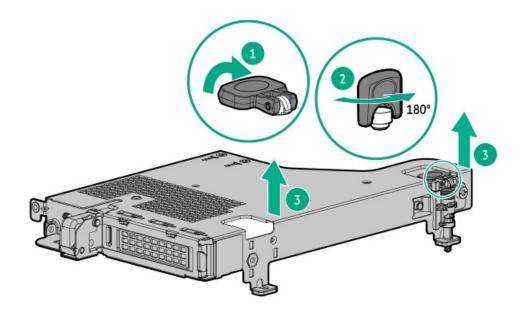

9. Install the security cover for the boot device.

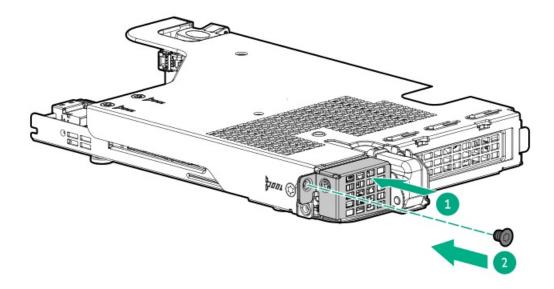

- 10. Install the NS204i-u + secondary low-profile riser cage:
  - a. Carefully press the riser down on its system board connector (callout 1).

Make sure that:

- The riser cage is aligned with the rear chassis.
- The riser board is firmly seated on the system board.
- b. Simultaneously push and rotate the half-turn spring latch to 180° (callout 2).
- c. Close the spring latch (callout 3).

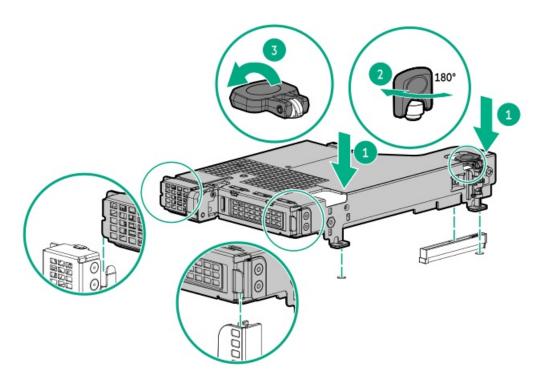

- 11. Install the access panel.
- 12. Install the server into the rack.
- 13. Connect all peripheral cables to the server.
- 14. Connect the power cords:
  - a. Connect each power cord to the server.
  - b. Connect each power cord to the power source.
- 15. Power up the server.

#### **Results**

The installation is complete.

# M.2 SSD pass-through card option

Install the dual-slot M.2 SSD pass-through card to support SATA or NVMe SSDs in 2280 or 22110 form factors .

- Mixed SSD type installation is not supported.
- Software RAID for NVMe SSDs is not supported.

### **Subtopics**

M.2 SSD pass-through card components

Installing the M.2 SSD pass-through card

# M.2 SSD pass-through card components

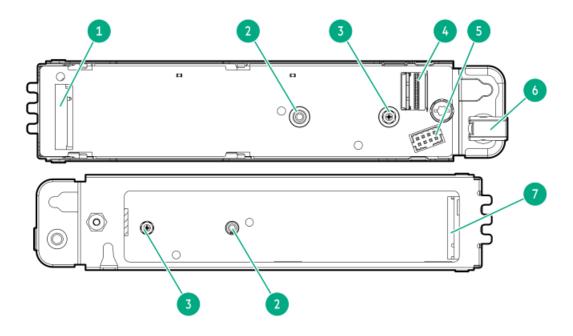

| 1 | M.2 SSD slot 1 |
|---|----------------|
| 2 | 2280 standoff  |
|   |                |
| 3 | 22110 standoff |

Item Description

5 Power connector6 Retaining latch

7 M.2 SSD slot 2

# Installing the M.2 SSD pass-through card

### **Prerequisites**

- Identify the M.2 SSD pass-through card components
- Before you perform this procedure, make sure that you have the following items available:
  - o Phillips No. 1 screwdriver
  - o 1/4" slotted screwdriver

# About this task

 $\triangle$ 

**CAUTION:** A discharge of static electricity from a finger or other conductor might damage system boards or other static-sensitive devices. To prevent damage, observe <u>antistatic precautions</u>.

# Procedure

# Installing the M.2 SSD on the pass-through card

1. If you are installing M.2 2280 SSD on the pass-through card slot 1:

a. Remove the SSD mounting screw and the hex screw from the 22110 standoff.

Retain the screws. These screws will be used to secure the M.2 2280 SSD.

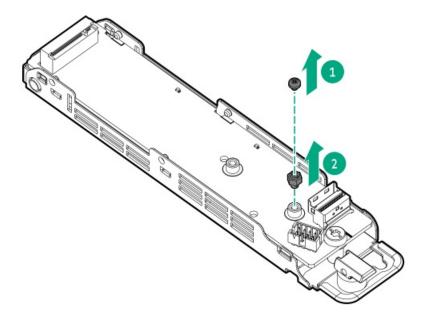

b. Install the hex screw on the 2280 standoff.

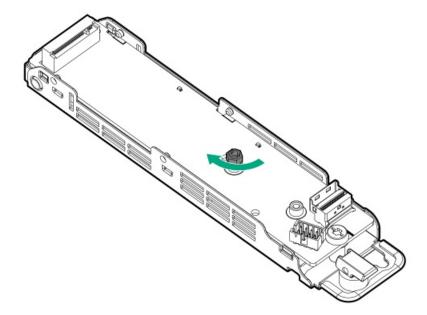

- 2. Insert the SSD into the M.2 slot at a 45° angle.
- 3. Carefully press the SSD down to the horizontal position.
- ${\bf 4.} \quad \hbox{Install the SSD mounting screw.}$

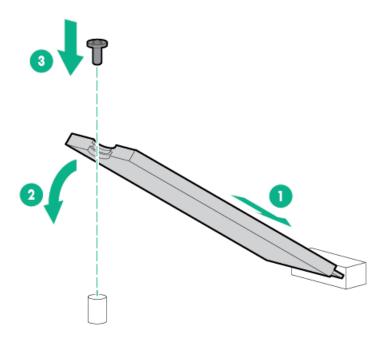

5. If you are installing a second M.2 SSD, repeat steps 2-4 on the slot 2.

# Installing the M.2 pass-through card

- 6. Power down the server.
- 7. Remove all power:
  - a. Disconnect each power cord from the power source.
  - b. Disconnect each power cord from the server.
- 8. Disconnect all peripheral cables from the server.
- 9. Remove the server from the rack.
- 10. Place the server on a flat, level work surface.
- 11. Remove the access panel.
- 12. If an energy pack is installed on the left chassis wall, do the following:
  - a. Remove the middle cover.
  - b. Remove the energy pack from the holder.

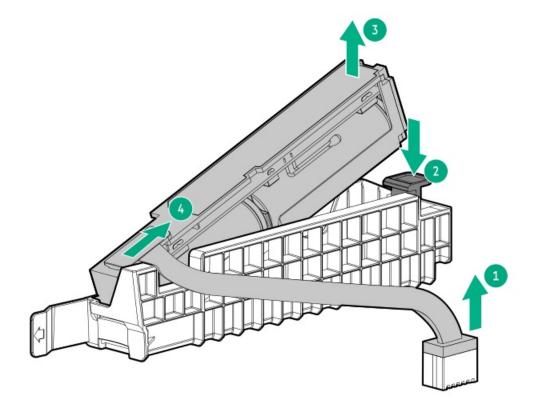

c. Remove the energy pack holder.

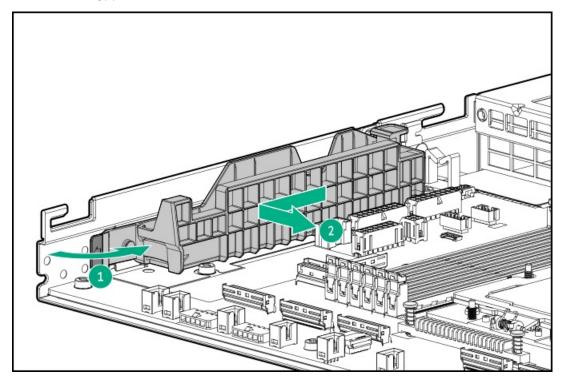

d. Remove the holder bracket. Retain the screws. These screws will be used to secure the M.2 pass-through card assembly bracket.

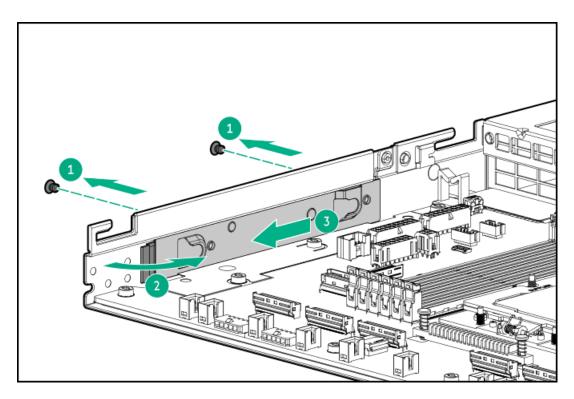

13. Install the M.2 pass-through card bracket.

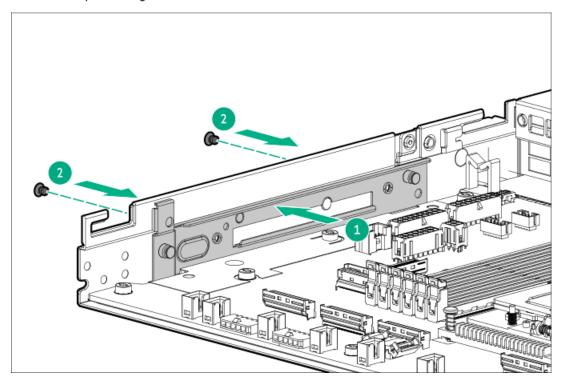

14. Install the M.2 pass-through card.

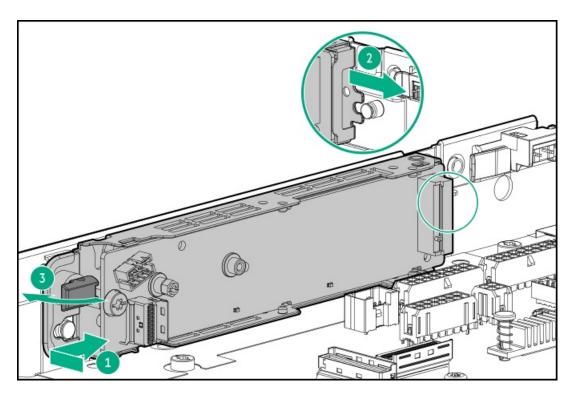

- 15. Connect the M.2 SSD pass-through signal and power cables .
- 16. If an energy pack was removed from the left chassis wall, do the following:
  - a. Secure the energy pack in the retention latch located on the rear side of the drive cage.

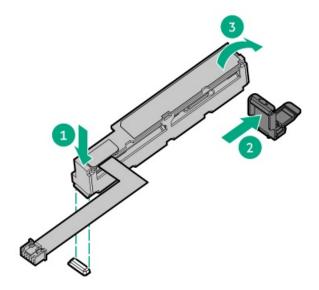

- b. Connect the energy pack extension power cable to the system board and energy pack cable .
- c. Install the middle cover.
- 17. Install the access panel.
- 18. Install the server into the rack.
- 19. Connect all peripheral cables to the server.
- 20. Connect the power cords:
  - a. Connect each power cord to the server.
  - b. Connect each power cord to the power source.
- 21. Power up the server.

#### **Results**

The installation is complete.

# **OCP NIC 3.0 adapter option**

The server supports SFF dual-port and quad-port OCP NIC 3.0 adapter options with various interfaces and advanced interconnect features for high-bandwidth applications.

### **Subtopics**

OCP slot population rules

Installing the OCP NIC 3.0 adapter

# **OCP slot population rules**

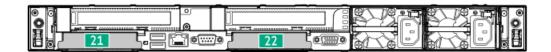

Server with standard or high performance heatsink installed

| Slot number                       | Supported options                                                                           |
|-----------------------------------|---------------------------------------------------------------------------------------------|
| Slot 21 OCP PCle5 x8 <sup>1</sup> | OCP NIC adapter                                                                             |
| Slot 22 OCP PCle5 x8              | <ul> <li>Type-o storage controller</li> <li>Dual-port ≤10/25 GbE OCP NIC adapter</li> </ul> |

- When installing the first OCP NIC 3.0 adapter, install it in Slot 21.
- Server with liquid cooling heatsink installed

| Slot number                       | Supported options                                                                           |
|-----------------------------------|---------------------------------------------------------------------------------------------|
| Slot 21 OCP PCle5 x8 <sup>1</sup> | Dual-port or quad-port less than 100 GbE OCP NIC adapter                                    |
| Slot 22 OCP PCIe5 x8              | <ul> <li>Type-o storage controller</li> <li>Dual-port ≤10/25 GbE OCP NIC adapter</li> </ul> |

When installing the first OCP NIC 3.0 adapter, install it in Slot 21.

To see a list of validated OCP options, see the server QuickSpecs on the Hewlett Packard Enterprise website:

https://buy.hpe.com/us/en/p/1014689141

# Installing the OCP NIC 3.0 adapter

#### **Prerequisites**

- Review the <u>OCP slot population rules</u>.
- If you are installing an OCP NIC 3.0 x16 adapter in Slot 21, the OCP bandwidth upgrade cable is required.
- Before you perform this procedure, make sure that you have the following items available:
  - o T-10 Torx screwdriver
  - o Spudger or any small prying tool

#### About this task

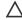

**CAUTION:** A discharge of static electricity from a finger or other conductor might damage system boards or other static-sensitive devices. To prevent damage, observe <u>antistatic precautions</u>.

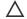

### CAUTION:

The port blank provides EMI shielding and helps maintain proper thermal status inside the server. Do not operate the server when a port blank is removed without the corresponding I/O port option installed.

#### **Procedure**

- 1. Power down the server.
- 2. Remove all power:
  - a. Disconnect each power cord from the power source.
  - b. Disconnect each power cord from the server.
- 3. Disconnect all peripheral cables from the server.
- 4. Remove the server from the rack.
- 5. Place the server on a flat, level work surface.
- 6. Remove the access panel.
- 7. To install an OCP NIC adapter in Slot 21, remove the primary riser cage.
- 8. To install an OCP NIC adapter in Slot 22, do one of the following:
  - Remove the secondary riser cage.
  - Remove the secondary riser cage blank.

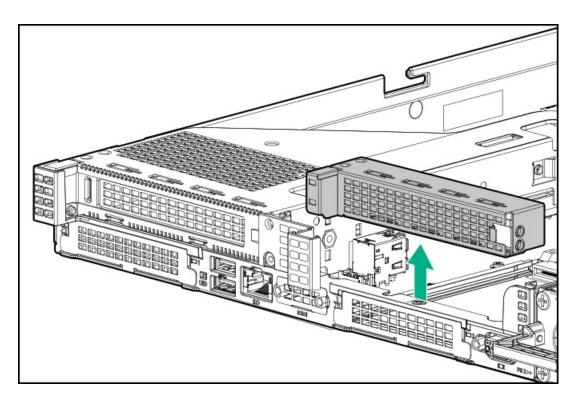

### 9. Remove the OCP slot blank:

- Remove the blank screw.
- b. Remove the blank.

Retain the screw and blank for future use.

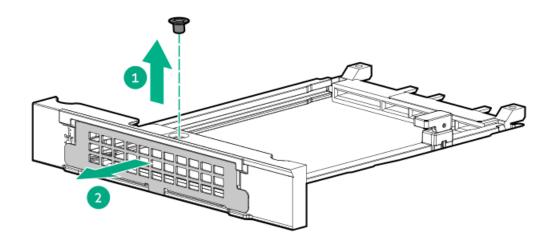

# 10. Install the OCP NIC 3.0 adapter:

- a. Rotate the locking pin to the open (vertical) position.
- b. Slide the adapter into the bay until it clicks into place.

Make sure that the adapter is seated firmly in the slot.

c. Rotate the locking pin to the close (horizontal) position.

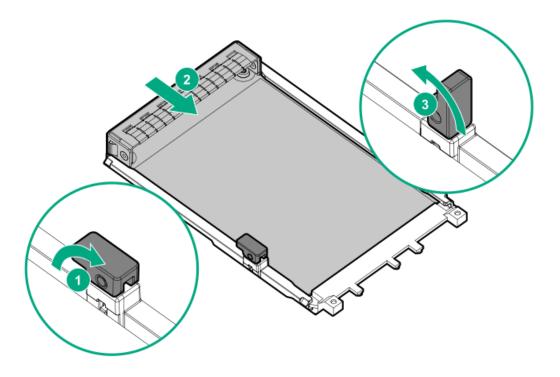

# 11. If removed, do one of the following:

- Install the primary riser cage.
- Install the secondary riser cage.
- Install the secondary riser cage blank.

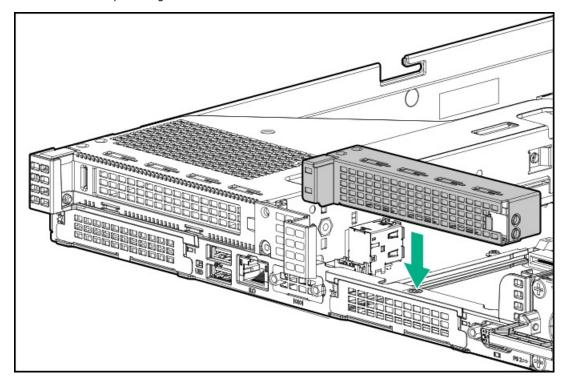

- 12. <u>Install the access panel</u>.
- 13. <u>Install the server into the rack</u>.
- 14. Connect all peripheral cables to the server.
- 15. Connect the power cords:
  - a. Connect each power cord to the server.

- b. Connect each power cord to the power source.
- 16. Power up the server.

#### **Results**

The installation is complete.

# High performance heatsink option

When a processor with a 260 W to 300 W TDP is installed, the high performance heatsink and high performance fans are both required.

### **Subtopics**

# **Heatsink label**

Installing the high performance heatsink

# Heatsink label

Before installing or removing a heatsink, review the information on the heatsink label:

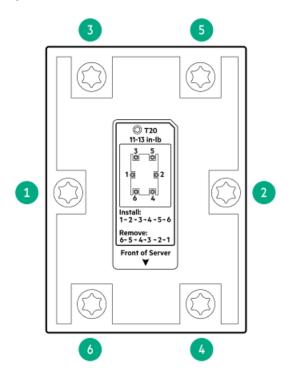

- Identify the correct sequence for:
  - o Loosening the heatsink screws:

6-5-4-3-2-1

o Tightening the heatsink screws:

1-2-3-4-5-6

Verify that the Front of Server arrow points to the front panel.

# Installing the high performance heatsink

### **Prerequisites**

- Review the heatsink label.
- If a processor TDP between 260 W to 300 W is installed, the high performance heatsink and high performance fans are required.
- Before you perform this procedure, make sure that you have the following items available:
  - o T-20 Torx screwdriver
  - Alcohol wipe

#### About this task

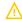

WARNING: To reduce the risk of personal injury from hot surfaces, allow the drives and the internal system components to cool before touching them.

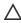

CAUTION: A discharge of static electricity from a finger or other conductor might damage system boards or other staticsensitive devices. To prevent damage, observe antistatic precautions.

#### **Procedure**

- Power down the server.
- Remove all power:
  - a. Disconnect each power cord from the power source.
  - b. Disconnect each power cord from the server.
- 3. Disconnect all peripheral cables from the server.
- Remove the server from the rack.
- 5. Place the server on a flat, level work surface.
- 6. Remove the access panel.
- Remove the air baffle.
- 8. Allow all internal system components to cool before continuing.
- Remove the standard heatsink:
  - a. Review the heatsink screw numbering on the heatsink label.
  - b. Loosen the heatsink screw numbers 6, 5, 4, and 3 in a diagonal manner (callouts 1 to 4).

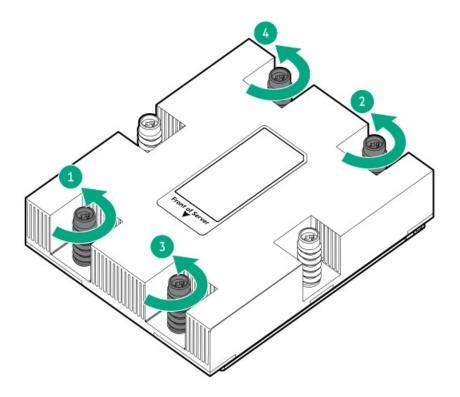

c. Loosen the heatsink screw numbers 2 and 1 (callouts 5 and 6).

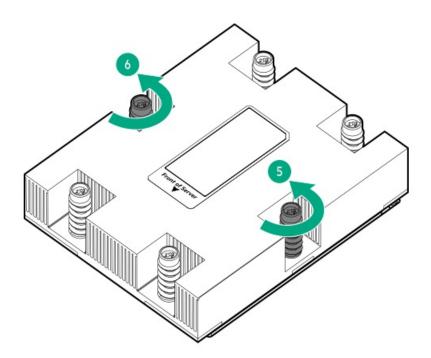

10. Lift the standard heatsink away from the processor socket.

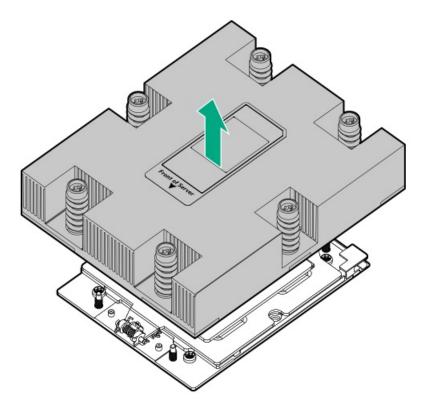

- 11. Place the heatsink on a flat work surface with its contact side facing up.
- 12. Use an alcohol wipe to remove the existing thermal grease from the heatsink and processor.

Allow the alcohol to evaporate before continuing.

13. Install the high performance heatsink:

CAUTION: To prevent mechanical damage or depositing oil on your hands or other contaminants to the heatsink contact

surface, hold the heatsink only by the edge of its base plate. Do not touch the heatsink fins.

### 

To prevent thermal failure or component damage, do not move the heatsink once the bottom of its base plate touches the top of the processor. Excessive heatsink movement can cause the thermal grease to smear and become uneven. Voids in the compound can adversely impact the transfer of heat away from the processor.

- a. When using a torque wrench to tighten the heatsink screws, set a torque between 1.24 N-m (11 lbf-in) to 1.47 N-m (13 lbf-in) .
- b. Note the Front of server text on the heatsink label to correctly orient the heatsink over the processor socket.
- c. Position the heatsink on top of the processor, ensuring that it is properly seated before securing the screws.

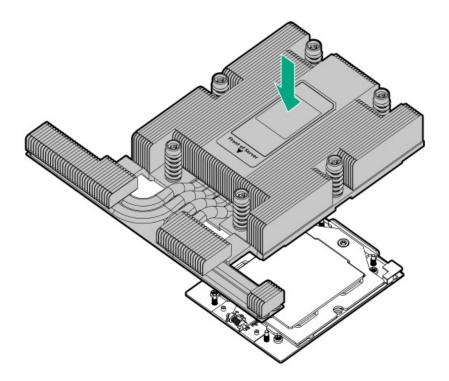

d. Tighten the heatsink screw numbers 1 and 2 (callouts 1 and 2).

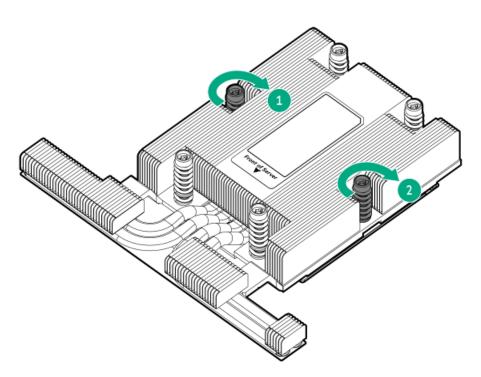

e. Tighten the heatsink screw numbers 3, 4, 5, and 6 in a diagonal manner (callouts 3 to 6).

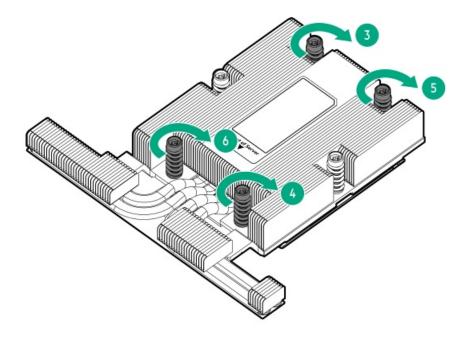

- 14. Install the high performance fans.
- 15. Install the air baffle.
- 16. Install the access panel.
- 17. Install the server into the rack.
- 18. Connect all peripheral cables to the server.
- 19. Connect the power cords:
  - a. Connect each power cord to the server.
  - b. Connect each power cord to the power source.
- 20. Power up the server.

#### **Results**

The installation is complete.

# Chassis intrusion detection switch option

The chassis intrusion detection switch enables iLO to record an event in the Integrated Management Log (IML) whenever the access panel is physically opened or removed. An alert is also sent to the BIOS whenever a chassis intrusion is detected. The chassis intrusion detection occurs as long as the server is plugged in, regardless of whether the server is powered on or off.

# **Subtopics**

Installing the chassis intrusion detection switch

# Installing the chassis intrusion detection switch

About this task

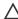

CAUTION: A discharge of static electricity from a finger or other conductor might damage system boards or other staticsensitive devices. To prevent damage, observe antistatic precautions.

#### **Procedure**

- 1. Power down the server.
- Remove all power:
  - Disconnect each power cord from the power source.
  - b. Disconnect each power cord from the server.
- 3. Disconnect all peripheral cables from the server.
- Remove the server from the rack.
- 5. Place the server on a flat, level work surface.
- 6. Remove the access panel.
- Install the chassis intrusion detection switch:
  - a. Insert the switch tab into the chassis slot until the switch clicks into place.
  - b. Connect the switch cable and secure it in the cable clamp.

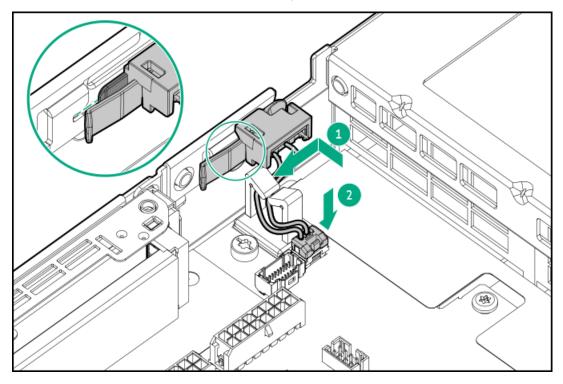

- 8. Install the access panel.
- Install the server into the rack.
- 10. Connect all peripheral cables to the server.
- 11. Connect the power cords:
  - a. Connect each power cord to the server.
  - b. Connect each power cord to the power source.
- 12. Power up the server.

#### Results

The installation is complete.

The System Intrusion Detection setting in the UEFI System Utilities is automatically enabled after installing the chassis intrusion detection switch. To view a log of intrusion events, use the iLO web interface to access the IML or the iLO event log. For more information, see the iLO user guide on the Hewlett Packard Enterprise website (<a href="https://www.hpe.com/support/ilo-docs">https://www.hpe.com/support/ilo-docs</a>).

## Serial port option

Install the serial port option to enable communication to physical serial devices. You can also use the serial connection to remotely access the system BIOS and view POST error messages.

#### **Subtopics**

**Installing the serial port** 

## Installing the serial port

#### **Prerequisites**

Before you perform this procedure, make sure that you have the following items available:

- Hex screwdriver
- Spudger or any small prying tool

#### About this task

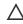

**CAUTION:** A discharge of static electricity from a finger or other conductor might damage system boards or other static-sensitive devices. To prevent damage, observe <u>antistatic precautions</u>.

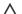

#### **\** CAUTION:

The port blank provides EMI shielding and helps maintain proper thermal status inside the server. Do not operate the server when a port blank is removed without the corresponding I/O port option installed.

#### **Procedure**

- 1. Power down the server.
- 2. Remove all power:
  - a. Disconnect each power cord from the power source.
  - b. Disconnect each power cord from the server.
- 3. Disconnect all peripheral cables from the server.
- 4. Remove the server from the rack.
- 5. Place the server on a flat, level work surface.
- Remove the access panel.
- 7. Do one of the following:
  - Remove the secondary riser cage.
  - Remove the secondary riser cage blank.

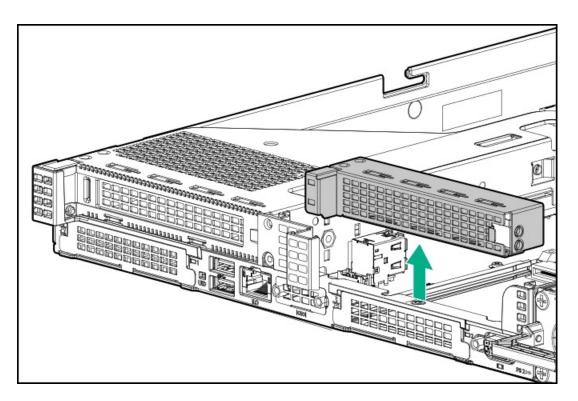

## 8. Remove the serial port blank:

- a. Detach the right side of the blank.
- b. Repeat step a on the left side to remove the blank.

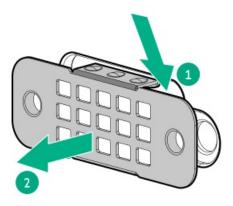

## 9. Install the serial port:

- a. Insert the serial port into the rear panel opening.
- b. Install the hex screws.

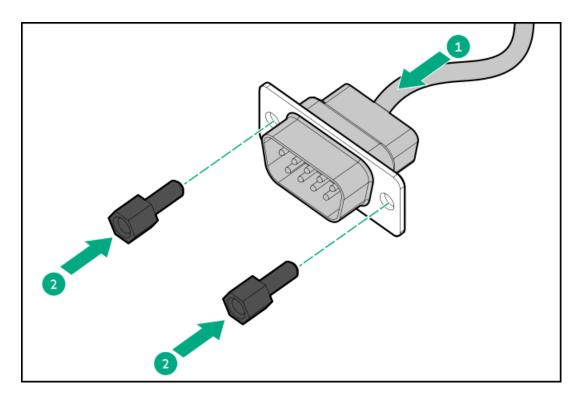

#### 10. Do one of the following:

- Install the secondary riser cage.
- Install the secondary riser cage blank.

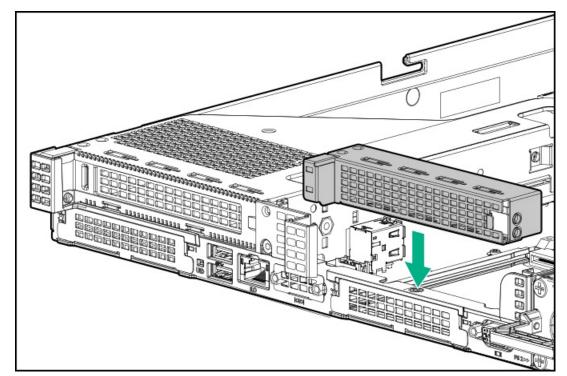

- 11. Install the access panel.
- 12. Install the server into the rack.
- 13. Connect all peripheral cables to the server.
- 14. Connect the power cords:
  - a. Connect each power cord to the server.
  - b. Connect each power cord to the power source.

15. Power up the server.

#### **Results**

The installation is complete.

## Internal USB device option

The server has an internal USB 3.2 Gen1 port to install a USB device that can be used as a flash boot media or for data backup/redundancy.

#### **Subtopics**

**Installing the internal USB device** 

## Installing the internal USB device

#### About this task

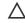

**CAUTION:** A discharge of static electricity from a finger or other conductor might damage system boards or other static-sensitive devices. To prevent damage, observe <u>antistatic precautions</u>.

#### **Procedure**

- 1. Power down the server.
- 2. Remove all power:
  - a. Disconnect each power cord from the power source.
  - b. Disconnect each power cord from the server.
- 3. Disconnect all peripheral cables from the server.
- 4. Remove the server from the rack.
- 5. Place the server on a flat, level work surface.
- 6. Remove the access panel.
- 7. Plug in the USB device into the USB port.

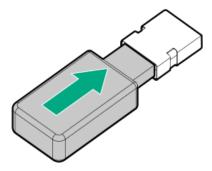

- 8. Install the access panel.
- 9. Install the server into the rack.
- 10. Connect all peripheral cables to the server.

- 11. Connect the power cords:
  - a. Connect each power cord to the server.
  - b. Connect each power cord to the power source.
- 12. Power up the server.

#### Results

The installation is complete.

## **Cabling**

This chapter includes cabling guidelines and diagrams for internal component cabling.

**Subtopics** 

**Cabling guidelines** 

**Cabling diagrams** 

Internal cabling management

Storage cabling

Optical drive cabling

HPE NS204i-u Boot Device cabling

M.2 SSD pass-through card cabling

**Accelerator cabling** 

Pump signal cabling for the liquid cooling heatsink

OCP bandwidth upgrade cabling

Serial port cabling

Chassis intrusion detection switch cabling

Front I/O cabling

Front USB and DisplayPort cabling

# Cabling guidelines

Observe the following:

- Some diagrams show alphabetical callouts A, B, C, etc. These callouts correspond to labels near the connectors on the cable.
- The cable colors in the cabling diagrams used in this chapter are for illustration purposes only.
- Observe all guidelines when working with server cables.

#### Before connecting cables

- · Note the port labels on the PCA components. Not all these components are used by all servers:
  - o System board ports

- o Drive and power supply backplane ports
- Expansion board ports (controllers, adapters, expanders, risers, and similar boards)
- Note the label near each cable connector. This label indicates the destination port for the cable connector.
- Some data cables are prebent. Do not unbend or manipulate the cables.
- To prevent mechanical damage or depositing oil that is present on your hands, and other contamination, do not touch the ends of the connectors.

#### When connecting cables

- Before connecting a cable to a port, lay the cable in place to verify the length of the cable.
- Use the internal cable management features to properly route and secure the cables.
- When routing cables, be sure that the cables are not in a position where they can be pinched or crimped.
- Avoid tight bend radii to prevent damaging the internal wires of a power cord or a server cable. Never bend power cords and server
  cables tight enough to cause a crease in the sheathing.
- Make sure that the excess length of cables is properly secured to avoid excess bends, interference issues, and airflow restriction.
- To prevent component damage and potential signal interference, make sure that all cables are in their appropriate routing position before installing a new component and before closing up the server after hardware installation/maintenance.

#### When disconnecting cables

- Grip the body of the cable connector. Do not pull on the cable itself because this action can damage the internal wires of the cable or the pins on the port.
- If a cable does not disconnect easily, check for any release latch that must be pressed to disconnect the cable.

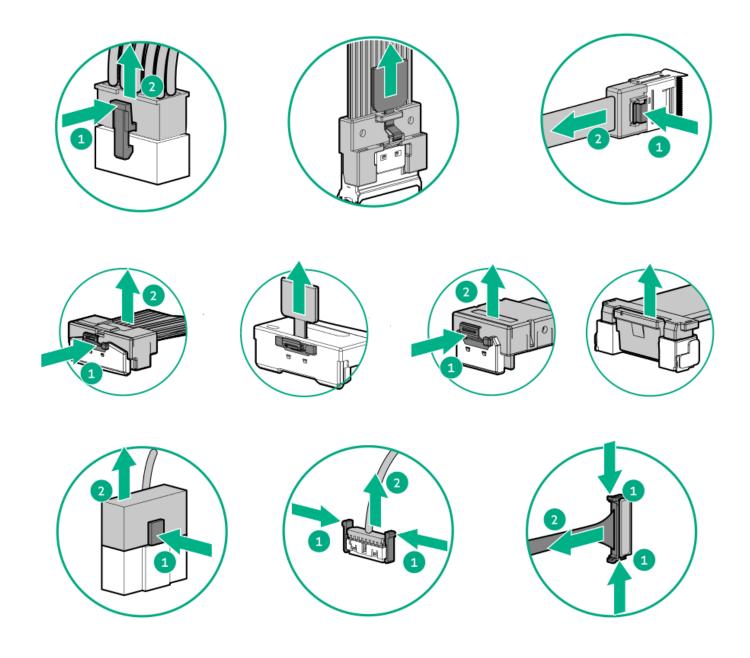

• Remove cables that are no longer being used. Retaining them inside the server can restrict airflow. If you intend to use the removed cables later, label and store them for future use.

## **Cabling diagrams**

Observe the following:

- Before cabling components, see the <u>cabling guidelines</u>.
- Use the cable part number or search feature to find your diagram.

| Component cabling                   | Cable part number |  |
|-------------------------------------|-------------------|--|
| Storage controller cable—NVMe drive | _                 |  |
| 2 SFF drive direct attach cable     | P54592-001        |  |

| Component cabling                                                                           | Cable part number |
|---------------------------------------------------------------------------------------------|-------------------|
| 2 SFF drive controller cable: Tri-mode type-p storage controller in the secondary riser     | P57042-001        |
| 4 SFF drive direct attach cable                                                             | P63033-001        |
| 8 SFF drive direct attach cable                                                             | P54589-001        |
|                                                                                             | P54586-001        |
|                                                                                             | P54588-001        |
|                                                                                             | P54587-001        |
| 8 SFF drive controller cable: Type-o storage controller in the Slot 22                      | P57074-001        |
|                                                                                             | P57075-001        |
| 8 SFF drive controller cable: Tri-mode type-p storage controller in the primary riser       | P57070-001        |
|                                                                                             | P57057-001        |
|                                                                                             | P57076-001        |
|                                                                                             | P57041-001        |
| 8 SFF drive controller cabling: Tri-mode type-p storage controller in the secondary riser   | P57060-001        |
|                                                                                             | P57061-001        |
|                                                                                             | P57062-001        |
|                                                                                             | P57042-001        |
| 8 SFF drive controller cabling: Tri-mode type-p storage controller in the secondary riser   | P57064-001        |
|                                                                                             | P57065-001        |
| 8 + 2 SFF drive direct attach cable                                                         | P54589-001        |
|                                                                                             | P54586-001        |
|                                                                                             | P54588-001        |
|                                                                                             | P54587-001        |
|                                                                                             | <u>P54592-001</u> |
| 8 + 2 SFF drive controller cable: Tri-mode type-p storage controller in the secondary riser | P57064-001        |
|                                                                                             | P57065-001        |
|                                                                                             | P57042-001        |
| 8 E3.S drive direct attach cable                                                            | P57052-001        |
| 20 E3.S x4 NVMe drive direct attach cable                                                   | P59645-001        |
|                                                                                             | P59646-001        |
| 20 E3.S x2 NVMe drive direct attach cable                                                   | P57082-001        |
|                                                                                             | P57083-001        |
| 4 SFF NVMe drive direct attach cable                                                        | P63033-001        |
| 8 E3.S x4 NVMe drive direct attach cable                                                    | P57052-001        |
| Storage controller cable—SAS / SATA drive                                                   |                   |
| 4 LFF drive onboard SATA cable                                                              | P57037-001        |
| 4 LFF drive controller cable: Type-o controller in the Slot 22                              | P57038-001        |
| 2 SFF drive onboard SATA cable                                                              | P57045-001        |
| 2 SFF drive controller cable: Type-o storage controller in the Slot 22                      | P57040-001        |
| 2 SFF drive controller cable: Type-p storage controller in the secondary riser              | <u>P57042-001</u> |

| Component cabling                                                          | Cable part number |
|----------------------------------------------------------------------------|-------------------|
| 8 SFF drive onboard SATA cable                                             | P56679-001        |
| 8 SFF drive controller cable: Type-o storage controller in the Slot 22     | P57080-001        |
| 8 + 2 SFF drive onboard SATA cable                                         | P56679-001        |
|                                                                            | P57045-001        |
| 8 + 2 SFF drive controller cable: Type-o storage controller in the Slot 22 | P57080-001        |
|                                                                            | <u>P57040-001</u> |
| Drive power cables                                                         | _                 |
| 4 LFF drive power cable                                                    | P56680-001        |
| 2 SFF drive power cable                                                    | <u>P54591-001</u> |
| 8 SFF drive power cable                                                    | <u>P54590-001</u> |
| 20 E3.S drive power cable                                                  | <u>P56682-001</u> |
| 4 SFF NVMe drive power Y-cable                                             | P63034-001        |
| 8 E3.S drive power cable                                                   | <u>P56684-001</u> |
| Energy pack power extension cable                                          | P56688-001        |
| Storage backup power                                                       | _                 |
| GPU riser cables                                                           | _                 |
| GPU Slot 4 riser cable                                                     | P51471-001        |
| GPU Slot 5 riser cable                                                     | P44002-001        |
| GPU riser power Y-cable                                                    | P56683-001        |
| Accelerator auxiliary power cables                                         | _                 |
| Slot 4 double-width accelerator auxiliary power cable                      | P56694-001        |
| Slot 5 double-width accelerator auxiliary power cable                      | P56695-001        |
| Miscellaneous cable options                                                | _                 |
| 4 LFF drive configuration front I/O cable                                  | P43727-001        |
| 8 + 2 SFF / 20 E3.S drive configuration front I/O cable                    | P43727-001        |
| Accelerator-optimized configuration front I/O cable                        | P47750-001        |
| LFF drive configuration front USB and DisplayPort cable                    | P45619-001        |
| SFF drive configuration front USB and DisplayPort cable                    | P45620-001        |
| LFF drive configuration optical drive cable                                | P58696-001        |
| SFF drive configuration optical drive cable                                | P56685-001        |
| M.2 SSD pass-through card cable                                            | P56689-001        |
|                                                                            | <u>P56690-001</u> |
|                                                                            | P56691-001        |
| HPE NS204i-u Boot Device cable                                             | P54087-001        |
|                                                                            | P54088-001        |
| Chassis intrusion detection switch cable                                   | P47751-001        |
| Serial port cable                                                          | P47752-001        |
| Pump signal cable                                                          | P58463-B21        |
| OCP bandwidth upgrade cable for OCP Slot 21                                | P56686-001        |
| 2. 22amam apgrade capie for Our Dior 22                                    | . 55555 551       |

## Internal cabling management

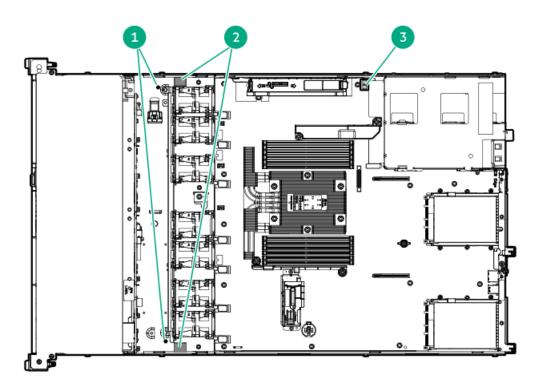

| Item | Description                                   |
|------|-----------------------------------------------|
| 1    | Cable routing posts <sup>1</sup>              |
| 2    | Cable routing foams                           |
| 3    | Chassis intrusion detection switch cable clip |

These posts are in the LFF or E3.S drive configurations.

## Storage cabling

**Subtopics** 

Storage controller cabling

**Drive power cabling** 

**Energy pack cabling** 

Storage controller backup power cabling

## Storage controller cabling

**Subtopics** 

4 LFF SAS/SATA drive controller cabling

2 SFF NVMe drive controller cabling

2 SFF SAS/SATA drive controller cabling

8 SFF NVMe drive controller cabling

8 SFF SAS/SATA drive controller cabling

8 + 2 SFF NVMe drive controller cabling

8 + 2 SFF SAS/SATA drive controller cabling

4 SFF NVMe drive controller cabling

8 E3.S drive controller cabling

20 E3.S drive controller cabling

## 4 LFF SAS/SATA drive controller cabling

#### 4 LFF drive: Onboard SATA cabling

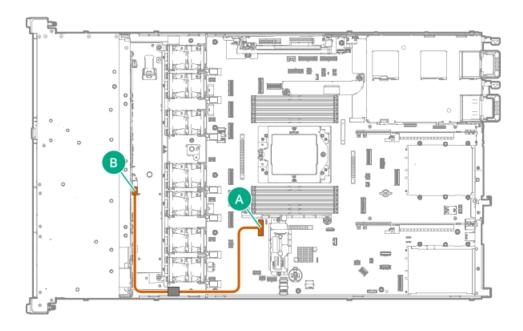

| Cable part number       | Cable color | From   | То           |
|-------------------------|-------------|--------|--------------|
| P57037-001 <sup>1</sup> | Orange      | Port 1 | NVMe port 1A |

Option kit: P57015-B21

4 LFF drive controller cabling: Type-o controller in Slot 22

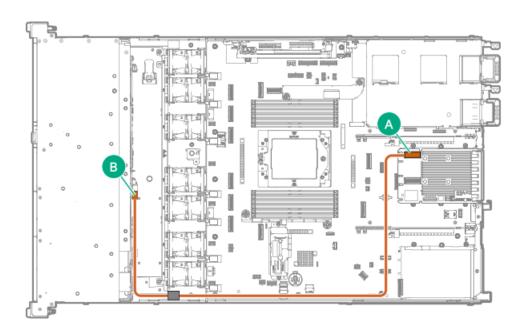

| Cable part number       | r Cable color | From   | То     |
|-------------------------|---------------|--------|--------|
| P57038-001 <sup>1</sup> | Orange        | Port 1 | Port 1 |

Option kit: P57016-B21

# 2 SFF NVMe drive controller cabling

## 2 SFF drive: Direct attached cabling

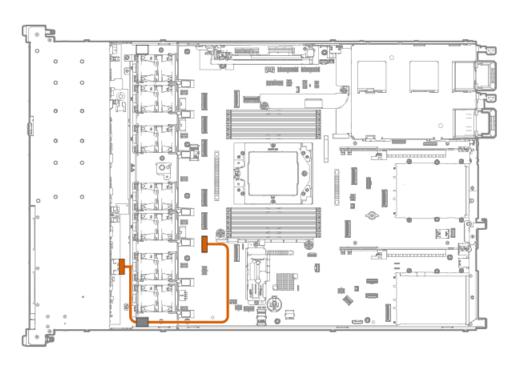

| Cable part number                      | Cable color | From   | То                |
|----------------------------------------|-------------|--------|-------------------|
| P54592-001 <sup>1</sup> , <sup>2</sup> | Orange      | Port 1 | NVMe/SATA port 2A |

Option kit: P55005-B21

## 2 SFF drive controller cabling: Tri-mode type-p storage controller in the secondary riser

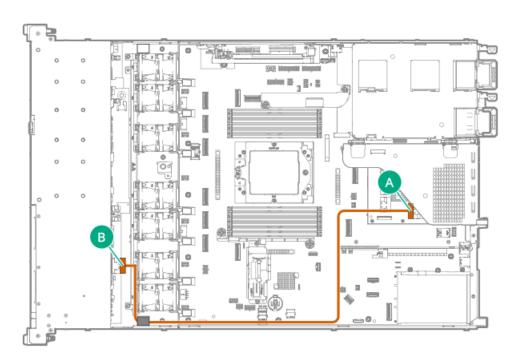

| Cable part number Cable color |        | From   | То     |
|-------------------------------|--------|--------|--------|
| P57042-001 <sup>1</sup>       | Orange | Port 1 | Port 1 |

Option kit: P59621-B21

## 2 SFF SAS/SATA drive controller cabling

2 SFF drive: Onboard SATA cabling

Option kit: P56652-B21

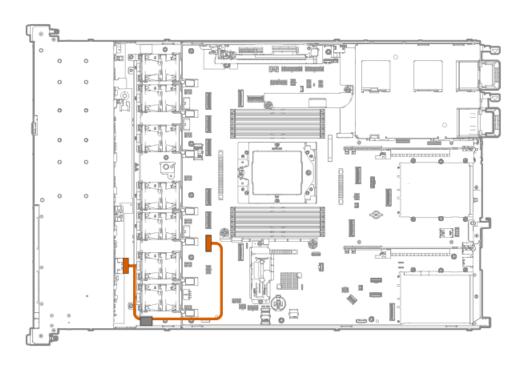

| Cable part number       | Cable color | From   | То                |
|-------------------------|-------------|--------|-------------------|
| P57045-001 <sup>1</sup> | Orange      | Port 1 | NVMe/SATA port 2A |

Option kit: P59617-B21

## 2 SFF drive controller cabling: Type-o storage controller in Slot 22

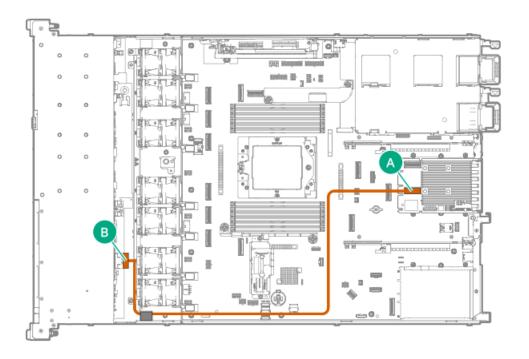

| Cable part number       | er Cable color | From   | То     |
|-------------------------|----------------|--------|--------|
| P57040-001 <sup>1</sup> | Orange         | Port 1 | Port 1 |

Option kit: P59620-B21

#### 2 SFF drive controller cabling: Type-p storage controller in the secondary riser

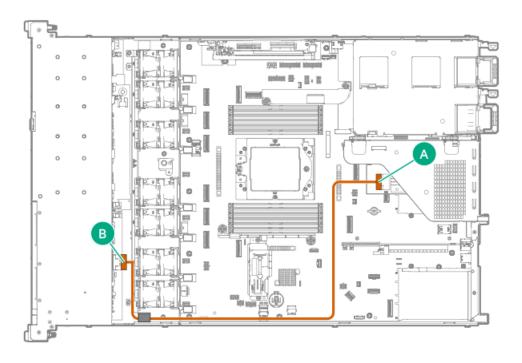

| Cable part number       | r Cable color | From   | То     |
|-------------------------|---------------|--------|--------|
| P57042-001 <sup>1</sup> | Orange        | Port 1 | Port 1 |

Option kit: P59621-B21

# 8 SFF NVMe drive controller cabling

#### 8 SFF drive: Direct attached cabling

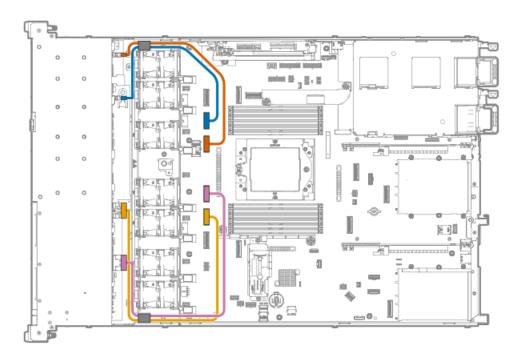

| Cable part number       | Cable color | From   | То           |
|-------------------------|-------------|--------|--------------|
| P54589-001 <sup>1</sup> | Orange      | Port 1 | NVMe port 5A |
| P54586-001 <sup>1</sup> | Blue        | Port 2 | NVMe port 6A |
| P54588-001 <sup>1</sup> | Gold        | Port 3 | NVMe port 3A |
| P54587-001 <sup>1</sup> | Pink        | Port 4 | NVMe port 4A |

#### Option kit: P55000-B21

## 8 SFF drive controller cabling: Type-o storage controller in Slot 22

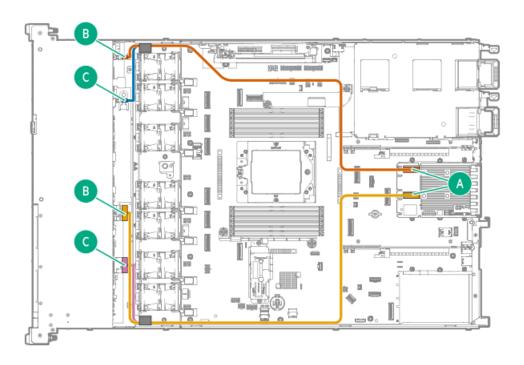

| Cable part number Cable color |        | From   | То     |
|-------------------------------|--------|--------|--------|
| P57074-001 <sup>1</sup>       | Orange | Port 1 | Port 2 |
|                               | Blue   | Port 2 |        |
| P57075-001 <sup>1</sup>       | Gold   | Port 3 | Port 1 |
|                               | Pink   | Port 4 |        |

Option kit: P57008-B21

8 SFF drive controller cabling: Tri-mode type-p storage controller in the primary riser

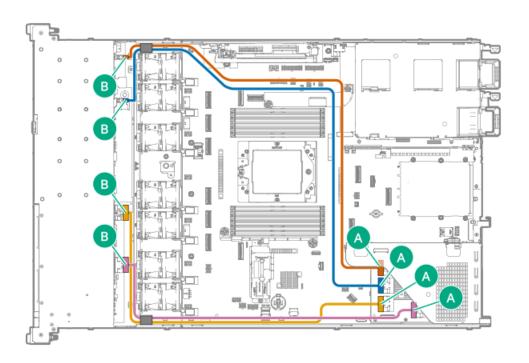

| Cable part number Cable color |        | From   | То     |
|-------------------------------|--------|--------|--------|
| P57070-001 <sup>1</sup>       | Orange | Port 1 | Port 4 |
| P57057-001 <sup>1</sup>       | Blue   | Port 2 | Port 3 |
| P57076-001 <sup>1</sup>       | Gold   | Port 3 | Port 2 |
| P57041-001 <sup>1</sup>       | Pink   | Port 4 | Port 1 |

Option kit: P57004-B21

8 SFF drive controller cabling: Tri-mode type-p storage controller in the secondary riser

• Straight cables

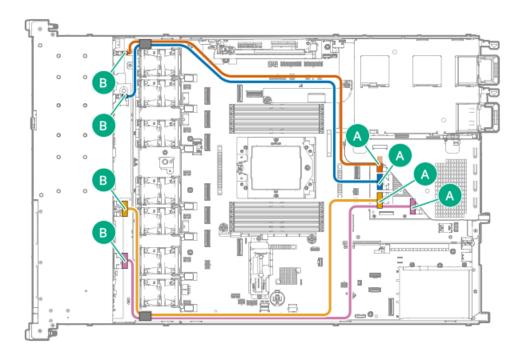

| Cable part number Cable color |        | From   | То     |
|-------------------------------|--------|--------|--------|
| P57060-001 <sup>1</sup>       | Orange | Port 1 | Port 4 |
| P57061-001 <sup>1</sup>       | Blue   | Port 2 | Port 3 |
| P57062-001 <sup>1</sup>       | Gold   | Port 3 | Port 2 |
| P57042-001 <sup>1</sup>       | Pink   | Port 4 | Port 1 |

## Option kit: P57005-B21

- Y-cables
  - HPE SR932i-p Gen11 storage controller

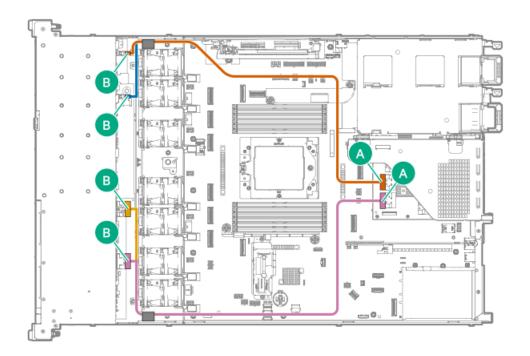

| Cable part number Cable color |        | From   | То     |
|-------------------------------|--------|--------|--------|
| P57064-001 <sup>1</sup>       | Orange | Port 1 | Port 3 |
|                               | Blue   | Port 2 | _      |
| P57065-001 <sup>1</sup>       | Gold   | Port 3 | Port 2 |
|                               | Pink   | Port 4 | _      |

## Option kit: P57006-B21

<u>1</u>

• HPE MR416i-p Gen11 storage controller

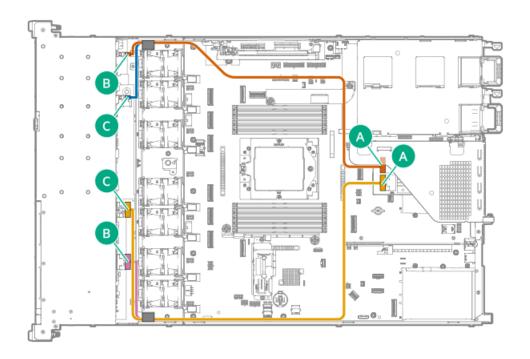

| Cable part number Cable color |        | From   | То     |
|-------------------------------|--------|--------|--------|
| P57064-001 <sup>1</sup>       | Orange | Port 1 | Port 2 |
|                               | Blue   | Port 2 | _      |
| P57065-001 <sup>1</sup>       | Gold   | Port 3 | Port 1 |
|                               | Pink   | Port 4 |        |

Option kit: P57006-B21

# 8 SFF SAS/SATA drive controller cabling

8 SFF drive: Onboard SATA cabling

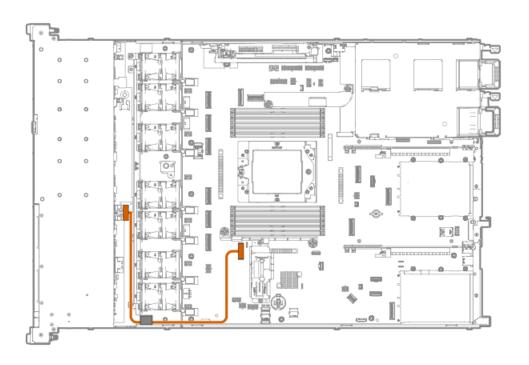

| Cable part number       | Cable color | From   | То                  |
|-------------------------|-------------|--------|---------------------|
| P56679-001 <sup>1</sup> | Orange      | Port 1 | NVMe / SATA port 1A |

Option kit: P54999-B21

## 8 SFF drive controller cabling: Type-o storage controller in Slot 22

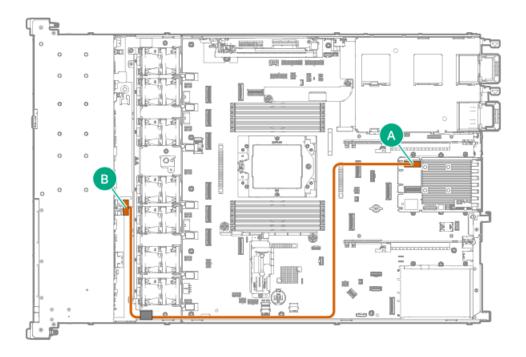

| Cable part number Cable color |        | From   | То     |
|-------------------------------|--------|--------|--------|
| P57080-001 <sup>1</sup>       | Orange | Port 1 | Port 2 |

Option kit: P59619-B21

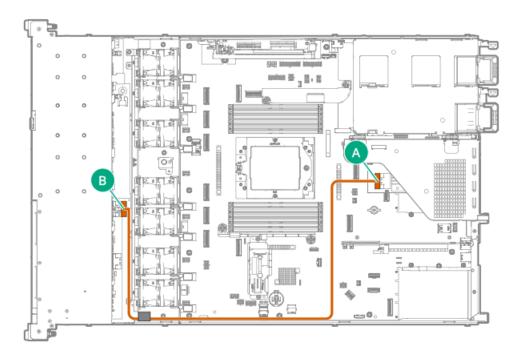

| Cable part number       | er Cable color | From   | То     |
|-------------------------|----------------|--------|--------|
| P57077-001 <sup>1</sup> | Orange         | Port 1 | Port 1 |

Option kit: P57009-B21

# 8 + 2 SFF NVMe drive controller cabling

#### 8 + 2 SFF drive: Direct attached cabling

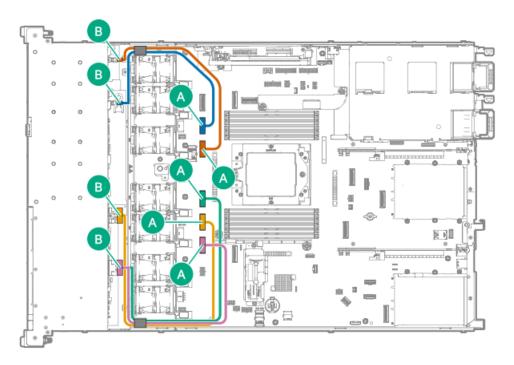

| Cable part number       | Cable color | From         | То                |
|-------------------------|-------------|--------------|-------------------|
| P54589-001 <sup>1</sup> | Orange      | Box 1 Port 1 | NVMe port 5A      |
| P54586-001 <sup>1</sup> | Blue        | Box 1 Port 2 | NVMe port 6A      |
| P54588-001 <sup>1</sup> | Gold        | Box 1 Port 3 | NVMe port 3A      |
| P54587-001 <sup>1</sup> | Green       | Box 1 Port 4 | NVMe port 4A      |
| P54592-001 <sup>2</sup> | Pink        | Box 2 Port 1 | NVMe/SATA port 2A |

Option kit: P55000-B21

## 8 + 2 SFF drive controller cabling: Tri-mode type-p storage controller in the secondary riser

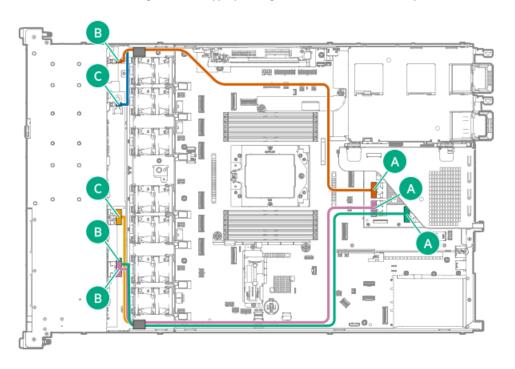

| Cable part number       | Cable color | From To             |  |
|-------------------------|-------------|---------------------|--|
| P57064-001 <sup>1</sup> | Orange      | Box 1 Port 1 Port 3 |  |
|                         | Blue        | Box 1 Port 2        |  |
| P57065-001 <sup>1</sup> | Gold        | Box 1 Port 3 Port 2 |  |
|                         | Pink        | Box 1 Port 4        |  |
| P57042-001 <sup>2</sup> | Green       | Box 2 Port 1 Port 1 |  |
|                         | •           |                     |  |

Option kit: P57006-B21

## 8 + 2 SFF SAS/SATA drive controller cabling

## 8 + 2 SFF drive: Onboard SATA cabling

Option kit: P57019-B21

Option kit: P59621-B21

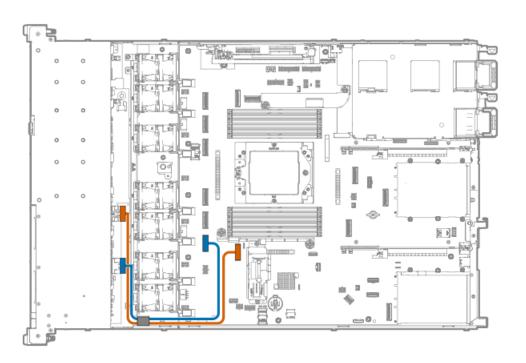

| Cable part number       | Cable color | From         | То                |
|-------------------------|-------------|--------------|-------------------|
| P56679-001 <sup>1</sup> | Orange      | Box 1 Port 1 | NVMe port 1A      |
| P57045-001 <sup>2</sup> | Blue        | Box 2 Port 1 | NVMe/SATA port 2A |

- Option kit: P54999-B21
- Option kit: P59618-B21

## 8 + 2 SFF drive controller cabling: Type-o storage controller in Slot 22

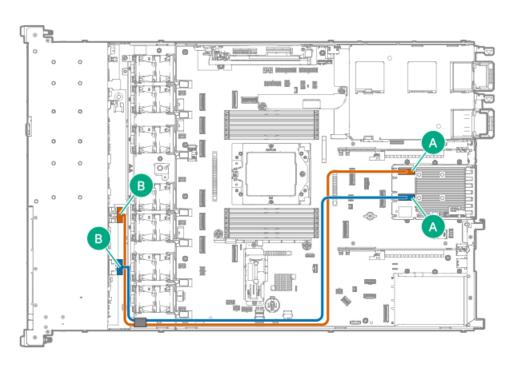

| Cable part number       | Cable color | From To             |
|-------------------------|-------------|---------------------|
| P57080-001 <sup>1</sup> | Orange      | Box 1 Port 1 Port 2 |
| P57040-001 <sup>2</sup> | Blue        | Box 2 Port 1 Port 1 |

## 4 SFF NVMe drive controller cabling

4 SFF drive: Direct attached cabling

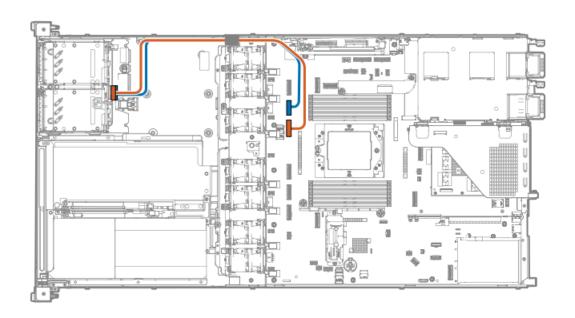

| Cable part number       | Cable colo | r From        | То           |
|-------------------------|------------|---------------|--------------|
| P63033-001 <sup>1</sup> | Orange     | Box 1, Port 1 | NVMe port 5A |
|                         | Blue       | Box 2, Port 1 | NVMe port 6A |

Option kit: P64521-B21

## 8 E3.S drive controller cabling

8 E3.S drive: Direct attached cabling

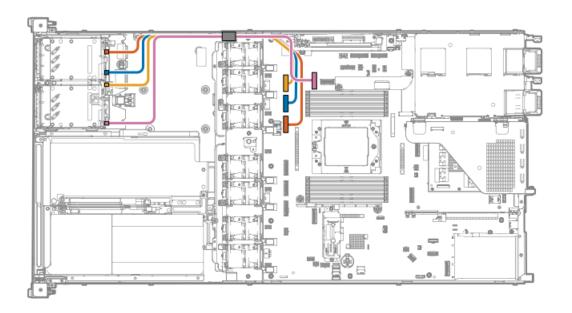

| Cable part number       | Cable colo              | r From | То           |
|-------------------------|-------------------------|--------|--------------|
| P57052-001 <sup>1</sup> | Orange                  | Port 1 | NVMe port 5A |
|                         | Blue Port 2 Gold Port 3 |        | NVMe port 6A |
|                         |                         |        | NVMe port 7A |
|                         | Pink                    | Port 4 | NVMe port 8A |

Option kit: P64522-B21

# 20 E3.S drive controller cabling

20 E3.S x4 NVMe drive: Direct attached cabling

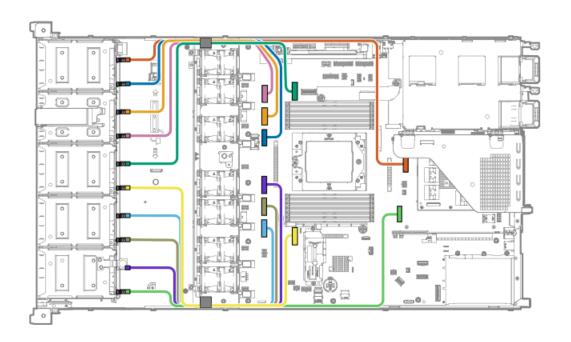

| Cable part number       | Cable color | From    | То                  |
|-------------------------|-------------|---------|---------------------|
| P59645-001 <sup>1</sup> | Orange      | Port 1  | NVMe / SATA port 1B |
|                         | Blue        | Port 2  | NVMe port 5A        |
|                         | Gold        | Port 3  | NVMe port 6A        |
|                         | Pink        | Port 4  | NVMe port 7A        |
|                         | Green       | Port 5  | NVMe port 8A        |
| P59646-001 <sup>1</sup> | Yellow      | Port 6  | NVMe / SATA port 1A |
|                         | Light blue  | Port 7  | NVMe / SATA port 2A |
|                         | Olive       | Port 8  | NVMe port 3A        |
|                         | Purple      | Port 9  | NVMe port 4A        |
|                         | Light Green | Port 10 | NVMe port 9A        |

Option kit: P57026-B21

20 E3.S x2 NVMe drive: Direct attached cabling

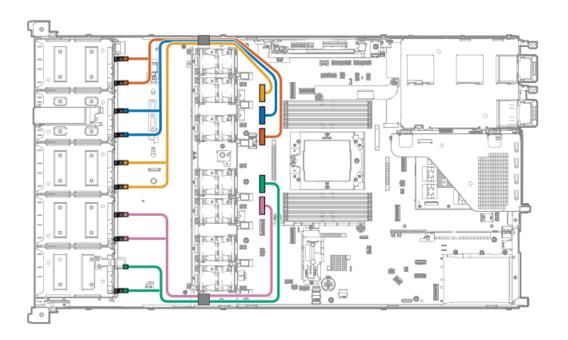

| Cable part number       | Cable color | From           | То           |
|-------------------------|-------------|----------------|--------------|
| P57082-001 <sup>1</sup> | Orange      | Ports 1 and 2  | NVMe port 5A |
|                         | Blue        | Ports 3 and 4  | NVMe port 6A |
|                         | Gold        | Ports 5 and 6  | NVMe port 7A |
| P57083-001 <sup>1</sup> | Pink        | Ports 7 and 8  | NVMe port 3A |
|                         | Green       | Ports 9 and 10 | NVMe port 4A |

Option kit: P57034-B21

# **Drive power cabling**

4 LFF drive power cable

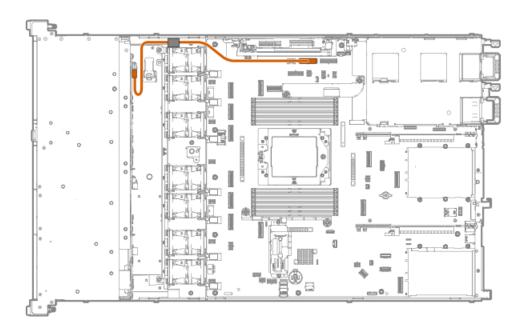

| Cable part number       | Cable color | From  | То                                                        |
|-------------------------|-------------|-------|-----------------------------------------------------------|
| P56680-001 <sup>1</sup> | Orange      | Box 1 | Drive backplane / Graphics card power connector A (J9017) |

Option kit: P59623-B21

## 2 SFF drive power cable

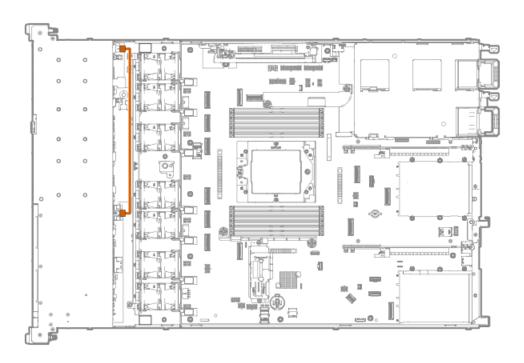

| Cable part number       | Cable color From |       | То    |  |
|-------------------------|------------------|-------|-------|--|
| P54591-001 <sup>1</sup> | Orange           | Box 2 | Box 1 |  |

## 8 SFF drive power cable

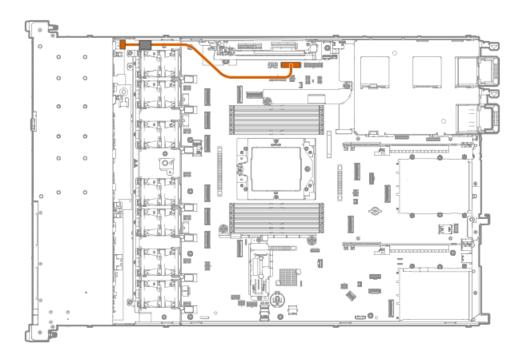

| Cable part number       | Cable color | From  | То                                                        |
|-------------------------|-------------|-------|-----------------------------------------------------------|
| P54590-001 <sup>1</sup> | Orange      | Box 1 | Drive backplane / Graphics card power connector A (J9017) |

## Option kit: P54999-B21

## 4 SFF NVMe drive power Y-cable

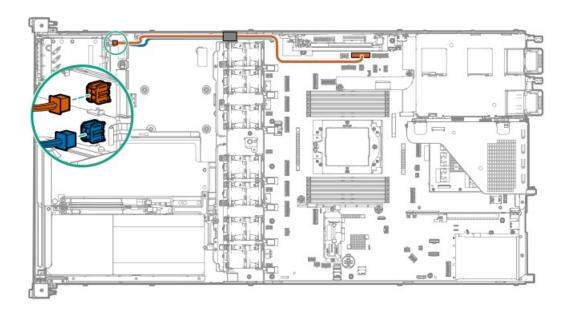

| Cable part number       | Cable color | From  | То                                                |
|-------------------------|-------------|-------|---------------------------------------------------|
| P63034-001 <sup>1</sup> | Orange      | Box 1 | Drive backplane / Graphics card power connector A |
|                         | Blue        | Box 2 | (J9017)                                           |

#### Option kit: P64521-B21

## 8 E3.S drive power cable

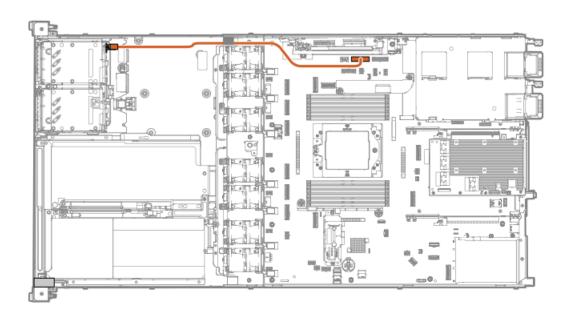

| Cable part number       | Cable color | From  | То                                                        |
|-------------------------|-------------|-------|-----------------------------------------------------------|
| P56684-001 <sup>1</sup> | Orange      | Box 1 | Drive backplane / Graphics card power connector A (J9017) |

Option kit: P64522-B21

# $\frac{1}{20}$ E3.S drive power cable

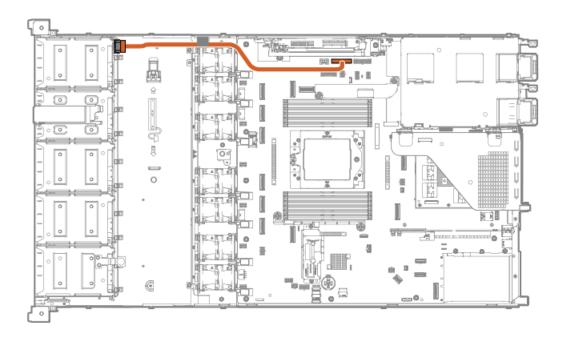

| Cable part number       | Cable color | From  | То                                                        |
|-------------------------|-------------|-------|-----------------------------------------------------------|
| P56682-001 <sup>1</sup> | Orange      | Box 1 | Drive backplane / Graphics card power connector A (J9017) |

Option kit: P57026-B21

# **Energy pack cabling**

Energy pack cabling without the M.2 SSD pass-through card

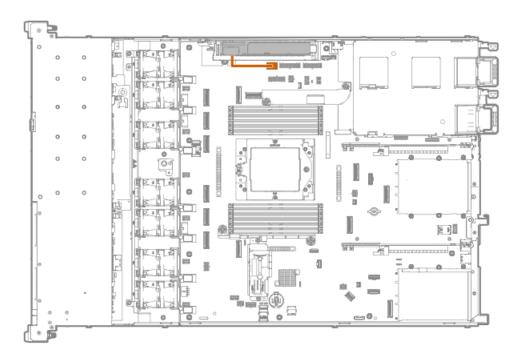

Energy pack cabling with the M.2 SSD pass-through card

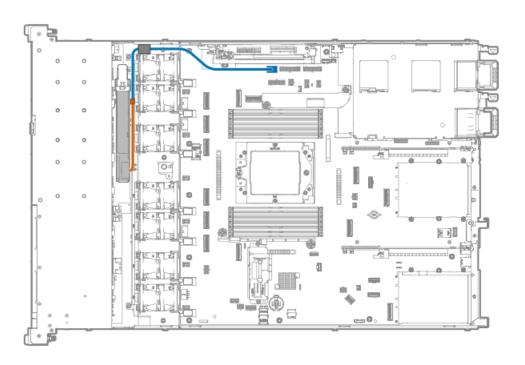

| Cable part number       | Cable color | From        | То                    |
|-------------------------|-------------|-------------|-----------------------|
| P56688-001 <sup>1</sup> | Blue        | Energy pack | Energy pack connector |

## Option kit: P56659-B21

## Energy pack cabling in the accelerator-optimized drive configurations

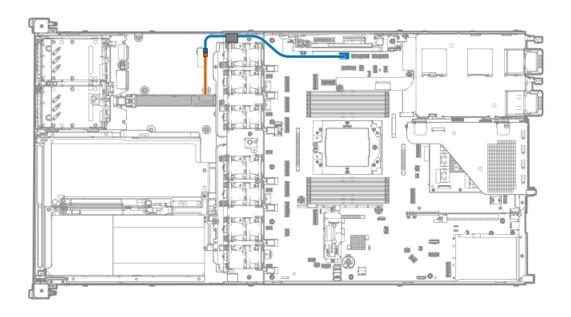

| Cable part number       | Cable color | From        | То                    |
|-------------------------|-------------|-------------|-----------------------|
| P56688-001 <sup>2</sup> | Blue        | Energy pack | Energy pack connector |

Option kit: P56659-B21

## Storage controller backup power cabling

The exact route of the storage controller backup power cabling will depend on:

- The riser slot where the controller is installed
- The location of the storage controller backup power connector on the controller

Use the following diagrams for reference only.

Storage controller backup power cabling from type-o storage controller in Slot 22

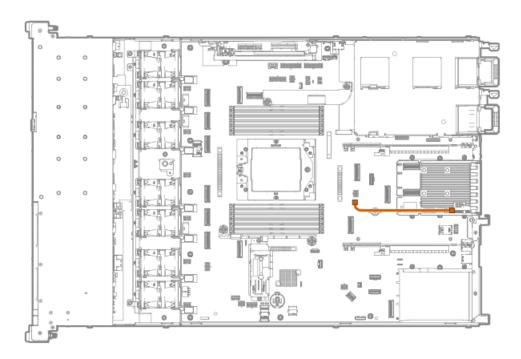

| Cable color | From                         | То                                          |
|-------------|------------------------------|---------------------------------------------|
| Orange      | Type-o controller in Slot 22 | Slot 22 OROC storage backup power connector |

# Optical drive cabling

LFF drive configuration

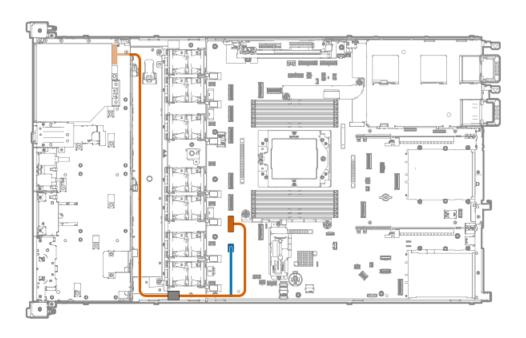

| Cable part number       | Cable color | From          | То                            |
|-------------------------|-------------|---------------|-------------------------------|
| P58696-001 <sup>1</sup> | Orange      | Optical drive | NVMe/SATA port 2A             |
|                         | Blue        |               | Optical drive power connector |

## Option kit: P56655-B21

## SFF drive configuration

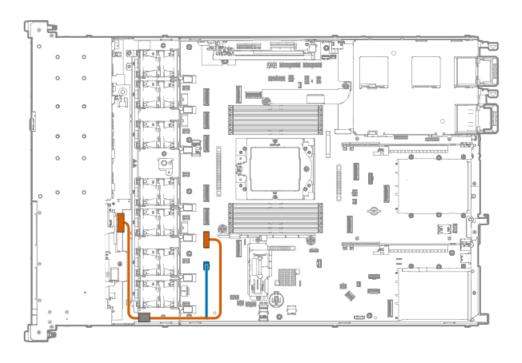

| Cable part number       | Cable color | From          | То                            |
|-------------------------|-------------|---------------|-------------------------------|
| P56685-001 <sup>1</sup> | Orange      | Optical drive | NVMe/SATA port 2A             |
|                         | Blue        |               | Optical drive power connector |

Option kit: P56654-B21

# HPE NS204i-u Boot Device cabling

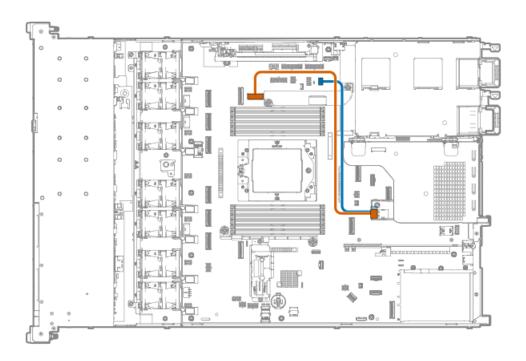

| Cable part number       | Cable color | From                     | То                        |
|-------------------------|-------------|--------------------------|---------------------------|
| P54087-001 <sup>1</sup> | Orange      | HPE NS204i-u Boot Device | NS204i-u signal connector |
| P54088-001 <sup>1</sup> | Blue        | _                        | M.2 SSD power connector   |

Option kit: P57013-B21

# M.2 SSD pass-through card cabling

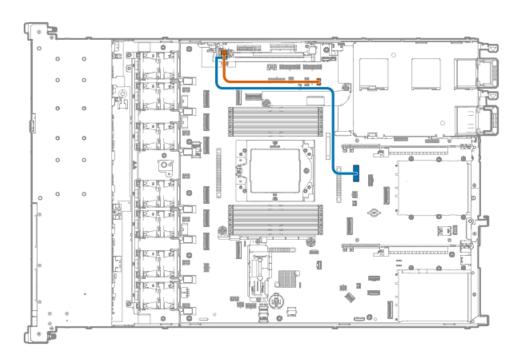

| Cable part number       | Cable color | From                 | То                      |
|-------------------------|-------------|----------------------|-------------------------|
| P56689-001 <sup>1</sup> | Orange      | M.2 SSD pass-through | M.2 SSD power connector |
| P56690-001 <sup>1</sup> | Blue        | card                 | NVMe / SATA port 1B     |
| P56691-001 <sup>1</sup> | _           |                      |                         |

Option kit: P57014-B21

The P56690-001 cable is for SATA SSDs while the P56691-001 cable is for NVMe SSDs.

# **Accelerator cabling**

Subtopics

**GPU** riser cabling

Auxiliary power cabling for double-width accelerators

# **GPU riser cabling**

**GPU** riser signal cables

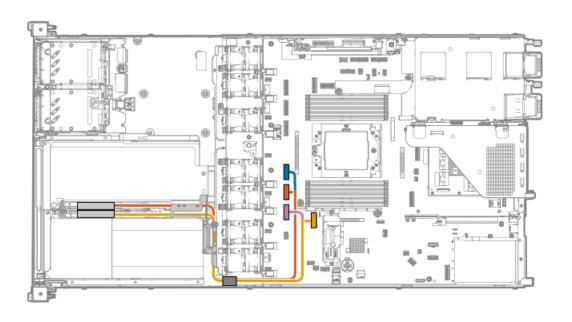

| Cable part number       | Cable color | From             | То                       |
|-------------------------|-------------|------------------|--------------------------|
| P51471-001 <sup>1</sup> | Orange      | Slot 4 GPU riser | NVMe port 3A (PRIM)      |
|                         | Blue        |                  | NVMe port 4A (SEC)       |
| P44002-001 <sup>1</sup> | Gold        | Slot 5 GPU riser | NVMe/SATA port 1A (PRIM) |
|                         | Pink        |                  | NVMe/SATA port 2A (SEC)  |

### Option kit: P56665-B21

### **GPU** riser power Y-cable

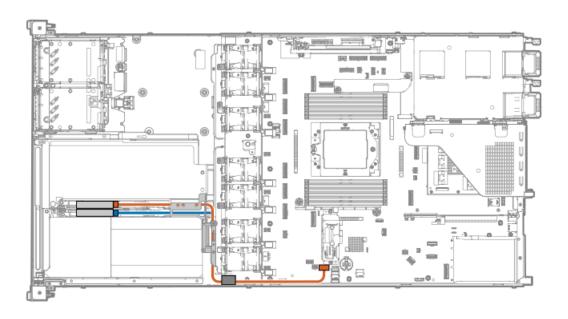

| Cable part number       | Cable color | From             | То                        |
|-------------------------|-------------|------------------|---------------------------|
| P56683-001 <sup>1</sup> | Orange      | Slot 4 GPU riser | GPU riser power connector |
|                         |             | (GPU 4 Riser)    | (GPU RISER PWR 1)         |
|                         | Blue        | Slot 5 GPU riser |                           |
|                         |             | (GPU 5 Riser)    |                           |

Option kit: P56666-B21

# Auxiliary power cabling for double-width accelerators

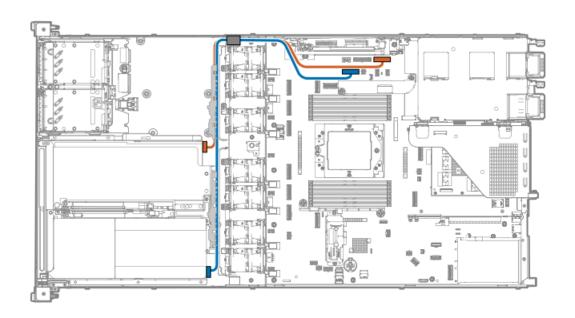

| Cable part number       | Cable color | From                                       | То                                                        |
|-------------------------|-------------|--------------------------------------------|-----------------------------------------------------------|
| P56694-001 <sup>1</sup> | Orange      | Slot 4 double-width high-power accelerator | Drive backplane / Graphics card power connector B (J9018) |
|                         |             | (P1 and P2)                                | (Cage B PWR)                                              |
| P56695-001 <sup>1</sup> | Blue        | Slot 5 double-width high-power accelerator | Drive backplane / Graphics card power connector C (J9019) |
|                         |             | (P1 and P2)                                | (Cage C PWR)                                              |

Option kit: P56661-B21

# Pump signal cabling for the liquid cooling heatsink

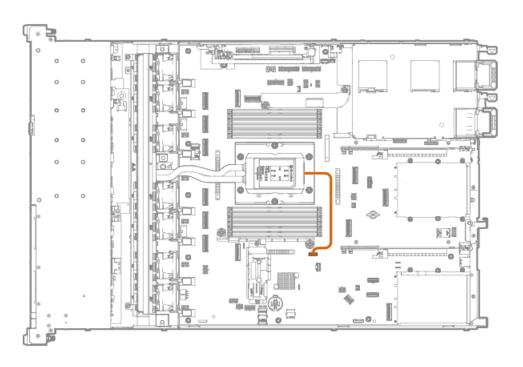

| Option part number | Cable color | From            | То                    |
|--------------------|-------------|-----------------|-----------------------|
| P58463-B21         | Orange      | Pump-cold plate | Pump signal connector |

# OCP bandwidth upgrade cabling

In the Slot 21 OCP, the OCP bandwidth upgrade cable is required to support a x16 OCP expansion option.

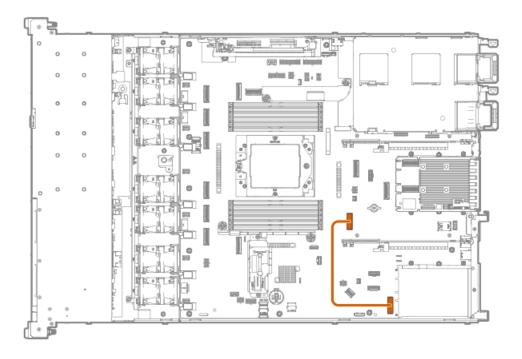

| Cable part number       | Cable color | From         | То                                |
|-------------------------|-------------|--------------|-----------------------------------|
| P56686-001 <sup>1</sup> | Orange      | NVMe port 9A | Slot 21 OCP x16 upgrade connector |

Option kit: P56658-B21

# Serial port cabling

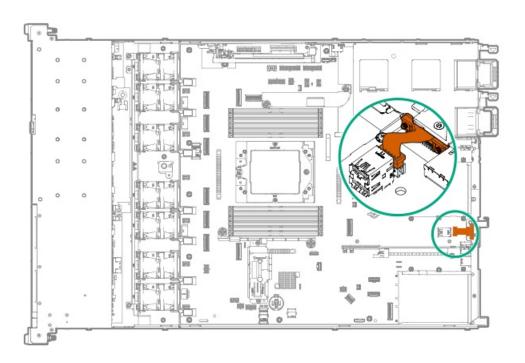

| Cable part number       | Cable color | From        | То                    |
|-------------------------|-------------|-------------|-----------------------|
| P47752-001 <sup>1</sup> | Orange      | Serial port | Serial port connector |

Option kit: P50887-B21

# Chassis intrusion detection switch cabling

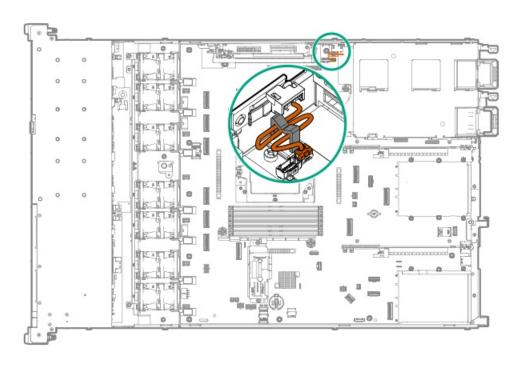

| Cable part number       | Cable color | From                               | То                                                 |
|-------------------------|-------------|------------------------------------|----------------------------------------------------|
| P47751-001 <sup>1</sup> | Orange      | Chassis intrusion detection switch | Chassis intrusion<br>detection switch<br>connector |

Option kit: P48922-B21

# Front I/O cabling

## 4 LFF drive configuration

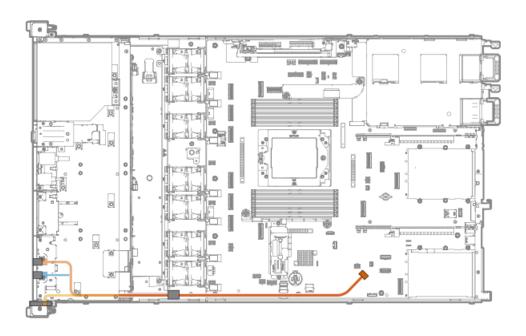

| Cable part number       | Cable color | From              | То                  |
|-------------------------|-------------|-------------------|---------------------|
| P43727-001 <sup>1</sup> | Orange      | USB 3.2 Gen1 port | Front I/O connector |
|                         | Blue        | iLO service port  | _                   |
|                         | Gold        | Front I/O         | _                   |

Option kit: P54990-B21

## 8 + 2 SFF / 20 E3.S drive configuration

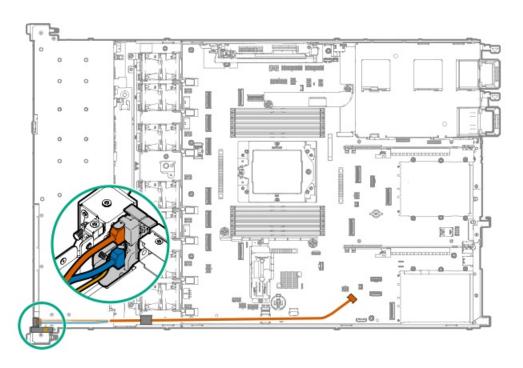

| Cable part number       | Cable color | From              | То                  |
|-------------------------|-------------|-------------------|---------------------|
| P43727-001 <sup>1</sup> | Orange      | iLO service port  | Front I/O connector |
|                         | Blue        | USB 3.2 Gen1 port | _                   |
|                         | Gold        | Front I/O         |                     |

Option kit: P54991-B21

Accelerator-optimized configuration

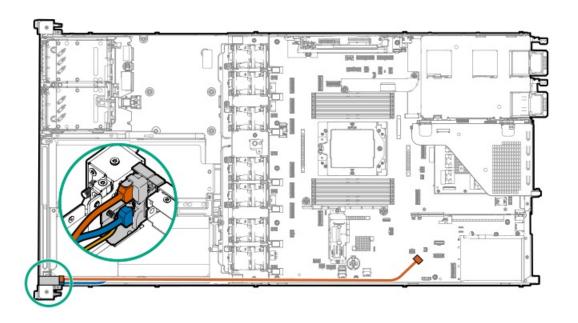

| Cable part number       | Cable color | From              | То                  |
|-------------------------|-------------|-------------------|---------------------|
| P47750-001 <sup>1</sup> | Orange      | iLO service port  | Front I/O connector |
|                         | Blue        | USB 3.2 Gen1 port |                     |
|                         | Gold        | Front I/O         |                     |

Option kit: P54992-B21

# Front USB and DisplayPort cabling

LFF drive configuration

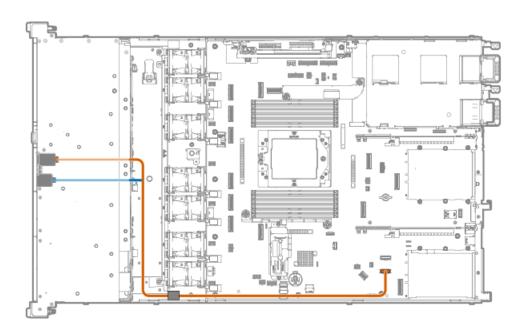

| Cable part number       | Cable color | From         | То                        |
|-------------------------|-------------|--------------|---------------------------|
| P45619-001 <sup>1</sup> | Orange      | DisplayPort  | Front USB and DisplayPort |
|                         | Blue        | USB 2.0 port | connector                 |

## Option kit: P56655-B21

## SFF drive configuration

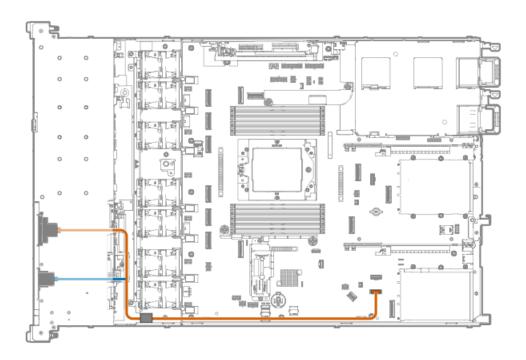

| Cable part number       | Cable color | From         | То                        |
|-------------------------|-------------|--------------|---------------------------|
| P45620-001 <sup>1</sup> | Orange      | DisplayPort  | Front USB and DisplayPort |
|                         | Blue        | USB 2.0 port | connector                 |

## **Configuration resources**

Use the following resources to find documentation for configuring and managing your server.

- Some utilities might not apply to your server. For information about server compatibility with the products listed in this chapter, see the product QuickSpecs (<a href="https://buy.hpe.com/us/en/p/1014689141">https://buy.hpe.com/us/en/p/1014689141</a>).
- Products ordered from HPE Factory Express might have already been configured with some or all the configurations in this chapter. To determine if any additional setup is required, see your HPE Factory Express order.
- · For the most recent changes, feature enhancements, and bug fixes, see the latest product release notes.

### **Subtopics**

**Updating firmware or system ROM** 

**Configuring the server** 

**Configuring storage controllers** 

Managing the HPE NS204i-u Boot Device

Deploying an OS

**Configuring security** 

Optimizing the server

Server management

Managing Linux-based high performance compute clusters

## **Updating firmware or system ROM**

| То                                                                                                    | Use                                      |
|----------------------------------------------------------------------------------------------------|------------------------------------------|
| Download service packs                                                                                     | Service Pack for ProLiant (SPP)          |
|                                                                                                    | https://www.hpe.com/servers/spp/download |
| Deploy service packs to a single server                                                                    | Smart Update Manager (SUM)               |
|                                                                                                    | https://www.hpe.com/info/sum-docs        |
| Deploy service packs to multiple servers                                                                   | HPE OneView                              |
|                                                                                                    | https://www.hpe.com/support/oneview-docs |
| Enable policy-based management of server or server group<br>firmware for distributed server infrastructure | HPE GreenLake for Compute Ops Management |
|                                                                                                    | https://www.hpe.com/info/com-docs        |
| Monitor server compliance with a configured firmware baseline                                              |                                          |
| Receive automatic iLO firmware updates                                                                     |                                          |
| Receive baseline update alerts                                                                             |                                          |

# Configuring the server

| To configure                              | Use                                                                                                    |
|-------------------------------------------|----------------------------------------------------------------------------------------------------|
| Single server (GUI)                       | Intelligent Provisioning                                                                                                    |
|                                           | https://www.hpe.com/info/intelligentprovisioning/docs                                                                                                    |
|                                           | iLO remote console or web interface                                                                                                    |
|                                           | https://www.hpe.com/support/ilo6                                                                                                    |
|                                           | UEFI System Utilities                                                                                                    |
|                                           | https://www.hpe.com/info/UEFI-manuals                                                                                                    |
|                                           | HPE GreenLake for Compute Ops Management                                                                                                    |
|                                           | https://www.hpe.com/info/com-docs                                                                                                    |
| Single server (scripting)                 | RESTful Interface Tool                                                                                                    |
|                                           | https://www.hpe.com/support/restfulinterface/docs                                                                                                    |
|                                           | <ul> <li>Python iLO Redfish Library (python-ilorest-library)</li> </ul>                                                                                                    |
|                                           | https://github.com/HewlettPackard/python-ilorest-library                                                                                                    |
|                                           | Scripting Tools for Windows Powershell                                                                                                    |
|                                           | https://www.hpe.com/info/powershell/docs                                                                                                    |
|                                           | iLO RESTful API                                                                                                    |
|                                           | https://servermanagementportal.ext.hpe.com/docs/redfishservices/ilos/ilo6/                                                                                                    |
|                                           | HPE GreenLake for Compute Ops Management API                                                                                                    |
|                                           | https://developer.greenlake.hpe.com/                                                                                                    |
| Multiple servers (either UI or scripting) | HPE OneView <sup>1</sup>                                                                                                    |
|                                           | https://www.hpe.com/support/oneview-docs                                                                                                    |
|                                           | HPE GreenLake for Compute Ops Management                                                                                                    |
|                                           | https://www.hpe.com/info/com-docs                                                                                                    |
|                                           | <ul> <li>Server settings: Define server-specific parameters such as firmware<br/>baselines, and then apply them to server groups.</li> </ul>                                                                                       |
|                                           | <ul> <li>Server groups: Organize servers into custom-defined sets with<br/>associated server settings, and then apply group-specific policies to<br/>create a consistent configuration across the servers in the group.</li> </ul> |

For servers running HPE OneView, do not use another tool, such as iLO, to delete or change certain settings. For more information about using HPE OneView and iLO to manage the same server, see the iLO user guide at <a href="https://www.hpe.com/support/ilo6">https://www.hpe.com/support/ilo6</a>.

# Configuring storage controllers

| Controller type           | Documentation                                  |  |
|---------------------------|------------------------------------------------|--|
| HPE SR Gen 11 controllers | HPE SR Gen11 Controller User Guide             |  |
|                           | https://hpe.com/support/SR-Gen11-UG            |  |
|                           | Configuration guides:                          |  |
|                           | HPE Smart Storage Administrator GUI User Guide |  |
|                           | https://www.hpe.com/support/SSA-UG             |  |
|                           | HPE Smart Storage Administrator CLI User Guide |  |
|                           | https://www.hpe.com/support/SSACLI-UG          |  |
| HPE MR Gen11 controllers  | HPE MR Gen11 Controller User Guide             |  |
|                           | https://hpe.com/support/MR-Gen11-UG            |  |
|                           | Configuration guides:                          |  |
|                           | HPE MR Storage Administrator User Guide        |  |
|                           | https://www.hpe.com/support/MRSA               |  |
|                           | HPE StorCLI User Guide                         |  |
|                           | https://www.hpe.com/support/StorCLI            |  |

## Managing the HPE NS204i-u Boot Device

For more information on supported features and maintenance information for the HPE NS204i-u Boot Device, see the HPE NS204i-u Boot **Device User Guide:** 

https://www.hpe.com/support/NS204-UG

# Deploying an OS

For a list of supported operating systems, see the HPE Servers Support & Certification Matrices:

https://www.hpe.com/support/Servers-Certification-Matrices

| То                                             | See                                                                             |
|------------------------------------------------|---------------------------------------------------------------------------------|
| Configure the server to boot from a SAN        | HPE Boot from SAN Configuration Guide                                           |
|                                                | https://www.hpe.com/info/boot-from-san-config-guide                             |
| Configure the server to boot from a PXE server | UEFI System Utilities User Guide for HPE ProLiant Gen11 Servers and HPE Synergy |
|                                                | https://www.hpe.com/support/UEFIGen11-UG-en                                     |
| Deploy an OS using iLO virtual media           | iLO user guide                                                                  |
|                                                | https://www.hpe.com/support/ilo6                                                |
| Deploy an OS using Intelligent Provisioning    | Intelligent Provisioning user guide                                             |
|                                                | https://www.hpe.com/info/intelligentprovisioning/docs                           |

# **Configuring security**

| То                                                                                                    | See                                                                              |
|----------------------------------------------------------------------------------------------------|----------------------------------------------------------------------------------|
| Implement server security best practices.                                                                                          | HPE Compute Security Reference Guide                                             |
|                                                                                                    | https://www.hpe.com/info/server-security-reference-en                            |
|                                                                                                    | HPE iLO 6 Security Technology Brief                                              |
|                                                                                                    | https://www.hpe.com/support/ilo6-security-en                                     |
| Configure and use the Server Configuration Lock feature on HPE Trusted Supply Chain servers and other servers that have the Server | Server Configuration Lock User Guide for HPE ProLiant servers and er HPE Synergy |
| Configuration Lock feature enabled.                                                                                                | https://www.hpe.com/info/server-config-lock-UG-en                                |

# Optimizing the server

| То                                                        | See                                                     |
|-----------------------------------------------------------|---------------------------------------------------------|
| Optimize server performance through management and tuning | HPE Server Performance Management and Tuning Guide      |
| features.                                                 | https://www.hpe.com/info/server-performance-management- |
|                                                           | <u>tuning-en</u>                                        |
| Obtain recommendations for resolving incorrect settings.  | HPE InfoSight for Servers User Guide                    |
|                                                           | https://www.hpe.com/support/InfoSight-for-Servers-UG-en |

# Server management

| To monitor                 | See                                      |
|----------------------------|------------------------------------------|
| Single server              | HPE iLO                                  |
|                            | https://www.hpe.com/support/ilo6         |
| Multiple servers           | HPE OneView                              |
|                            | https://www.hpe.com/support/oneview-docs |
| Single or multiple servers | HPE GreenLake for Compute Ops Management |
|                            | https://www.hpe.com/info/com-docs        |

## Managing Linux-based high performance compute clusters

| То                                                                      | Use                                          |
|-------------------------------------------------------------------------|----------------------------------------------|
| Provision, manage, and monitor clusters.                                | HPE Performance Cluster Manager              |
|                                                                         | https://www.hpe.com/support/hpcm_manuals     |
| Optimize your applications.                                             | HPE Performance Analysis Tools               |
|                                                                         | https://www.hpe.com/info/perftools           |
| Optimize software library for low latency and high bandwidth, both      | HPE Cray Programming Environment User Guide  |
| on-node and off-node, for point-to-point and collective communications. | https://www.hpe.com/info/cray-pe-user-guides |

# **Troubleshooting**

**Subtopics** 

**NMI functionality** 

**Troubleshooting resources** 

# **NMI** functionality

An NMI crash dump enables administrators to create crash dump files when a system is not responding to traditional debugging methods.

An analysis of the crash dump log is an essential part of diagnosing reliability problems, such as hanging operating systems, device drivers, and applications. Many crashes freeze a system, and the only available action for administrators is to cycle the system power. Resetting the system erases any information that could support problem analysis, but the NMI feature preserves that information by performing a memory dump before a hard reset.

To force the OS to initiate the NMI handler and generate a crash dump log, the administrator can use the iLO Generate NMI feature.

i i vubicativotitig i cavui cea

Troubleshooting resources are available for HPE Gen11 server products in the following documents:

- Troubleshooting Guide for HPE ProLiant Gen11 servers provides procedures for resolving common problems and comprehensive courses of action for fault isolation and identification, issue resolution, and software maintenance.
- Integrated Management Log Messages and Troubleshooting Guide for HPE ProLiant Gen11 servers and HPE Synergy provides IML
  messages and associated troubleshooting information to resolve critical and cautionary IML events.

To access troubleshooting resources for your product, see the Hewlett Packard Enterprise website.

## System battery replacement

If the server no longer automatically displays the correct date and time, then replace the battery that provides power to the real-time clock. Under normal use, battery life is 5–10 years.

**Subtopics** 

**System battery information** 

Removing and replacing the system battery

## **System battery information**

The server contains an internal lithium manganese dioxide, a vanadium pentoxide, or an alkaline battery that provides power to the real-time clock.

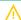

WARNING: If this battery is not properly handled, a risk of the fire and burns exists. To reduce the risk of personal injury:

- Do not attempt to recharge the battery.
- Do not expose the battery to temperatures higher than 60°C (140°F).
- Do not expose the battery to extremely low air pressure as it might lead to explosion or leakage of flammable liquid or gas.
- Do not disassemble, crush, puncture, short external contacts, or dispose the battery in fire or water.

## Removing and replacing the system battery

### **Prerequisites**

Before you perform this procedure, make sure that you have a spudger or any small prying tool available.

#### About this task

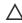

**CAUTION:** A discharge of static electricity from a finger or other conductor might damage system boards or other static-sensitive devices. To prevent damage, observe <u>antistatic precautions</u>.

#### **Procedure**

- 1. Remove all power:
  - a. Disconnect each power cord from the power source.

- b. Disconnect each power cord from the server.
- 2. Disconnect all peripheral cables from the server.
- 3. Remove the server from the rack.
- 4. Place the server on a flat, level work surface.
- 5. Remove the access panel.
- 6. Remove the system battery:
  - a. Use a small flat-bladed, nonconductive tool to press the battery latch.
  - b. Remove the system battery from the socket.

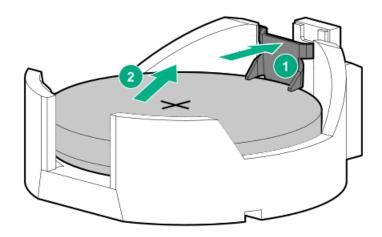

### 7. Install the system battery:

- a. With the side of the battery showing the "+" sign facing up, insert the battery into the socket.
- b. Press the system battery down until it clicks into place.

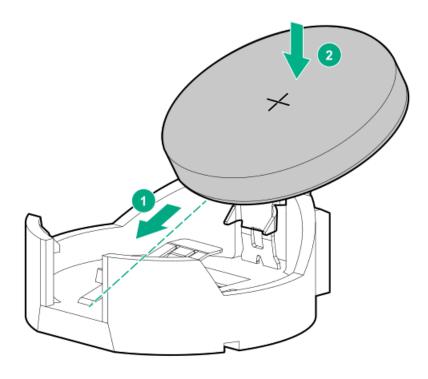

8. Properly dispose of the old battery.

For more information about proper battery disposal, contact an authorized reseller or an authorized service provider.

## Safety, warranty, and regulatory information

**Subtopics** 

**Regulatory information** 

**Warranty information** 

## **Regulatory information**

To view the regulatory information for your product, view the Safety and Compliance Information for Server, Storage, Power, Networking, and Rack Products, available at the Hewlett Packard Enterprise Support Center:

https://www.hpe.com/support/Safety-Compliance-EnterpriseProducts

#### Additional regulatory information

Hewlett Packard Enterprise is committed to providing our customers with information about the chemical substances in our products as needed to comply with legal requirements such as REACH (Regulation EC No 1907/2006 of the European Parliament and the Council). A chemical information report for this product can be found at:

#### https://www.hpe.com/info/reach

For Hewlett Packard Enterprise product environmental and safety information and compliance data, including RoHS and REACH, see:

### https://www.hpe.com/info/ecodata

For Hewlett Packard Enterprise environmental information, including company programs, product recycling, and energy efficiency, see:

https://www.hpe.com/info/environment

Subtopics

**Notices for Eurasian Economic Union** 

**Turkey RoHS material content declaration** 

Ukraine RoHS material content declaration

### **Notices for Eurasian Economic Union**

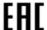

**Manufacturer and Local Representative Information** 

Manufacturer information:

Hewlett Packard Enterprise Company, 1701 E Mossy Oaks Road, Spring, TX 77389 U.S.

Local representative information Russian:

• Russia

ООО "Хьюлетт Паккард Энтерпрайз", Российская Федерация, 125171, г. Москва, Ленинградское шоссе, 16A, стр.3, Телефон: +7 499 403 4248 Факс: +7 499 403 4677

#### Kazakhstan

тоо «Хьюлетт-Паккард (К)», Республика Казахстан, 050040, г. Алматы, Бостандыкский район, проспект Аль-Фараби, 77/7, Телефон/факс: + 7 727 355 35 50

### Local representative information Kazakh:

#### Russia

ЖШС "Хьюлетт Паккард Энтерпрайз", Ресей Федерациясы, 125171, Мәскеу, Ленинград тас жолы, 16A блок 3, Телефон: +7 499 403 4248 Факс: +7 499 403 4677

#### Kazakhstan

ЖШС «Хьюлетт-Паккард (К)», Қазақстан Республикасы, 050040, Алматы к., Бостандык ауданы, Әл-Фараби даңғылы, 77/7, Телефон/факс: +7 727 355 35 50

### Manufacturing date:

The manufacturing date is defined by the serial number.

If you need help identifying the manufacturing date, contact tre@hpe.com.

## Turkey RoHS material content declaration

Türkiye Cumhuriyeti: AEEE Yönetmeliğine Uygundur

### Ukraine RoHS material content declaration

Обладнання відповідає вимогам Технічного регламенту щодо обмеження використання деяких небезпечних речовин в електричному та електронному обладнанні, затвердженого постановою Кабінету Міністрів України від 3 грудня 2008 № 1057

## Warranty information

To view the warranty information for your product, see the warranty check tool.

## **Specifications**

**Subtopics** 

**Environmental specifications** 

## **Environmental specifications**

| Specifications                    | Value                                                                                                    |
|-----------------------------------|----------------------------------------------------------------------------------------------------|
| Temperature range*                | <del>-</del>                                                                                                    |
| Operating                         | 10°C to 35°C (50°F to 95°F)                                                                                                    |
| Nonoperating                      | -30°C to 60°C (-22°F to 140°F)                                                                                                    |
| Relative humidity (noncondensing) | _                                                                                                    |
| Operating                         | 8% to 90%                                                                                                    |
|                                   | 28°C (82.4°F) maximum wet bulb temperature, noncondensing                                                                                  |
| Nonoperating                      | 5% to 95%                                                                                                    |
|                                   | 38.7°C (101.7°F) maximum wet bulb temperature, noncondensing                                                                               |
| Altitude                          | _                                                                                                    |
| Operating                         | 3050 m (10,000 ft)                                                                                                    |
|                                   | This value may be limited by the type and number of options installed. Maximum allowable altitude change rate is 457 m/min (1,500 ft/min). |
| Nonoperating                      | 9144 m (30,000 ft)                                                                                                    |
|                                   | Maximum allowable altitude change rate is 457 m/min (1,500 ft/min).                                                                        |

### Standard operating support

10° to 35°C (50° to 95°F) at sea level with an altitude derating of 1.0°C per every 305 m (1.8°F per every 1,000 ft) above sea level to a maximum of 3,050 m (10,000 ft), no direct sustained sunlight. Maximum rate of change is 20°C/hr (36°F/hr). The upper limit and rate of change may be limited by the type and number of options installed.

System performance during standard operating support might be reduced if operating above 30°C (86°F).

### **Extended ambient operating support**

For approved hardware configurations, the supported system inlet range is extended to be:

- 5° to 10°C (41° to 50°F) and 35° to 40°C (95° to 104°F) at sea level with an altitude derating of 1.0°C per every 175 m (1.8°F per every 574 ft) above 900 m (2,953 ft) to a maximum of 3050 m (10,000 ft).
- 40°C to 45°C (104°F to 113°F) at sea level with an altitude derating of 1.0°C per every 125 m (1.8°F per every 410 ft) above 900 m (2953 ft) to a maximum of 3,050 m (10,000 ft).

The approved hardware configurations for this system are listed in the Extended Ambient Temperature Guidelines for Gen11 HPE ProLiant servers:

https://www.hpe.com/support/ASHRAEGen11

## **Mechanical specifications**

Non-accelerator-optimized configuration

| Specification              | Value               |
|----------------------------|---------------------|
| Dimensions                 | _                   |
| Height                     | 4.28 cm (1.69 in)   |
| Depth                      | 64.94 cm (25.57 in) |
| Width                      | 43.46 cm (17.12 in) |
| Weight, approximate values | _                   |
| Minimum                    | 13.76 kg (30.33 lb) |
| Maximum                    | 14.57 kg (32.12 lb) |

### Accelerator-optimized configuration

| Specification              | Value               |
|----------------------------|---------------------|
| Dimensions                 | _                   |
| Height                     | 4.28 cm (1.69 in)   |
| Depth                      | 81.85 cm (32.22 in) |
| Width                      | 43.46 cm (17.12 in) |
| Weight, approximate values | : —                 |
| Minimum                    | 15.62 kg (34.44 lb) |
| Maximum                    | 21.0 kg (46.3 lb)   |

## **Power supply specifications**

Depending on the installed options and the regional location where the server was purchased, the server can be configured with one of the following power supplies. For detailed power supply specifications, see the QuickSpecs on the <u>Hewlett Packard Enterprise website</u>.

### **Subtopics**

HPE 500 W Flex Slot Platinum Hot-plug Low Halogen Power Supply

HPE 800 W Flex Slot Platinum Hot-plug Low Halogen Power Supply

HPE 1000 W Flex Slot Titanium Hot-plug Power Supply

HPE 1600 W Flex Slot Platinum Hot-plug Low Halogen Power Supply

HPE 1600 W Flex Slot -48 VDC Hot-plug Power Supply

HPE 1800-2200 W Flex Slot Titanium Power Supply

# HPE 500 W Flex Slot Platinum Hot-plug Low Halogen Power Supply

| Specification             | Value                                 |
|---------------------------|---------------------------------------|
| Input requirements        | _                                     |
| Rated input voltage       | 100 VAC to 240 VAC                    |
|                           | 240 VDC for China only                |
| Rated input frequency     | 50 Hz to 60 Hz                        |
|                           | Not applicable to 240 VDC             |
| Rated input current       | 5.8 A at 100 VAC                      |
|                           | 2.8 A at 200 VAC                      |
|                           | 2.4 A at 240 VDC for China only       |
| Maximum rated input power | 580 W at 100 VAC                      |
|                           | 560 W at 200 VAC                      |
|                           | 558 W at 240 VDC for China only       |
| BTUs per hour             | 1999 at 100 VAC                       |
|                           | 1912 at 200 VAC                       |
|                           | 1904 at 240 VDC for China only        |
| Power supply output       | _                                     |
| Rated steady-state power  | 500 W at 100 VAC to 127 VAC input     |
|                           | 500 W at 100 VAC to 240 VAC input     |
|                           | 500 W at 240 VDC input for China only |
| Maximum peak power        | 500 W at 100 VAC to 127 VAC input     |
|                           | 500 W at 100 VAC to 240 VAC input     |
|                           | 500 W at 240 VDC input for China only |

HPE 800 W Flex Slot Platinum Hot-plug Low Halogen Power Supply

| Specification             | Value                                 |
|---------------------------|---------------------------------------|
| Input requirements        | _                                     |
| Rated input voltage       | 100 VAC to 127 VAC                    |
|                           | 200 VAC to 240 VAC                    |
|                           | 240 VDC for China only                |
| Rated input frequency     | 50 Hz to 60 Hz                        |
|                           | Not applicable to 240 VDC             |
| Rated input current       | 9.4 A at 100 VAC                      |
|                           | 4.5 A at 200 VAC                      |
|                           | 3.8 A at 240 VDC for China only       |
| Maximum rated input power | 940 W at 100 VAC                      |
|                           | 900 W at 200 VAC                      |
|                           | 897 W at 240 VDC for China only       |
| BTUs per hour             | 3067 at 100 VAC                       |
|                           | 2958 at 200 VAC                       |
|                           | 2949 at 240 VAC for China only        |
| Power supply output       | _                                     |
| Rated steady-state power  | 800 W at 100 VAC to 127 VAC input     |
|                           | 800 W at 100 VAC to 240 VAC input     |
|                           | 800 W at 240 VDC input for China only |
| Maximum peak power        | 800 W at 100 VAC to 127 VAC input     |
|                           | 800 W at 100 VAC to 240 VAC input     |
|                           | 800 W at 240 VDC input for China only |

**HPE 1000 W Flex Slot Titanium Hot-plug Power Supply** 

| Specification             | Value                              |
|---------------------------|------------------------------------|
| Input requirements        | _                                  |
| Rated input voltage       | 100 VAC to 127 VAC                 |
|                           | 200 VAC to 240 VAC                 |
|                           | 240 VDC for China only             |
| Rated input frequency     | 50 Hz to 60 Hz                     |
| Rated input current       | 11.3 A at 100 VAC                  |
|                           | 6.1 A at 200 VAC                   |
| Maximum rated input power | 1130 W at 100 VAC                  |
|                           | 1190 W at 200 VAC                  |
| BTUs per hour             | 3764 at 100 VAC                    |
|                           | 3629 at 200 VAC                    |
| Power supply output       | _                                  |
| Rated steady-state power  | 1000 W at 100 VAC to 127 VAC       |
|                           | 1000 W at 200 VAC to 240 VAC input |
| Maximum peak power        | 1000 W at 100 VAC to 127 VAC       |
|                           | 1000 W at 200 VAC to 240 VAC       |

# HPE 1600 W Flex Slot Platinum Hot-plug Low Halogen Power Supply

| Specification             | Value                                                    |
|---------------------------|----------------------------------------------------------|
| Input requirements        | _                                                        |
| Rated input voltage       | 200 VAC to 240 VAC                                       |
|                           | 240 VDC for China only                                   |
| Rated input frequency     | 50 Hz to 60 Hz                                           |
| Rated input current       | 8.7 A at 200 VAC                                         |
|                           | 7.5 A at 230 VAC                                         |
|                           | 7.2 A at 240 VDC                                         |
| Maximum rated input power | 1734 W at 200 VAC                                        |
|                           | 1727 W at 230 VAC                                        |
| BTUs per hour             | 5918 at 200 VAC                                          |
|                           | 5891 at 230 VAC                                          |
| Power supply output       | _                                                        |
| Rated steady-state power  | 1600 W at 200 VAC to 240 VAC input                       |
|                           | 1600 W at 240 VDC input                                  |
| Maximum peak power        | 2200 W for 1 ms (turbo mode) at 200 VAC to 240 VAC input |

# HPE 1600 W Flex Slot -48 VDC Hot-plug Power Supply

| Specification                      | Value                        |
|------------------------------------|------------------------------|
| Input requirements                 | _                            |
| Rated input voltage                | -40 VDC to -72 VDC           |
| Rated input frequency              | DC                           |
| Nominal input current              | 45 A DC at -40 VDC input     |
|                                    | 36.6 A DC at -48 VDC input   |
|                                    | 24.4 A DC at -72 VDC input   |
| Maximum Rated Input Wattage Rating | 1798 W at -40 VDC input      |
|                                    | 1758 W at -48 VDC input      |
|                                    | 1755 W at -72 VDC input      |
| BTUs per hour                      | 6026 at -40 VDC input        |
|                                    | 6000 at -48 VDC input        |
|                                    | 5989 at -72 VDC input        |
| Power supply output                |                              |
| Rated steady-state power           | 1600 W at -40 VDC to -72 VDC |
| Maximum peak power                 | 1600 W at -40 VDC to -72 VDC |

HPE 1800-2200 W Flex Slot Titanium Power Supply

| Specification             | Value                                                    |
|---------------------------|----------------------------------------------------------|
| Input requirements        | _                                                        |
| Rated input voltage       | 200 VAC to 240 VAC                                       |
|                           | 240 VDC for China only                                   |
| Rated input frequency     | 50 Hz to 60 Hz                                           |
| Rated input current       | 10 A at 200 VAC                                          |
|                           | 10 A at 240 VAC                                          |
| Maximum rated input power | 1946 W at 200 VAC                                        |
|                           | 2375 W at 240 VAC                                        |
| BTUs per hour             | 6497 at 200 VAC                                          |
|                           | 7962 at 240 VAC                                          |
| Power supply output       | _                                                        |
| Rated steady-state power  | 1799 W at 200 VAC                                        |
|                           | 2200 W at 240 VAC                                        |
| Maximum peak power        | 2200 W for 1 ms (turbo mode) at 200 VAC to 240 VAC input |

### **Websites**

#### **General** websites

Single Point of Connectivity Knowledge (SPOCK) Storage compatibility matrix

https://www.hpe.com/storage/spock

Product white papers and analyst reports

https://www.hpe.com/us/en/resource-library

For additional websites, see Support and other resources.

### **Product websites**

HPE ProLiant DL325 Gen11 Server product page

https://buy.hpe.com/us/en/p/1014689141

HPE ProLiant DL325 Gen11 Server user documents

https://www.hpe.com/info/dl325gen11-docs

# Support and other resources

**Subtopics** 

Accessing Hewlett Packard Enterprise Support

**Accessing updates** 

Customer self repair

## Accessing Hewlett Packard Enterprise Support

For live assistance, go to the Contact Hewlett Packard Enterprise Worldwide website:

#### https://www.hpe.com/info/assistance

• To access documentation and support services, go to the Hewlett Packard Enterprise Support Center website:

#### https://www.hpe.com/support/hpesc

#### Information to collect

- Technical support registration number (if applicable)
- Product name, model or version, and serial number
- · Operating system name and version
- Firmware version
- Error messages
- Product-specific reports and logs
- Add-on products or components
- Third-party products or components

## **Accessing updates**

- Some software products provide a mechanism for accessing software updates through the product interface. Review your product
  documentation to identify the recommended software update method.
- To download product updates:

**Hewlett Packard Enterprise Support Center** 

https://www.hpe.com/support/hpesc

My HPE Software Center

### https://www.hpe.com/software/hpesoftwarecenter

• To subscribe to eNewsletters and alerts:

#### https://www.hpe.com/support/e-updates

• To view and update your entitlements, and to link your contracts and warranties with your profile, go to the Hewlett Packard Enterprise Support Center More Information on Access to Support Materials page:

### https://www.hpe.com/support/AccessToSupportMaterials

## (i) IMPORTANT:

Access to some updates might require product entitlement when accessed through the Hewlett Packard Enterprise Support Center. You must have an HPE Account set up with relevant entitlements.

# Customer self repair

Hewlett Packard Enterprise customer self repair (CSR) programs allow you to repair your product. If a CSR part needs to be replaced, it will be shipped directly to you so that you can install it at your convenience. Some parts do not qualify for CSR.

For more information about CSR, contact your local service provider.

### Remote support

Remote support is available with supported devices as part of your warranty or contractual support agreement. It provides intelligent event diagnosis, and automatic, secure submission of hardware event notifications to Hewlett Packard Enterprise, which initiates a fast and accurate resolution based on the service level of your product. Hewlett Packard Enterprise strongly recommends that you register your device for remote support.

If your product includes additional remote support details, use search to locate that information.

**HPE Get Connected** 

https://www.hpe.com/services/getconnected

**HPE Tech Care Service** 

https://www.hpe.com/services/techcare

**HPE Complete Care** 

https://www.hpe.com/services/completecare

### **Documentation feedback**

Hewlett Packard Enterprise is committed to providing documentation that meets your needs. To help us improve the documentation, use the Feedback button and icons (at the bottom of an opened document) on the Hewlett Packard Enterprise Support Center portal (<a href="https://www.hpe.com/support/hpesc">https://www.hpe.com/support/hpesc</a>) to send any errors, suggestions, or comments. This process captures all document information.